## **EMUGBOSTON** Welcome to the 17th Annual

## #EMUG2019

# EMUG 2019

### **Custom Questions**

Tina Fleischer Account Coordinator tfleischer@ariessys.com

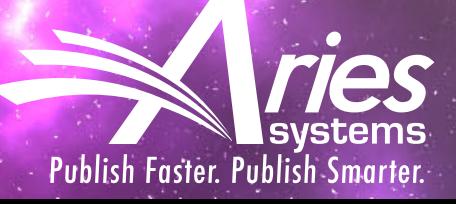

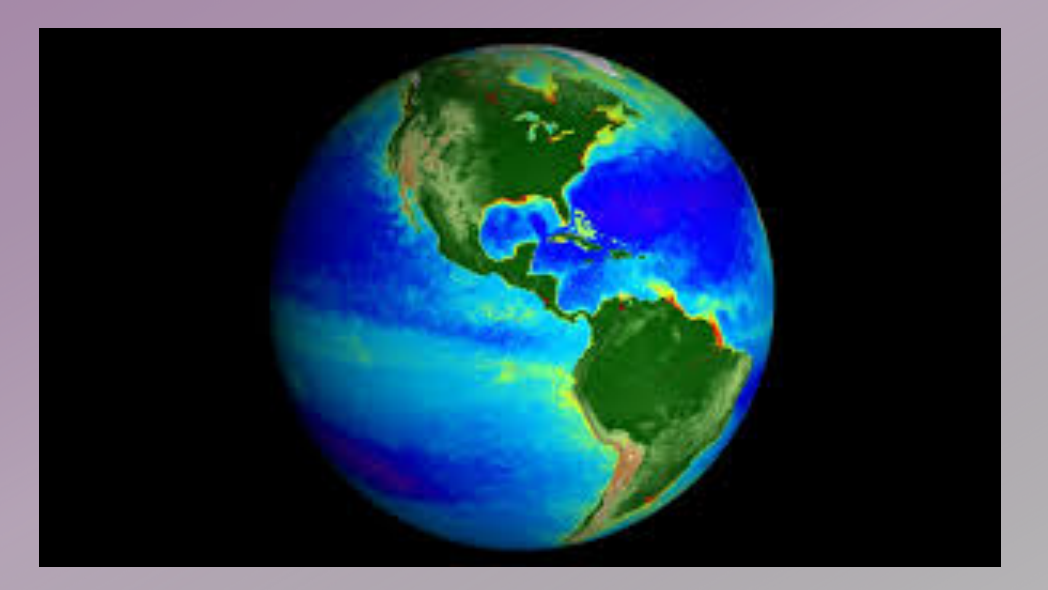

### Agenda

Or, Why Are We Here??

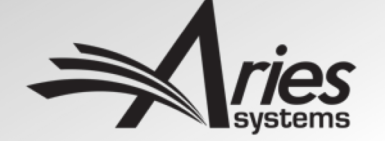

• Authors

New Additional People Detail (APD) Registration Question Functionality!

- Co-Authors
- Reviewers and Editors

New Custom Questions on the Editor Form!

- Searches
- Reporting

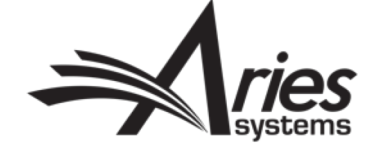

#### Some Considerations (Cautions?) Before You Begin:

- What data do I need/want to collect?
- What am I trying to determine?
- How should I gather the data?
- When do I want to/need to collect the data?
- Who do I want to be able to see these data?

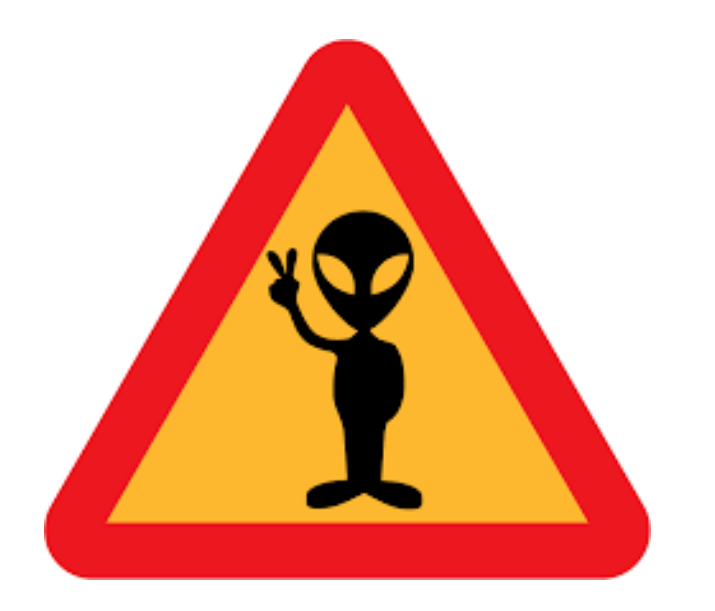

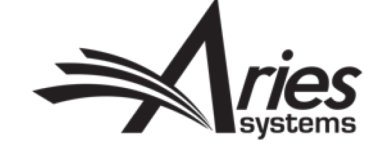

### Custom Questions for Authors

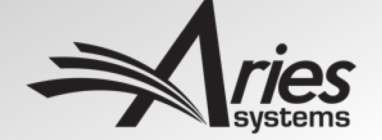

### Options for Collecting Author Data

- 1) Existing Registration Questions
- 2) Custom Registration Questions based on Additional People Details Fields - NEW
- 3) Additional Information submission step using custom submission questionnaire

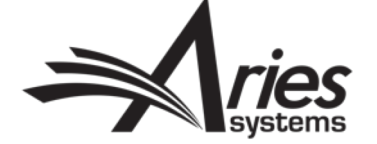

### 1) Existing Registration Questions

- More of an affirmation
- Limited Use/Scope
- Collected at Registration: optional, required, or forced
- You can see the answers if you can view People Records
- Hard-coded Privacy Policy Question

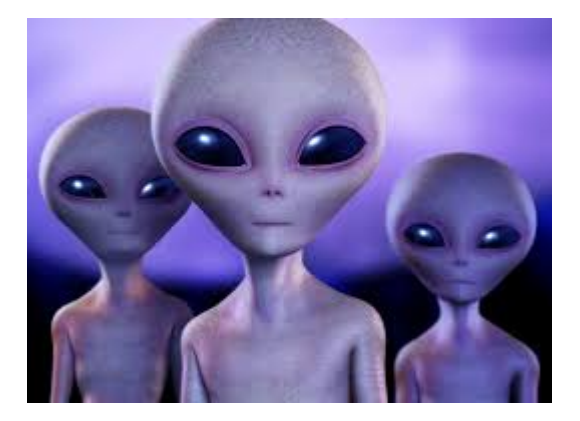

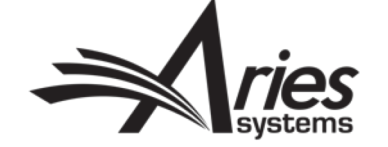

PolicyManager>Registration and Login Policies>Create Registration Questions

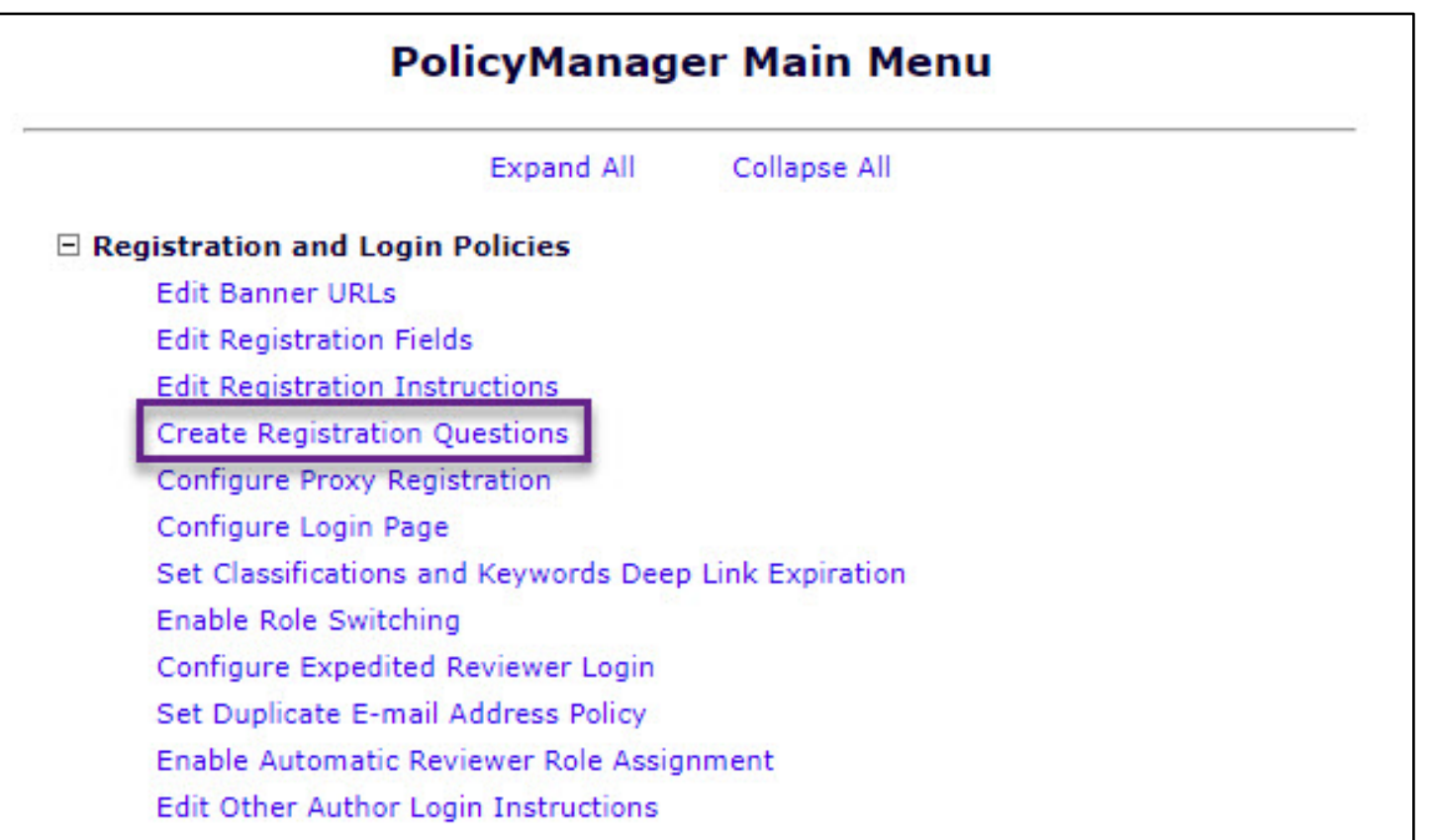

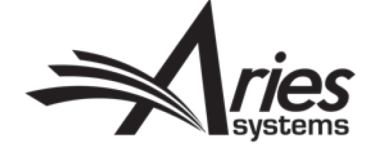

PolicyManager>Registration and Login Policies>Create Registration Questions

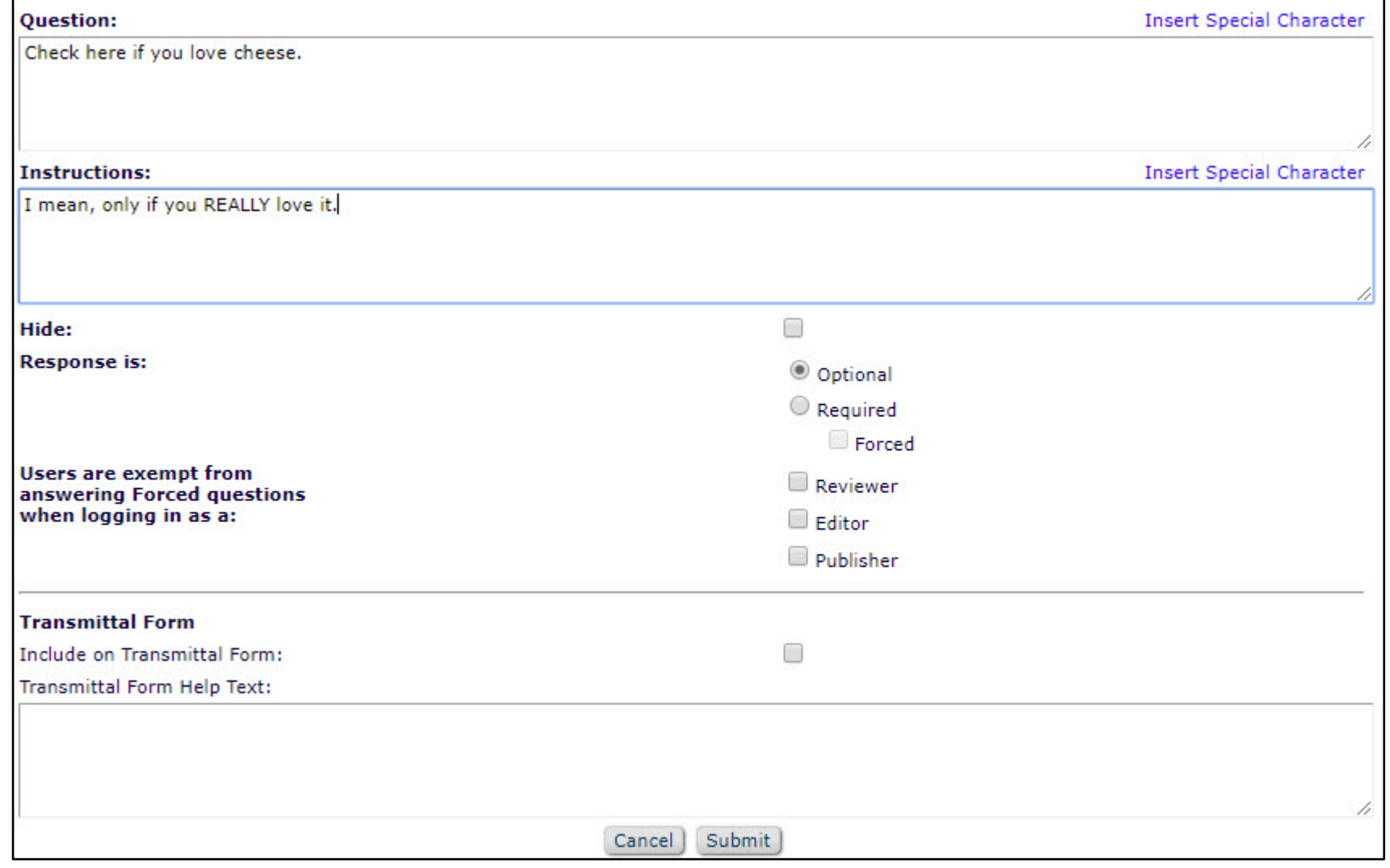

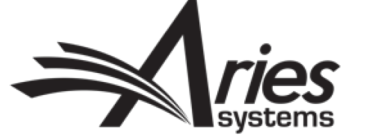

PolicyManager>Registration and Login Policies>Create Registration Questions

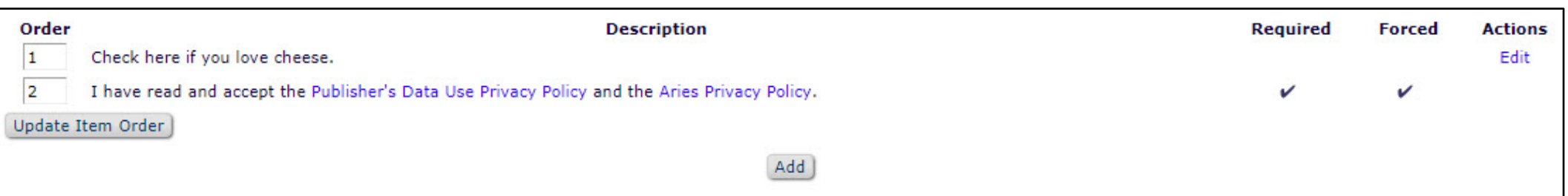

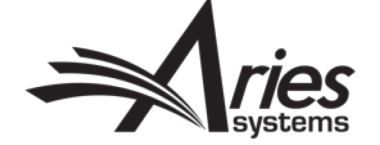

#### Registration Questions – Display during Registration

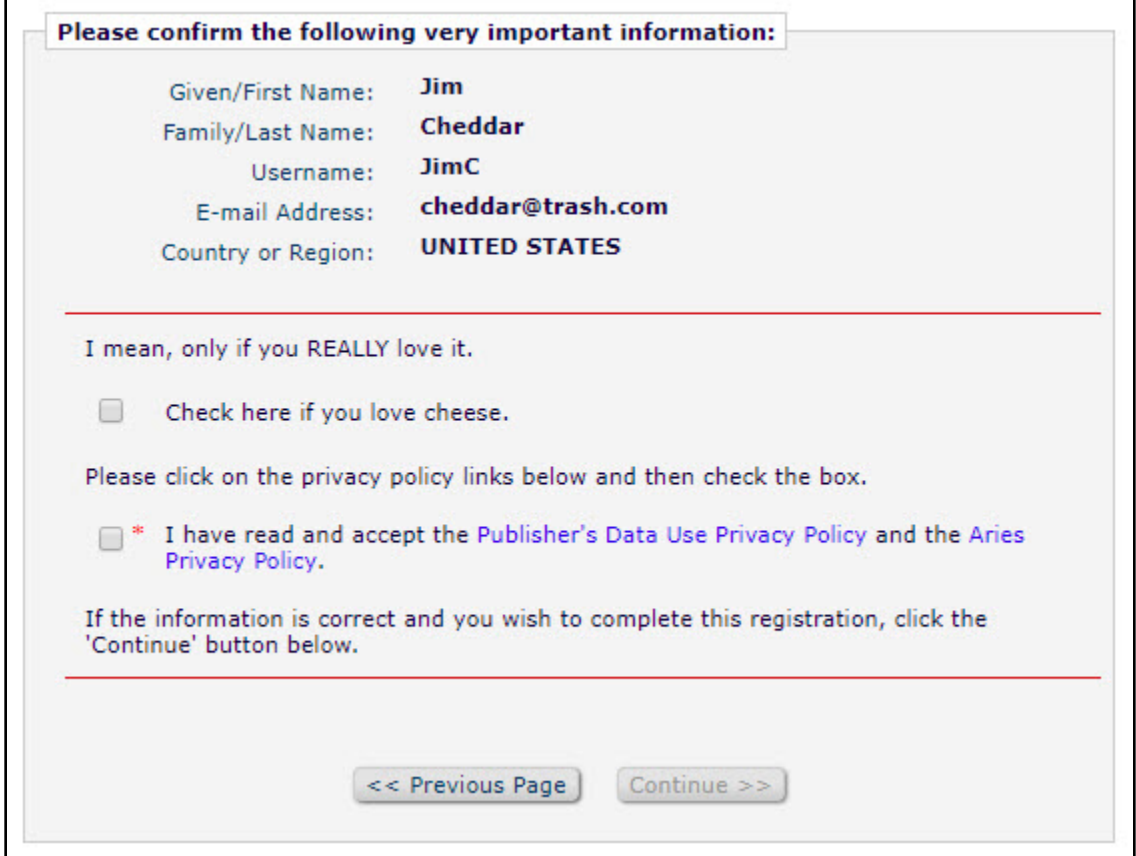

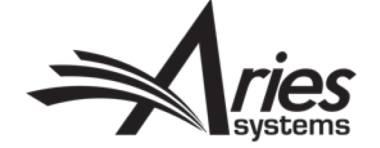

#### Registration Questions – Display in People Record

#### **Search People -Update Information**

To update any information, make th changes on the form and click Submit Required fields have an asterisk net to the label.

Jim Cheddar  $\nabla$ 

Self-Registered: May 20, 2019

Last Modified: May 20, 2019

Viewed Privacy Policies: May 20, 2019 IP Address: 216.205.0.74

Inactivate this User

#### Send Login Details

\*\* The user will be sent an email with a link to reset their password. The password will not reset until the user clicks that link.

Exclude this user from receiving all batch and reminder emails: Always When Unavailable Dates are

active

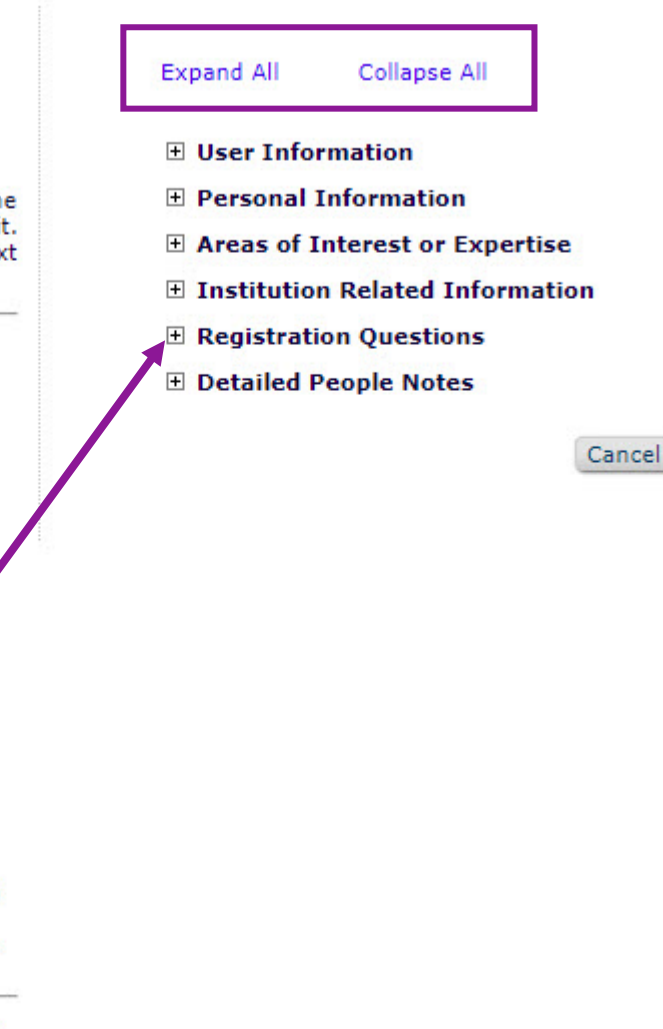

Submit

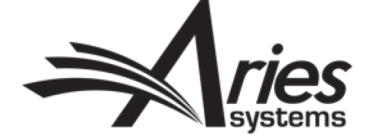

#### Registration Questions – Display in People Record

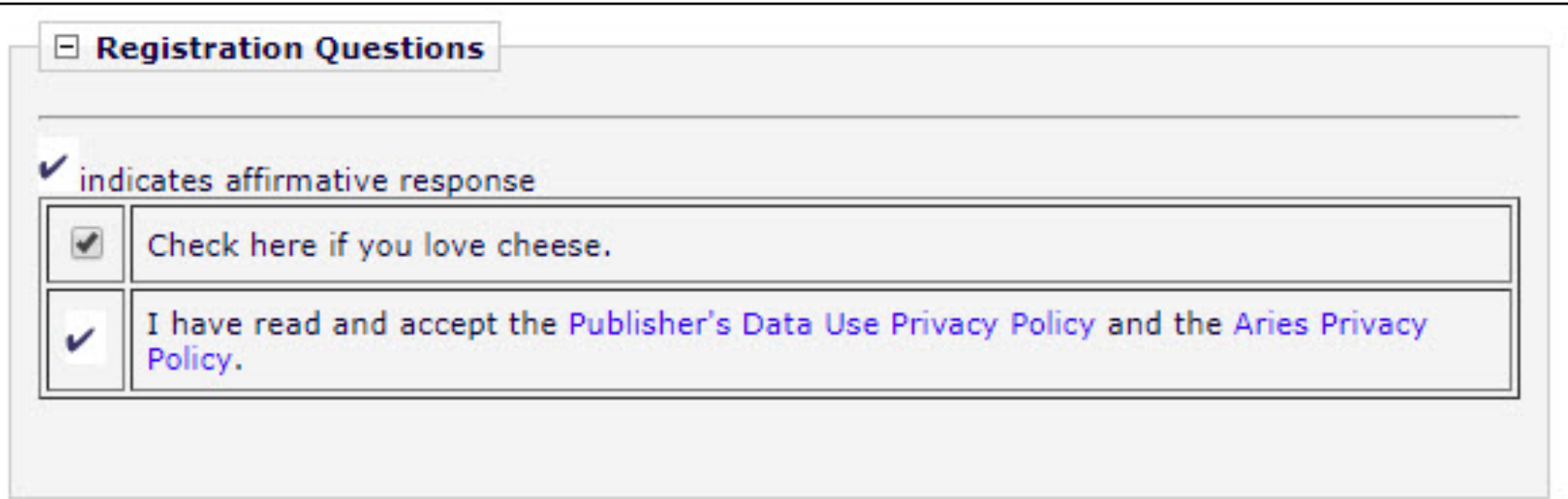

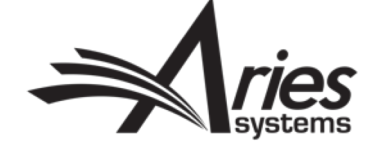

### 2) Custom Registration Questions Based on APDs

- Flexible with broad applications
- Collected at Registration: optional, required, or forced
- Use all the formats of custom questions and AMDs (text, notes, integers, dates, decimals, radio buttons, check boxes, scrolling selectors, drop-down lists)
- Ability to allow Editor roles to see People Records, but hide question responses

INIEWVI

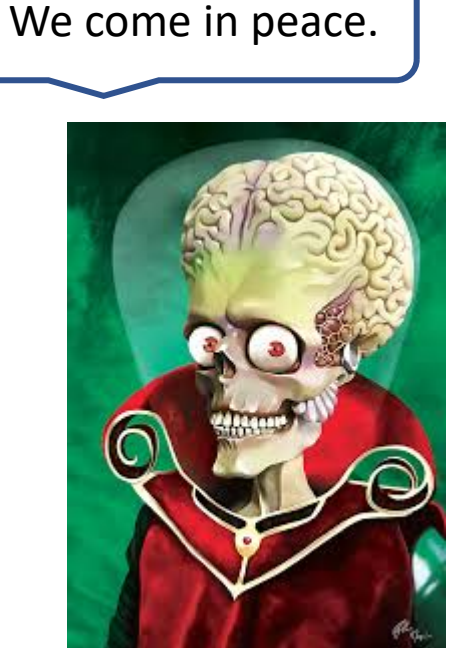

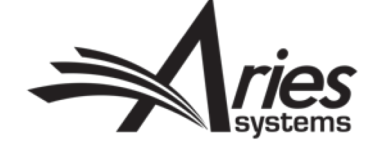

PolicyManager>Additional Data Policies>Add/Edit Additional People Detail Fields

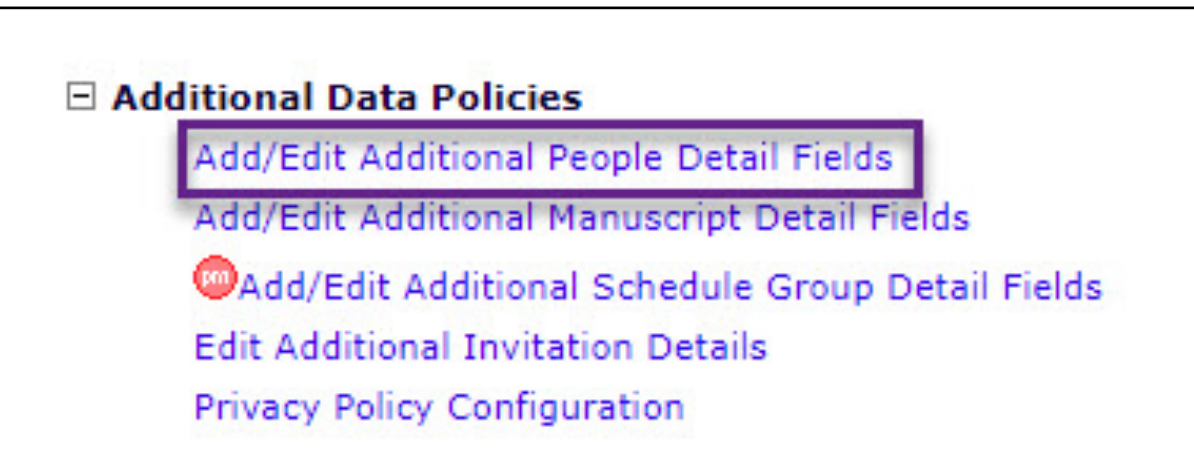

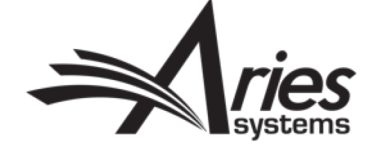

PolicyManager>Additional Data Policies>Add/Edit Additional People Detail Fields

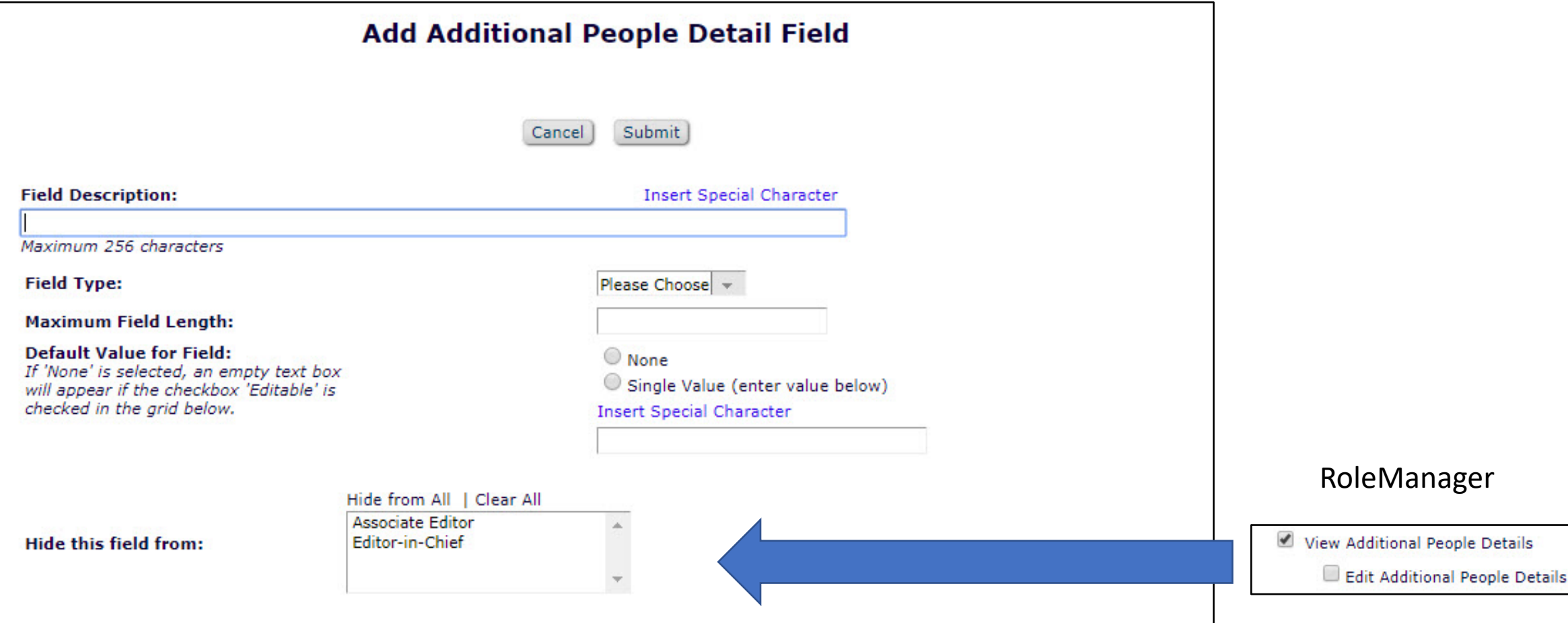

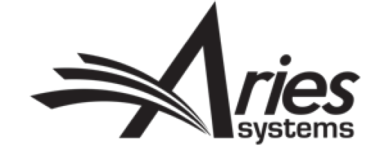

PolicyManager>Additional Data Policies>Add/Edit Additional People Detail Fields

#### **Options**

Select the 'Hide' checkbox to suppress the field on a particular screen. For example, you may want a field to be displayed on the Additional People Details page, but not on the Transmittal Form. If a field is Editable, users with appropriate RoleManager permission can change the value on the page. If the 'Required' box is checked for the Transmittal Form, a value must be filled in before the submission can be released to production. If Help Text is entered, a 'Help' link or icon is displayed on the appropriate page.

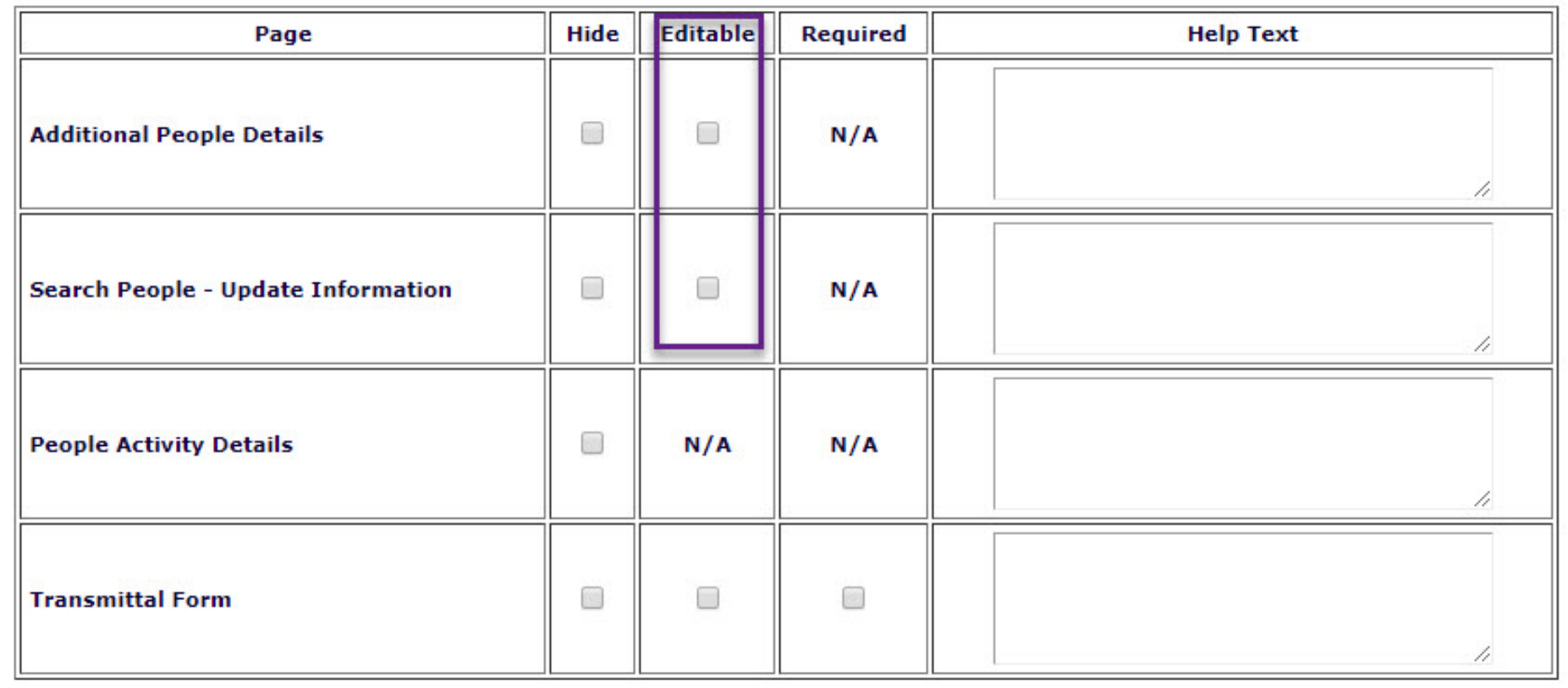

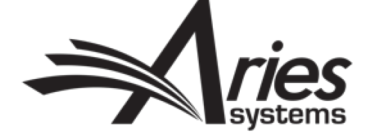

PolicyManager>Additional Data Policies>Add/Edit Additional People Detail Fields

The settings below affect the pages related to a user's own people record. Additional People Detail Fields can be configured for Optional or Required responses at registration (as with Registration Ouestions) or be Hidden. 'Enforced at Login' requires users to enter a response the first time they log in after the field was added. Responses to Additional People Detail Fields on the Update My Information page may be configured as Hidden, Editable, or Not Editable. These settings affect only the people record owner's view. Editors cannot ever see Additional People Details on another user's Update My Information page in proxy mode.

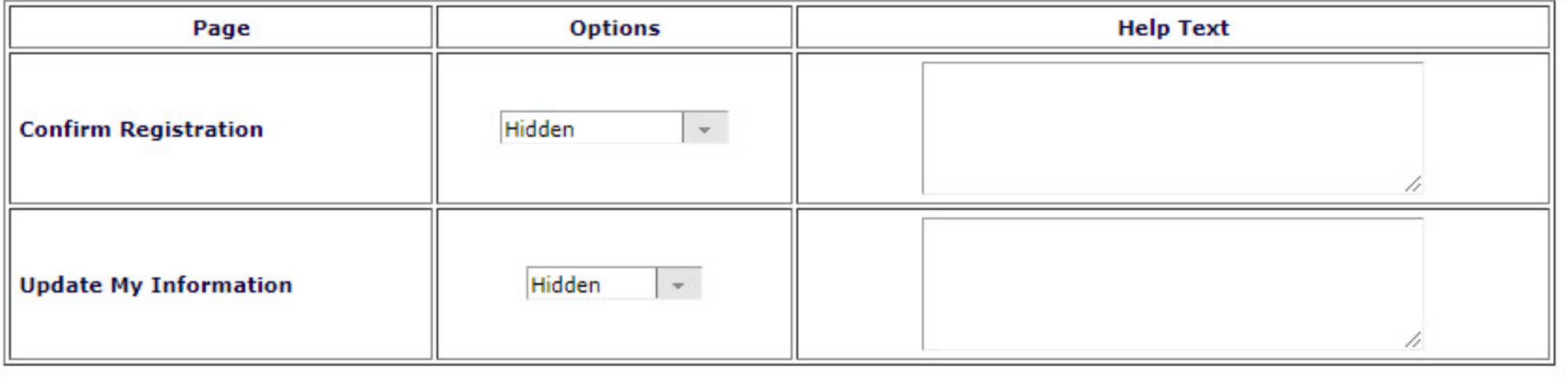

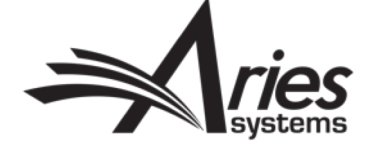

PolicyManager>Additional Data Policies>Add/Edit Additional People Detail Fields

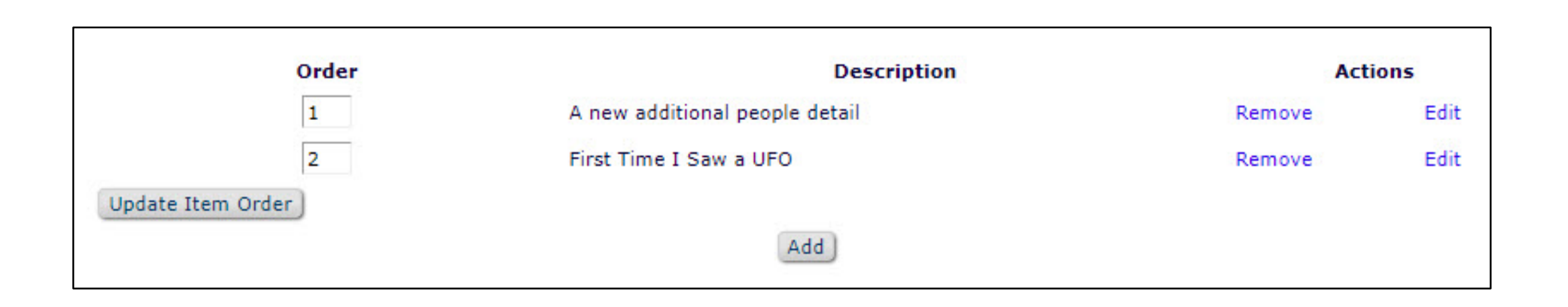

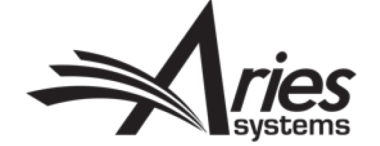

#### Custom Registration Questions – Display during Registration

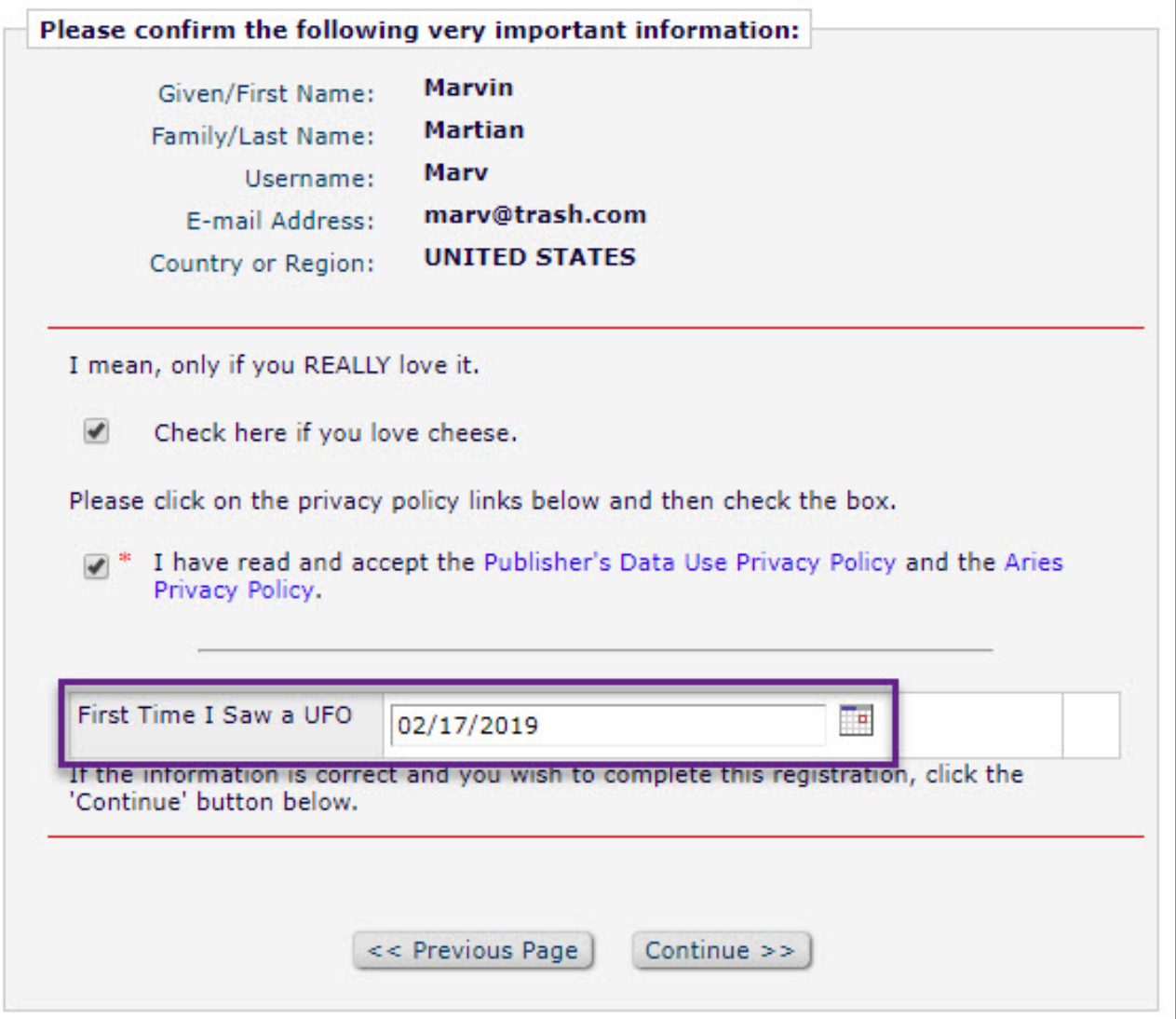

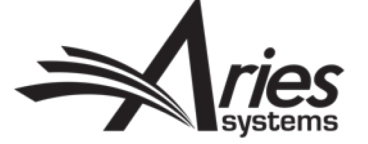

## Custom Registration Questions – Display in People Record >Additional People Details

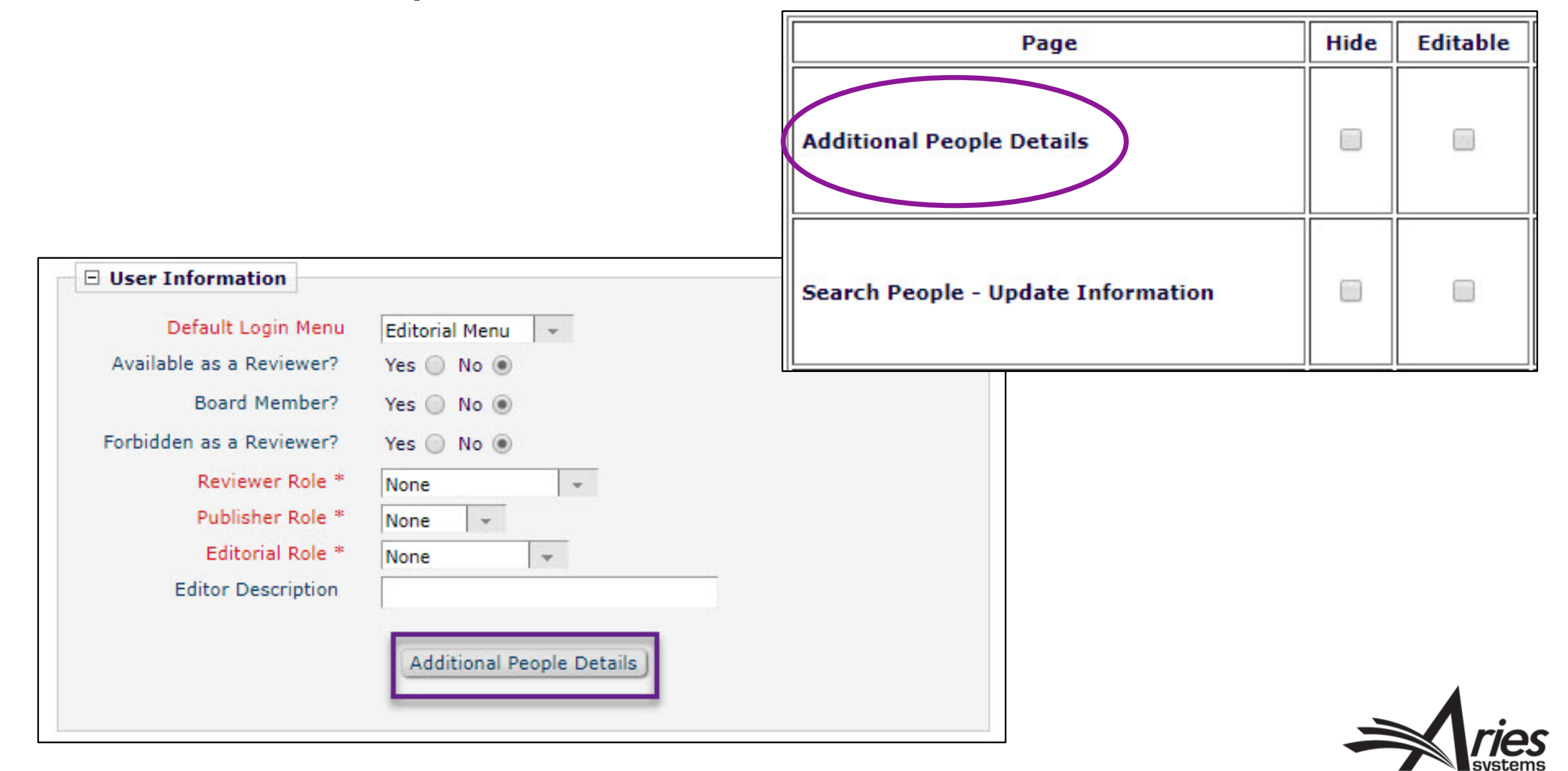

## Custom Registration Questions – Display in People Record >Additional People Details

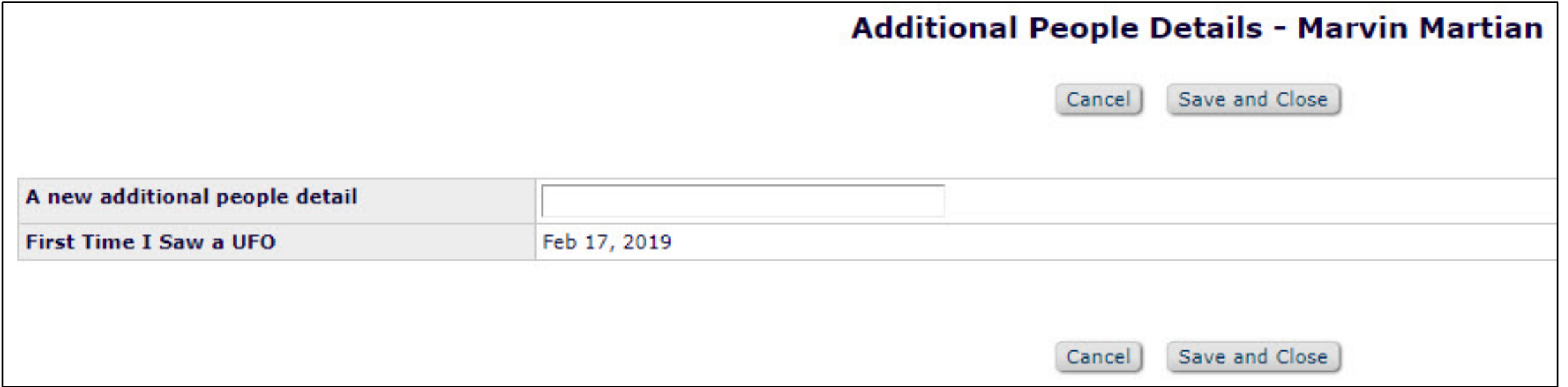

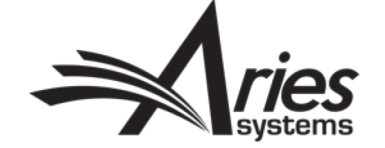

#### Custom Registration Questions – Display in Search People

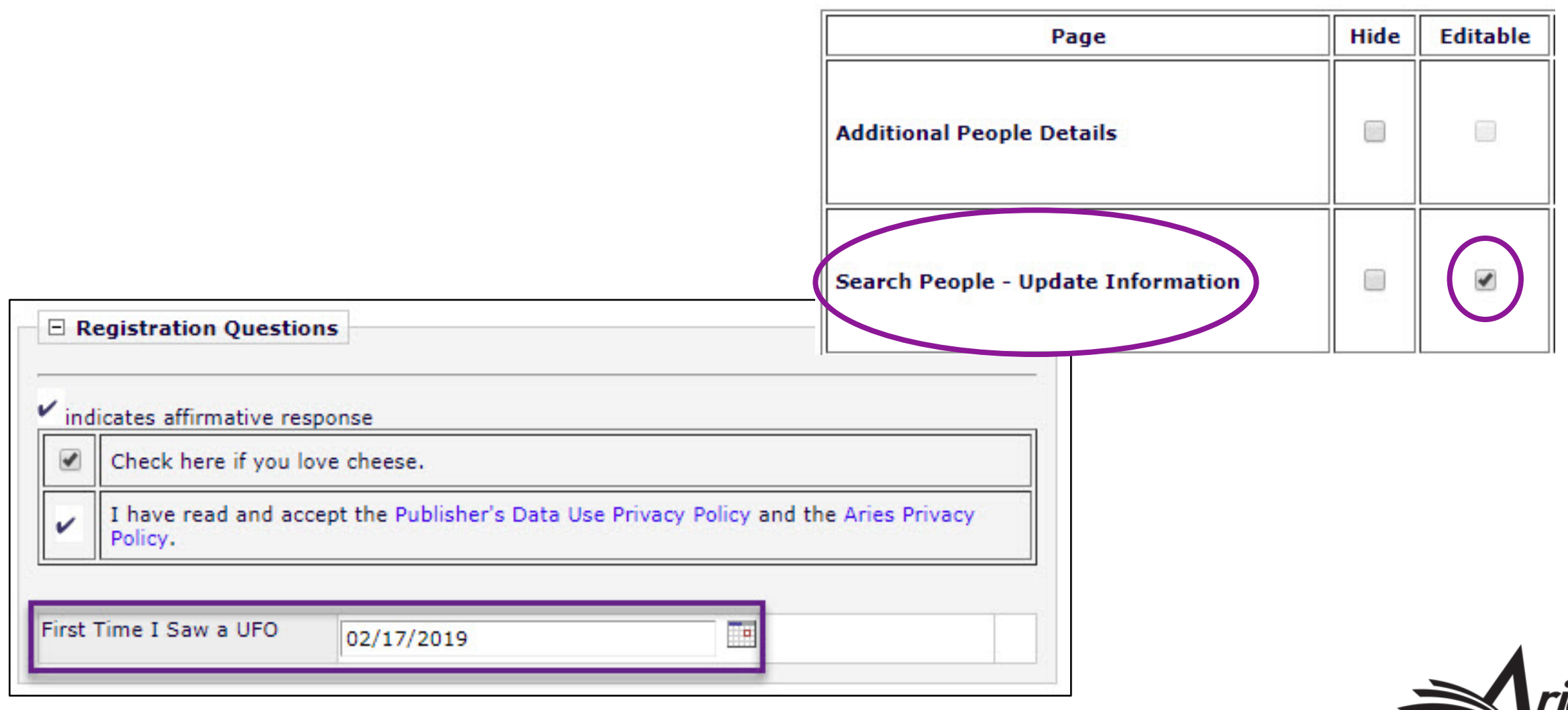

#### 3) Additional Information Step of Submission Using Questionnaire

- Flexible with broad applications
- Collected at Submission: New Submission and/or Revision
- Use all the formats of custom questions (text, notes, integers, dates, decimals, radio buttons, check boxes, scrolling selectors, drop-down lists)
- Ability to allow Editor roles to see answers on the Details Page or on the Transmittal Form

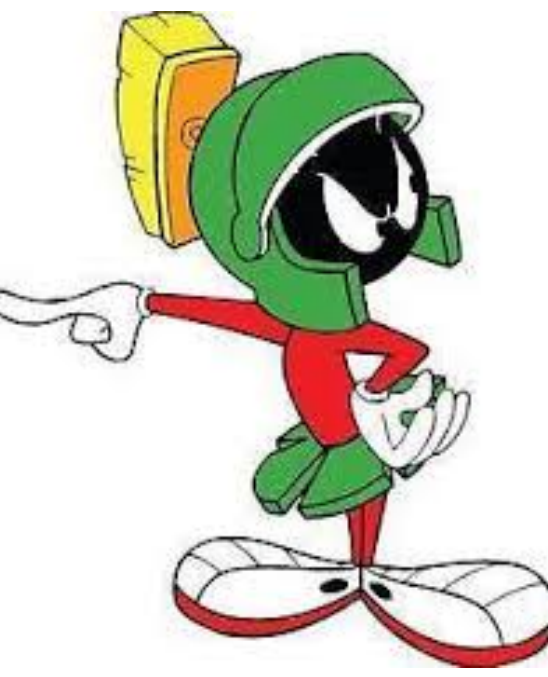

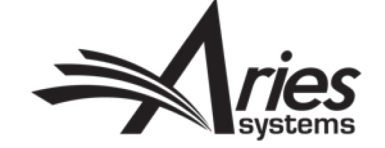

PolicyManager>Questionnaire Policies, then… PolicyManager>Submission Policies>Edit Article Types

- Create Your Question
- Add Your Question to a Questionnaire
- Choose Your Questionnaire within Your Article Type

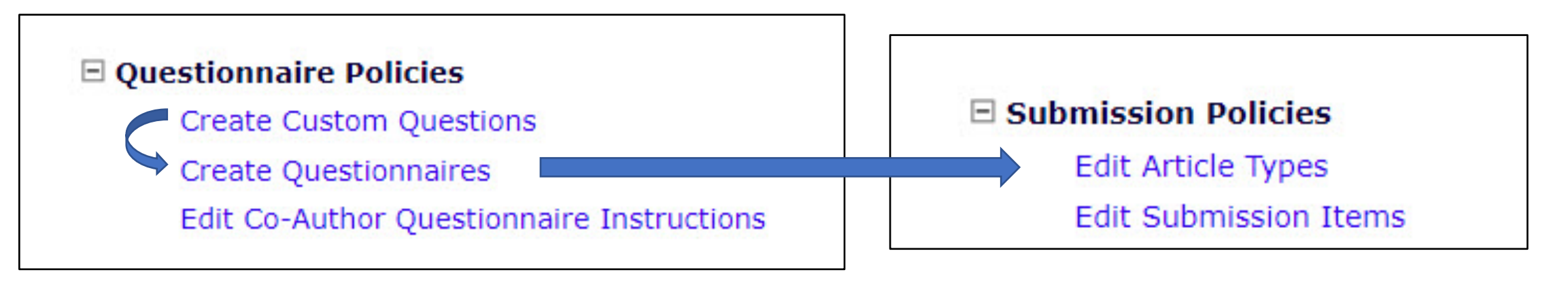

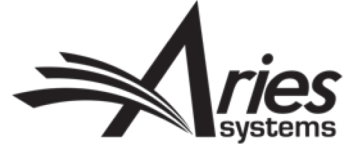

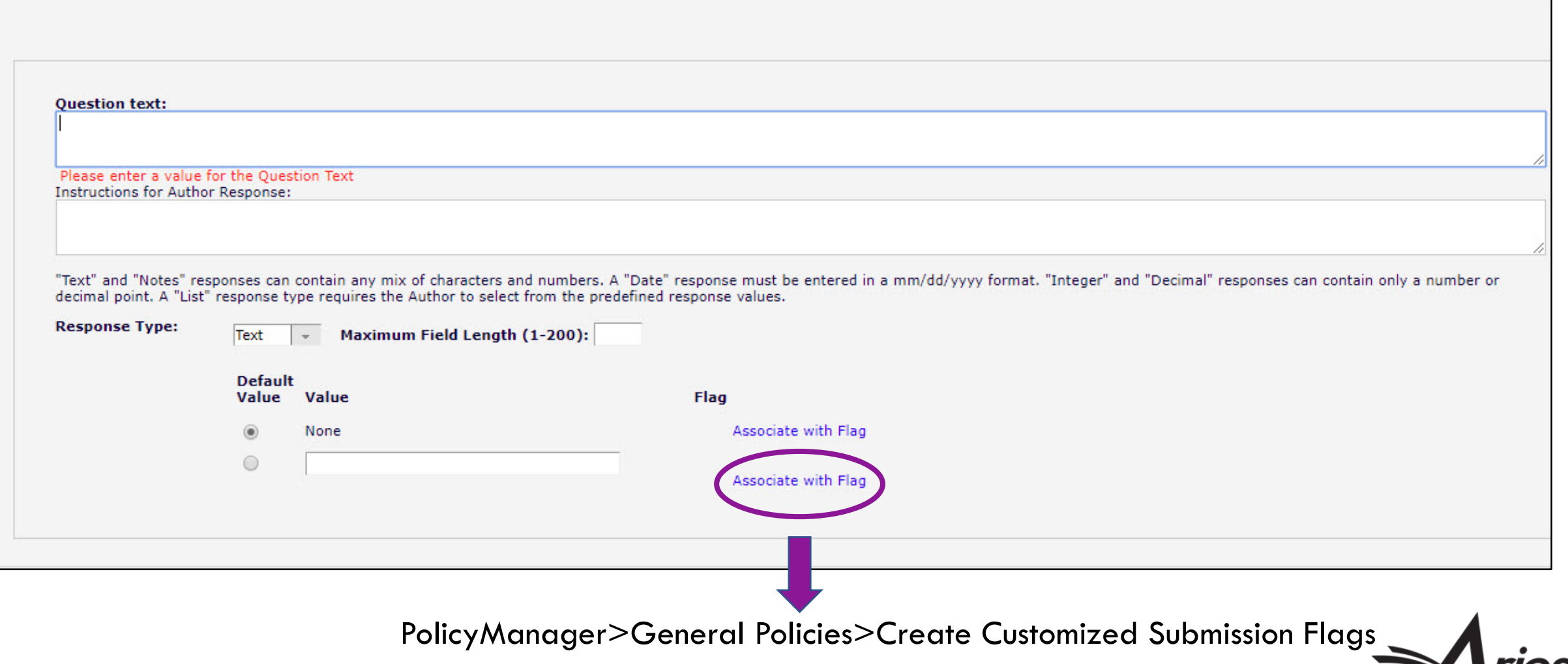

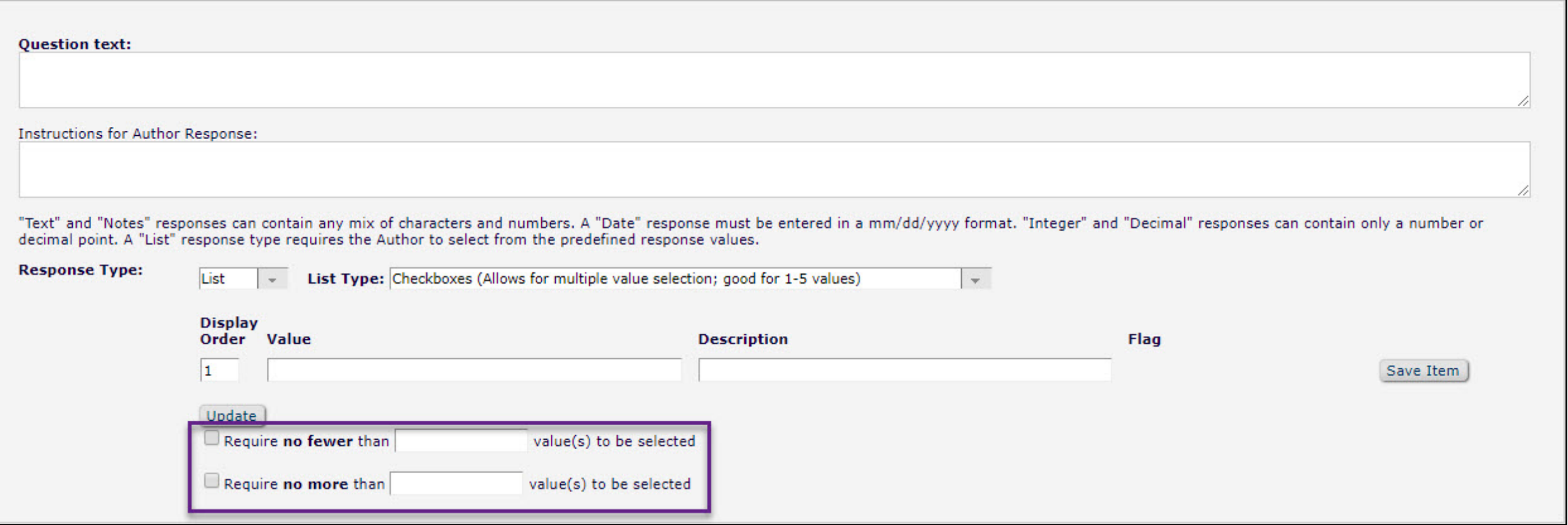

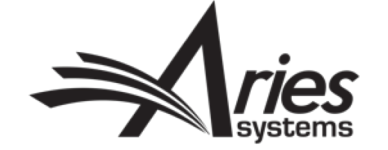

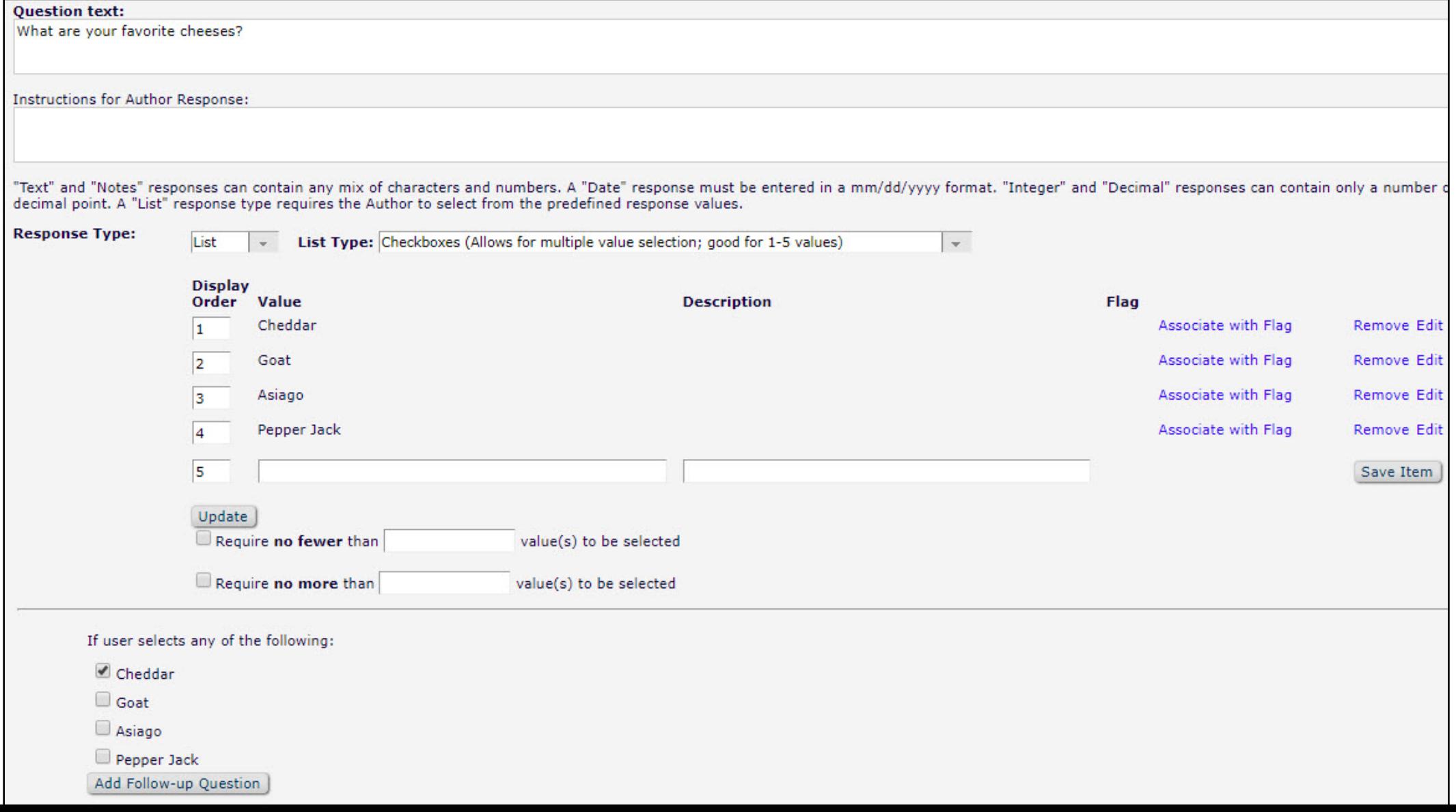

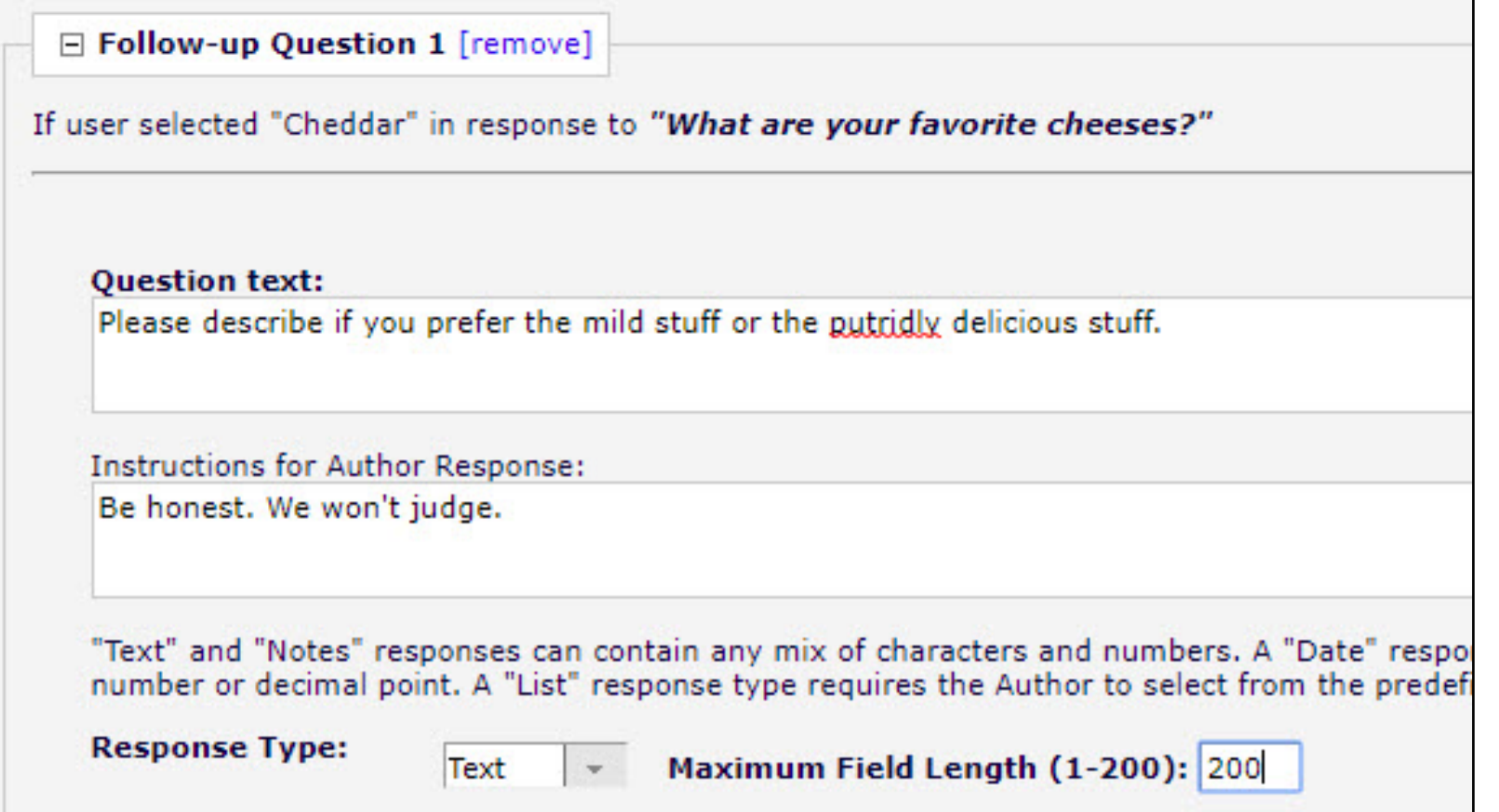

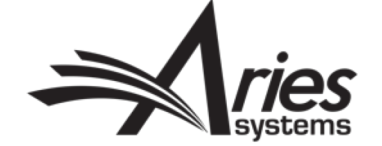

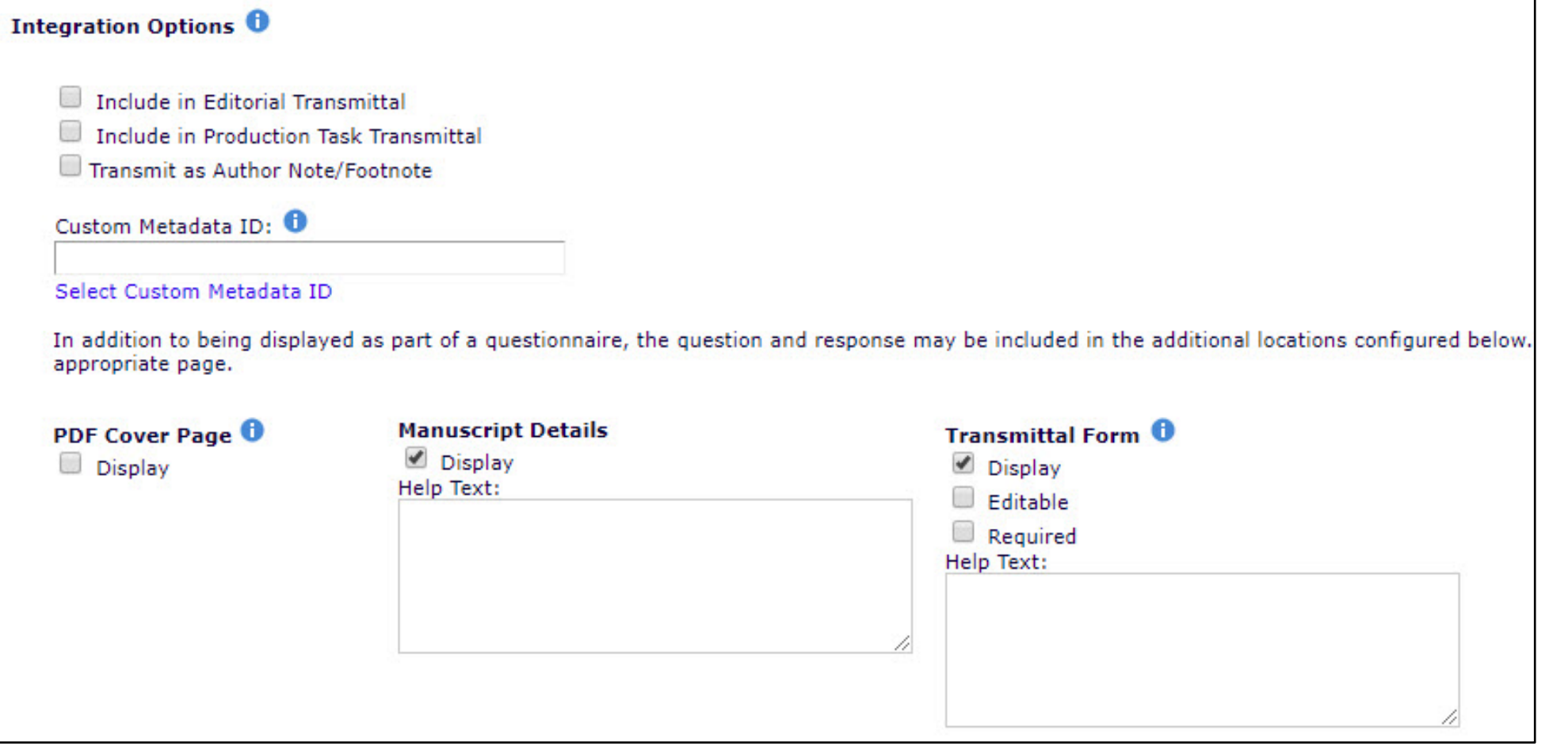

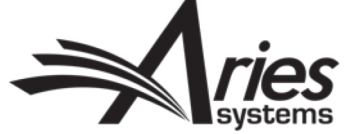

PolicyManager>Questionnaire Policies>Create Custom Questions

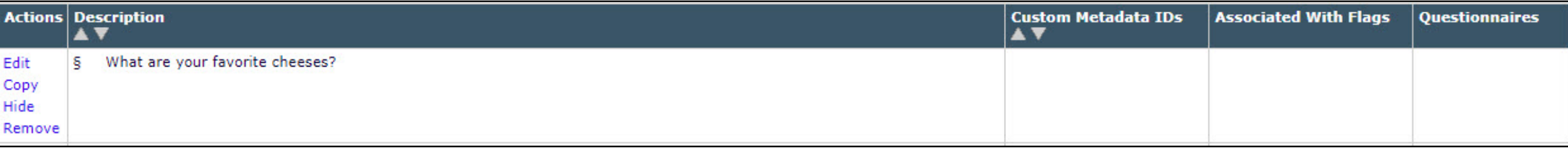

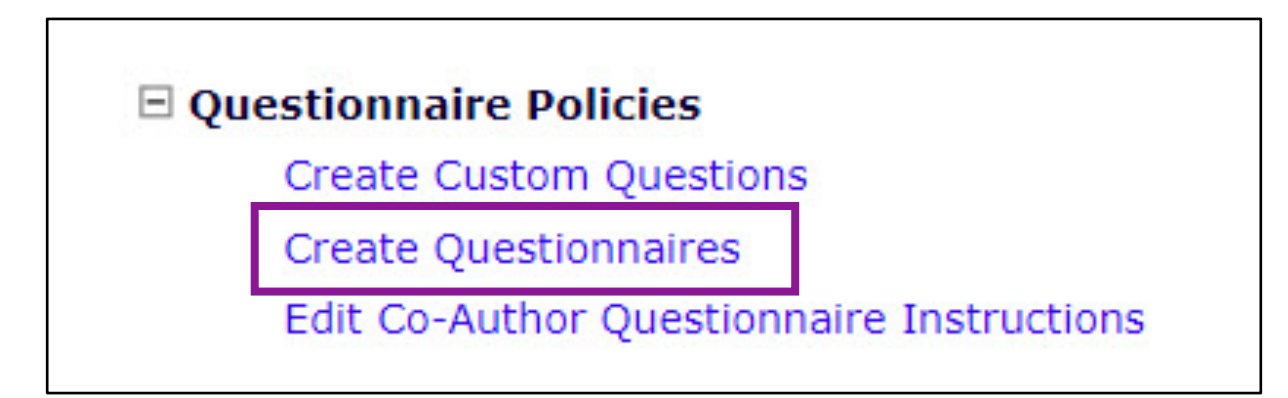

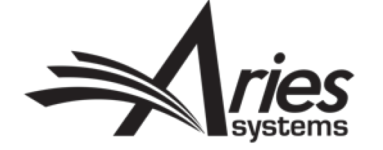

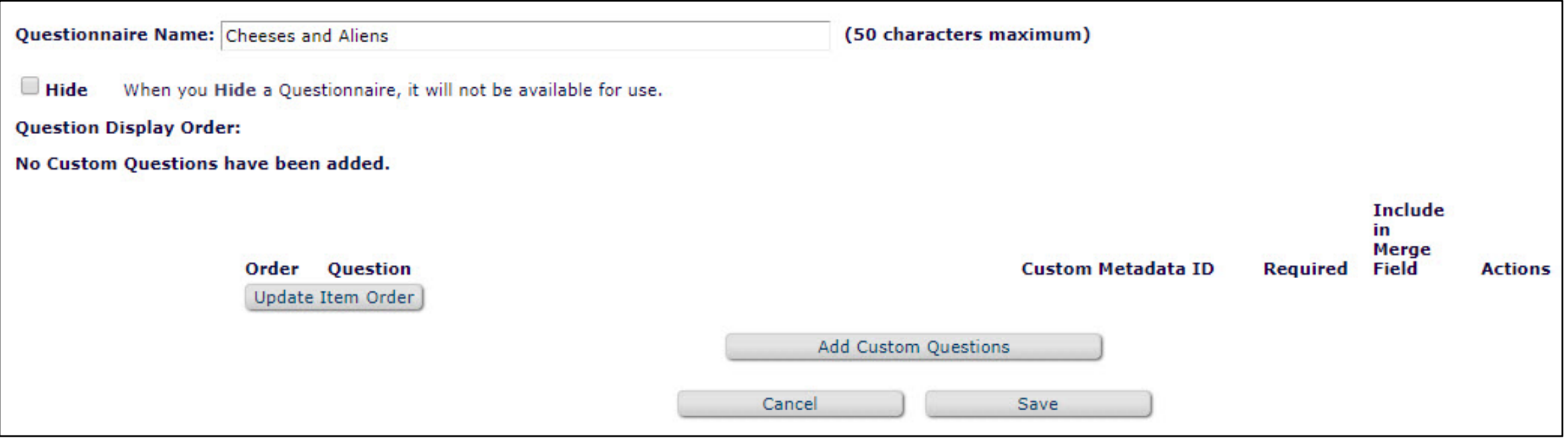

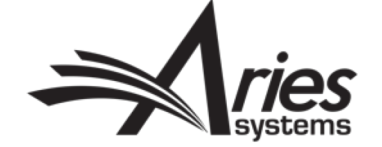

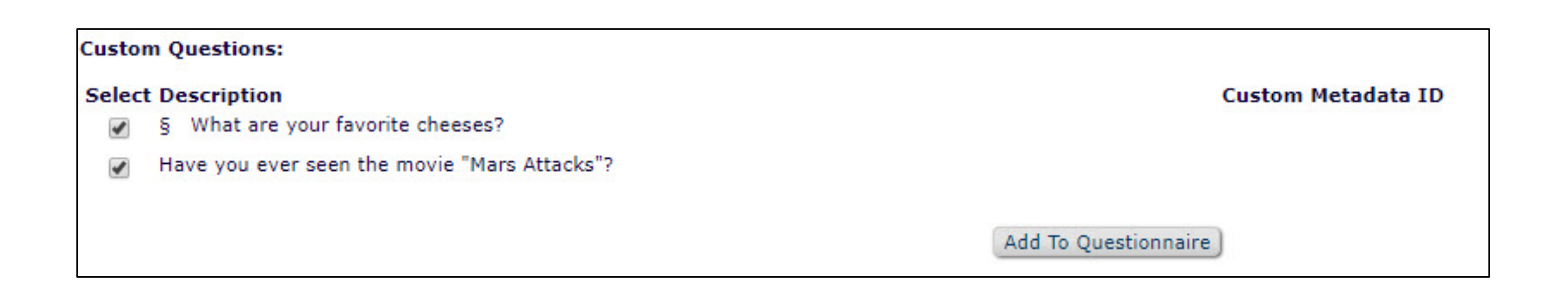

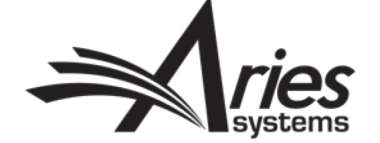

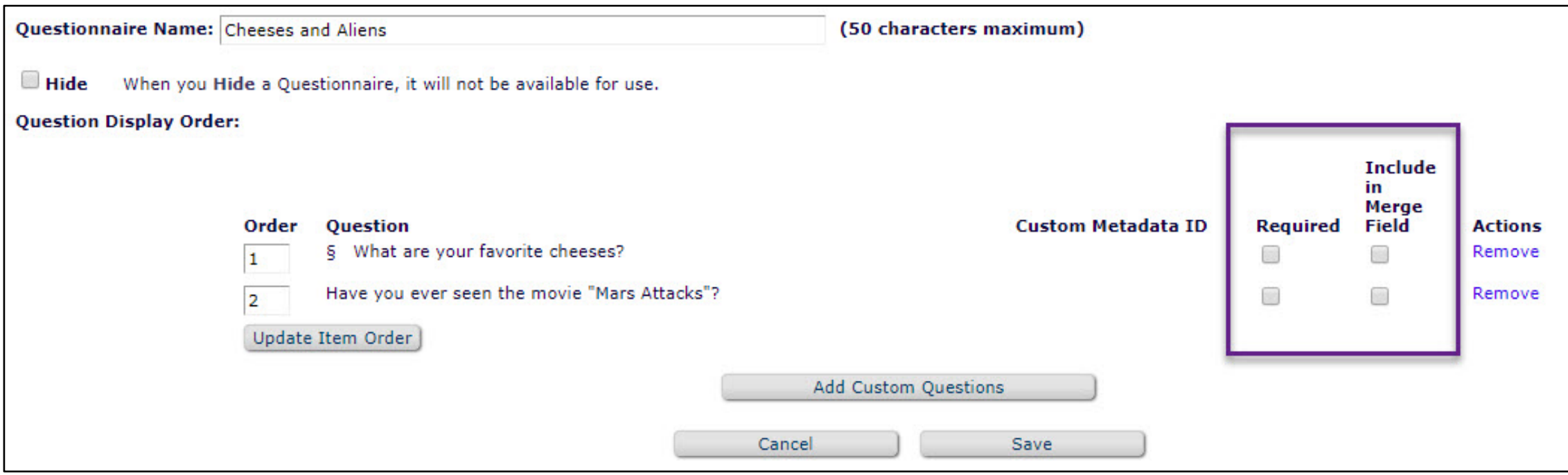

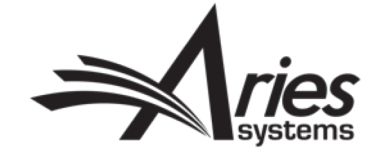

PolicyManager>Submission Policies>Edit Article Type

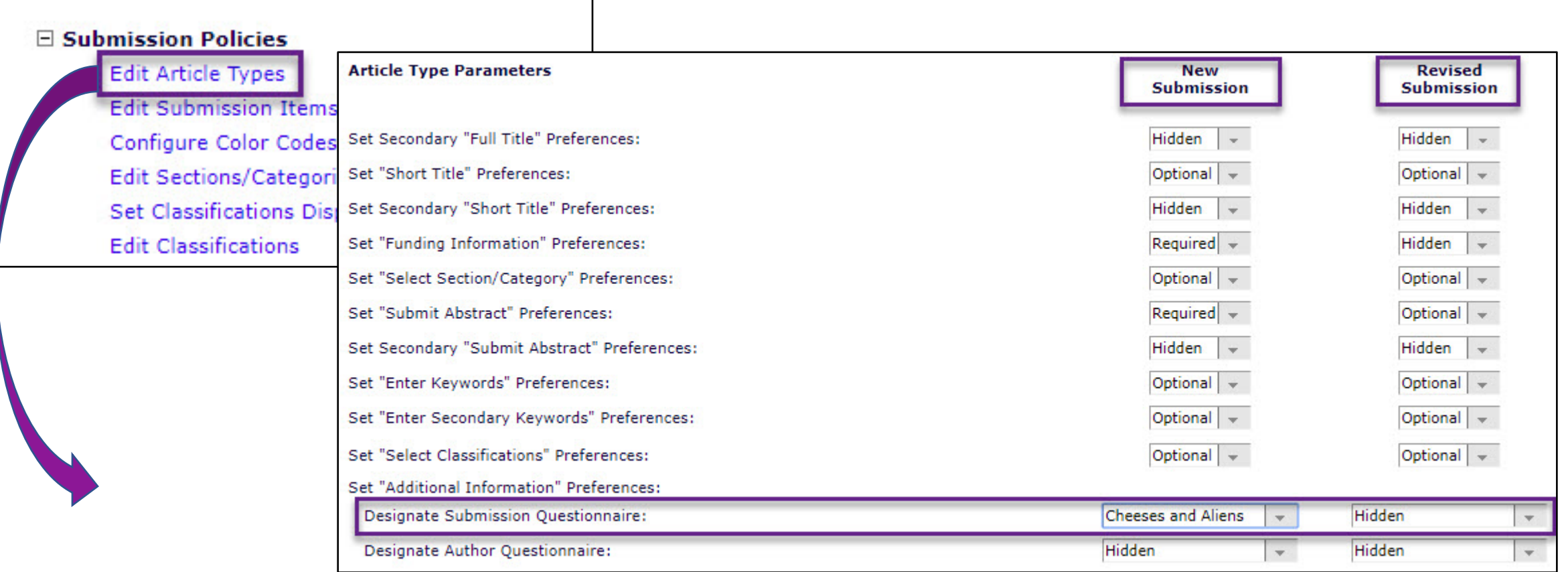

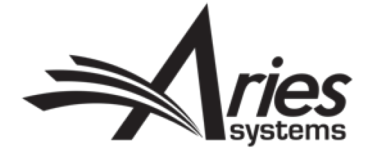
## Custom Submission Questions – Display

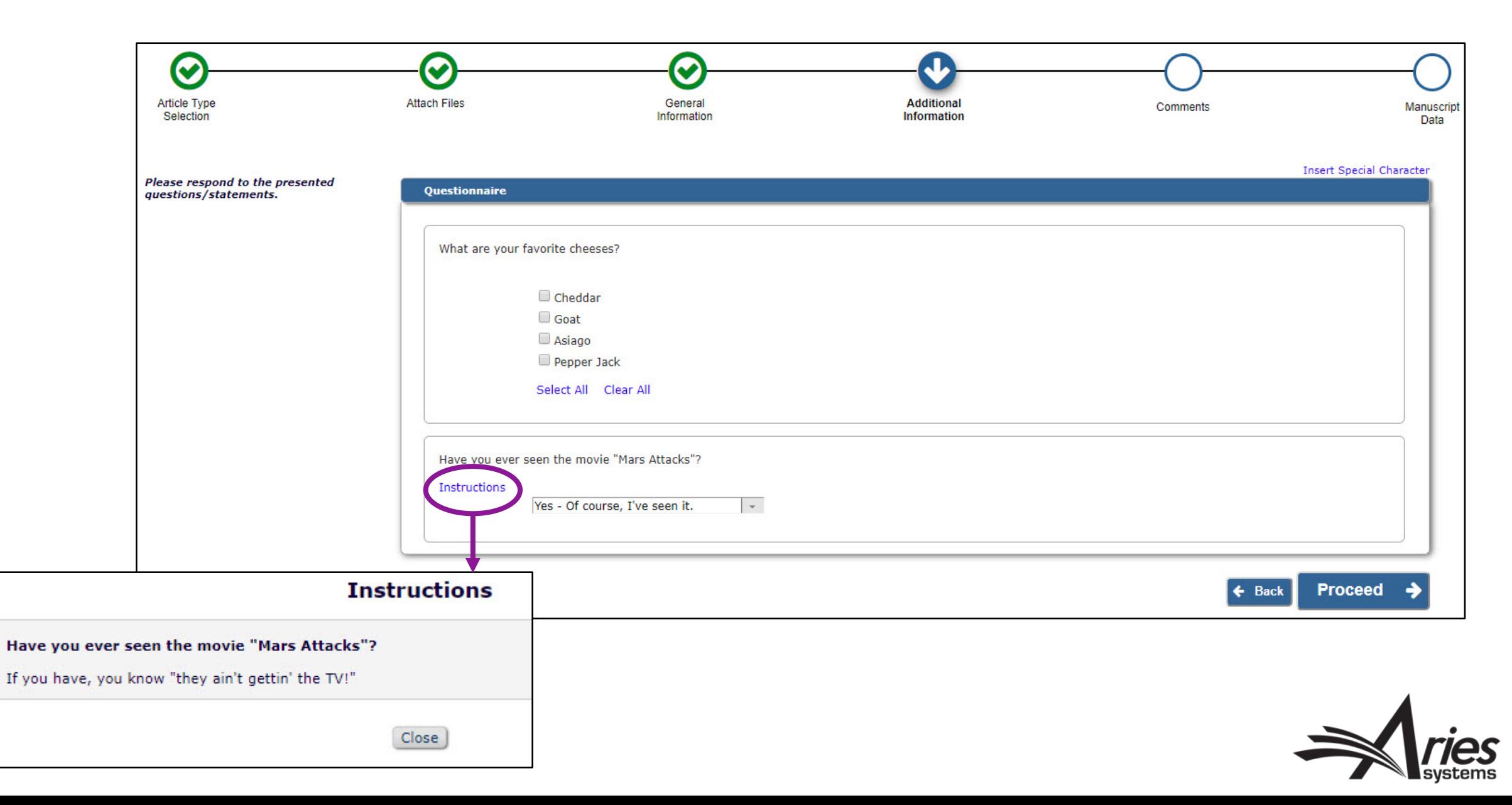

# Associating Custom Questions with Submission Flags

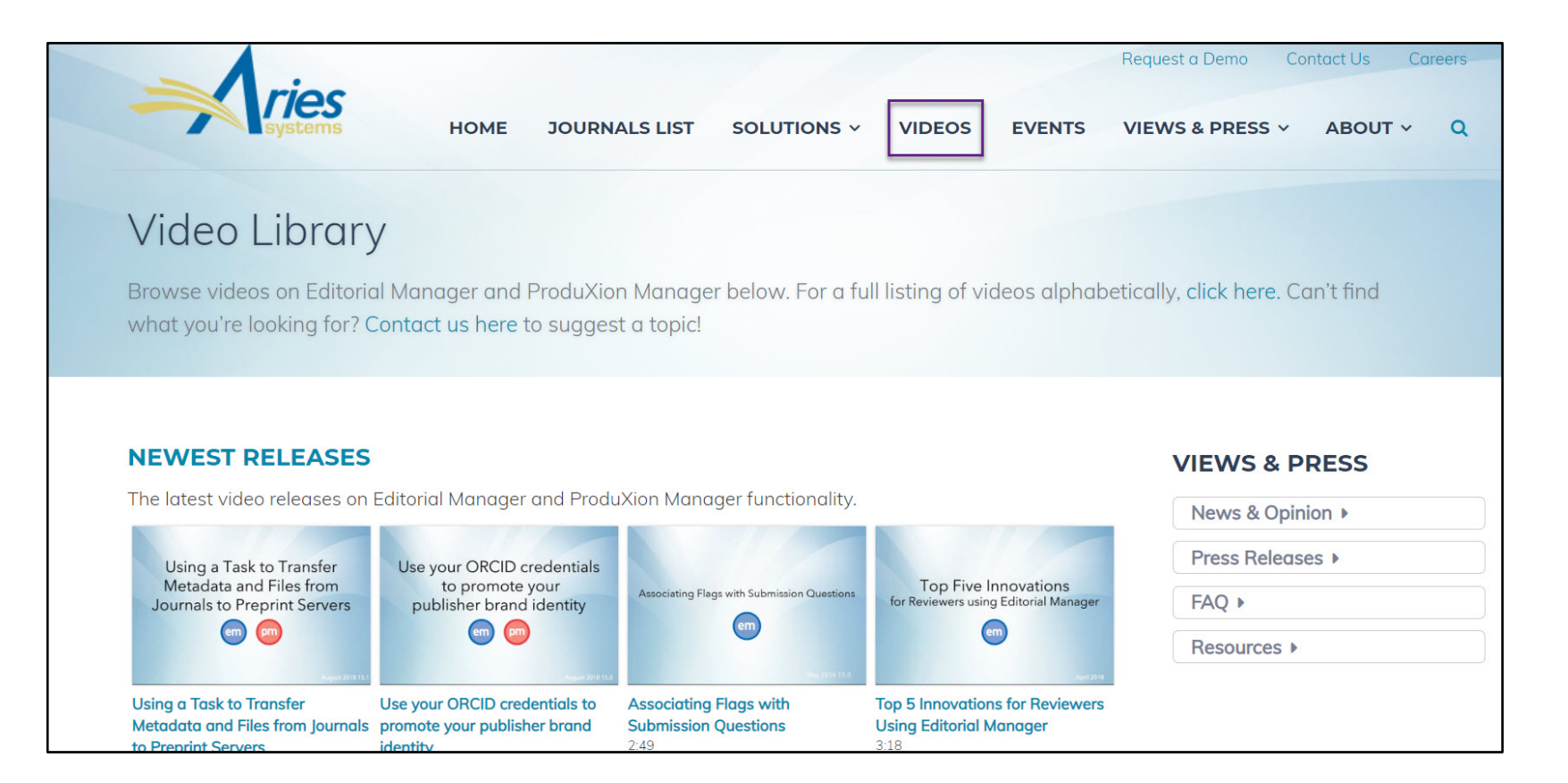

<https://www.ariessys.com/views-and-press/resources/video-library/associating-flags-submission-questions/>

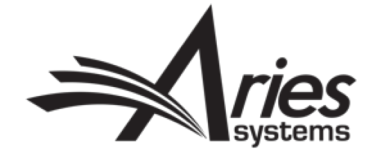

# Custom Questions for Co-Authors

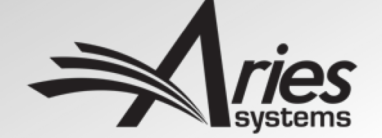

# Options for Collecting Co-Author Data

- 1) Existing Registration Questions
- 2) New Custom Registration Questions based on Additional People Details Fields
- 3) Author Questionnaire during Co-Author Registration and **Verification**

You can collect all the same data you collected from the Corresponding Author.

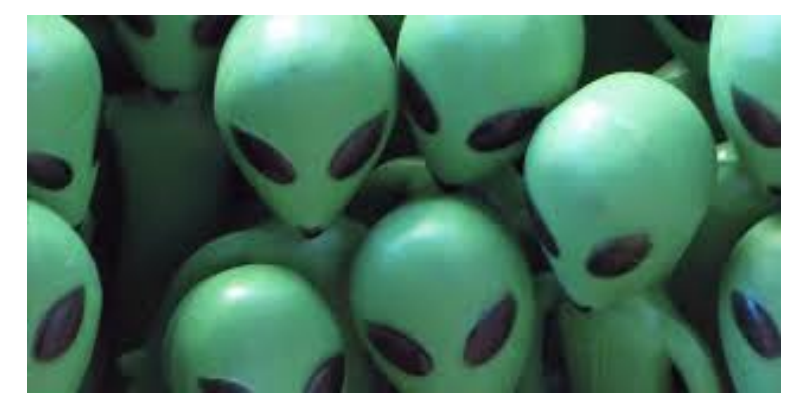

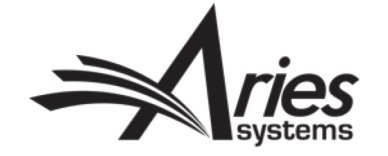

# Options for Collecting Co-Author Data

- Co-Authors can be asked to verify they are authors on a submission
- Co-Authors can be asked to register in EM
- Co-Authors can be presented an Author Questionnaire

These are done using **Co-Author Registration and Verification**!

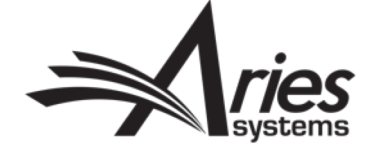

# Co-Author Registration and Verification – **Configuration**

PolicyManager>Submission Policies>Edit Article Types

Set

L

Designate Author Questionnaire:

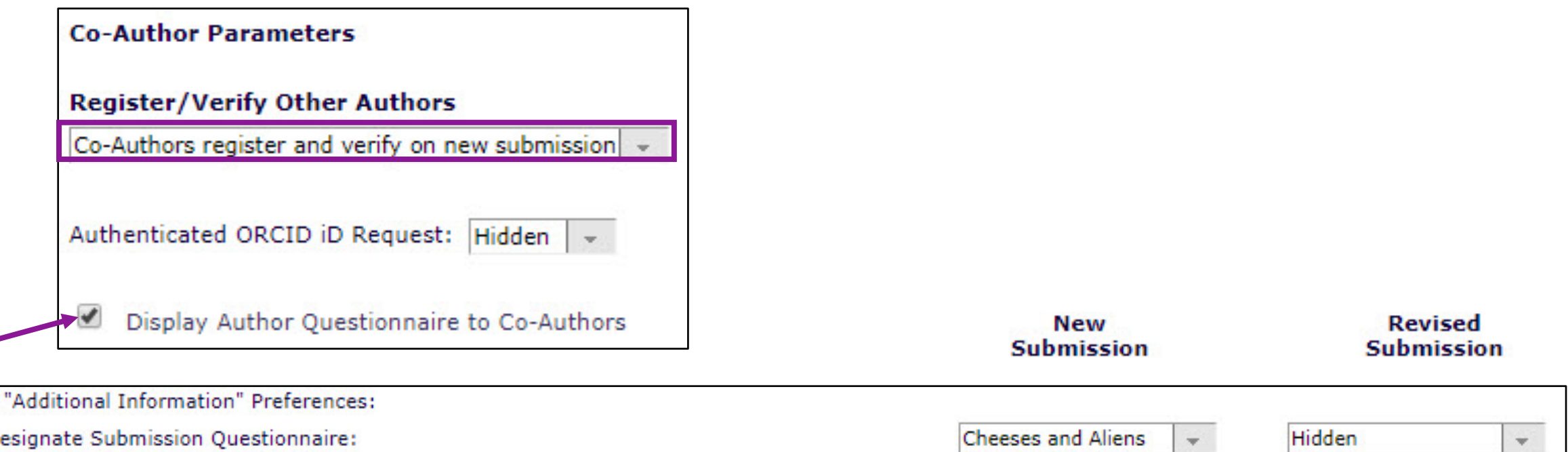

**Author Questionnaire** 

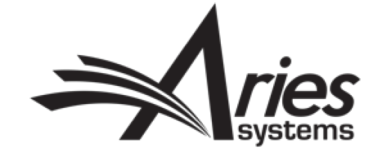

 $\mathbf{v}$ 

Hidden

# Corresponding Author – Display

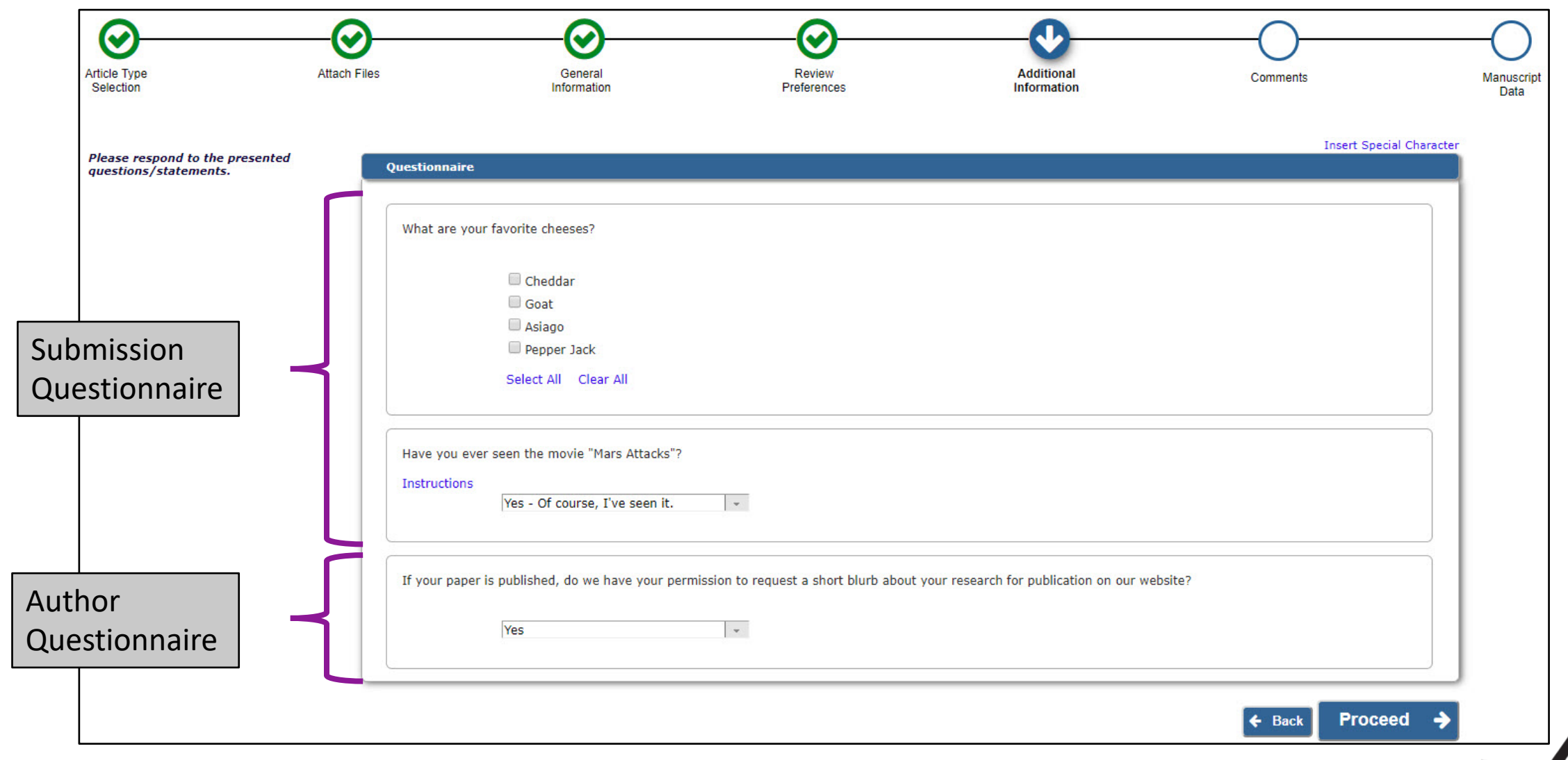

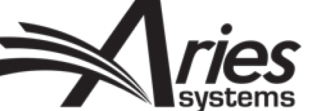

# Co-Author Registration and Verification – Letter Configuration

PolicyManager>E-mail and Letter Policies>Edit Letters

- %OTHERAUTH\_DECLINE\_DEEP\_LINK%:
	- Author is not affiliated with submission.
- %OTHERAUTH\_VERIFY\_DEEP\_LINK% (depending on Article Type Configuration):
	- Author is affiliated with submission, *and possibly…*
	- Author completes Author Questionnaire, *and possibly…*
	- Author registers.

### Merge Field Help

https://www.editorialmanager.com/robohelp/16.0/index.htm#t=Merge\_Field\_Quick\_Reference\_Guide.htm&rhsear ch=merge%20field&rhhlterm=merge%20field&rhsyns=%20

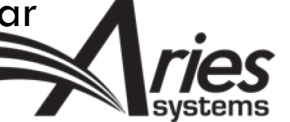

### Author receives email:

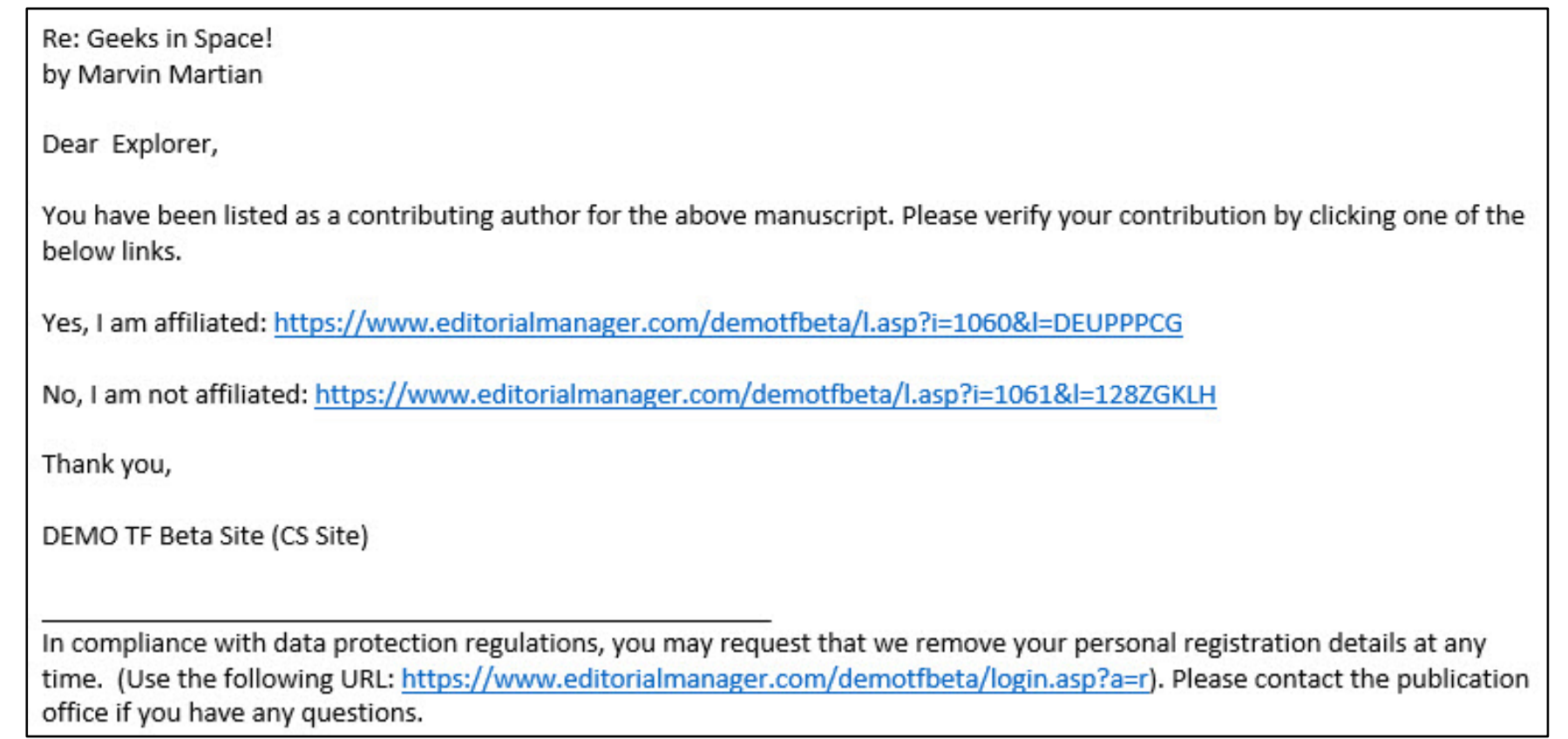

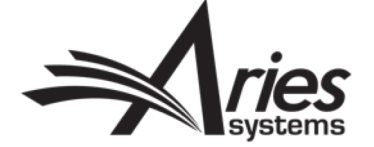

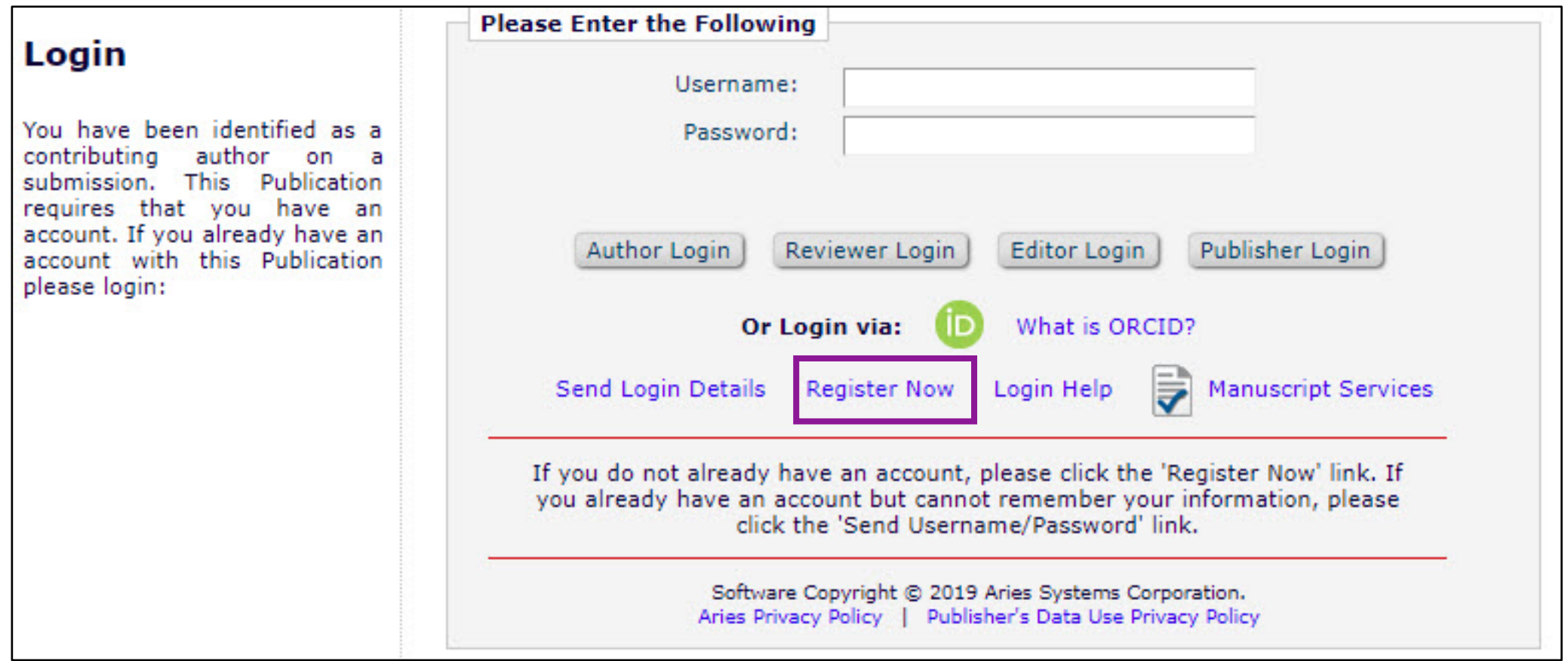

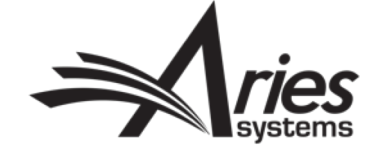

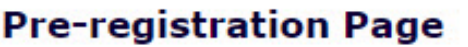

To register to use the Editorial Manager system, please enter the requested information. Upon successful registration, you will be sent an e-mail with instructions to verify your registration.

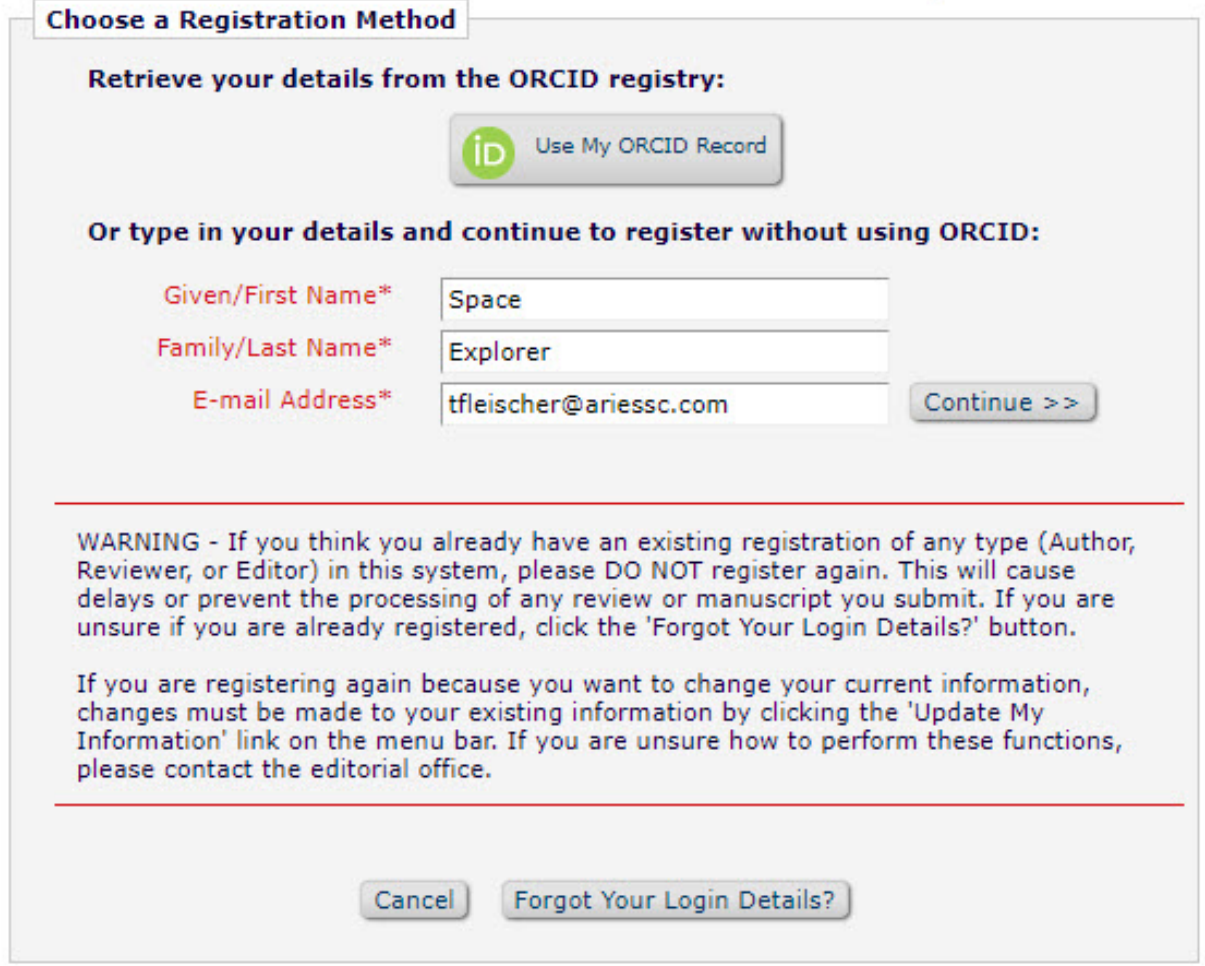

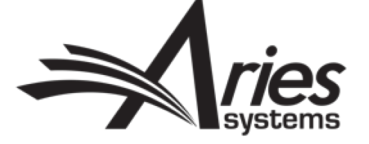

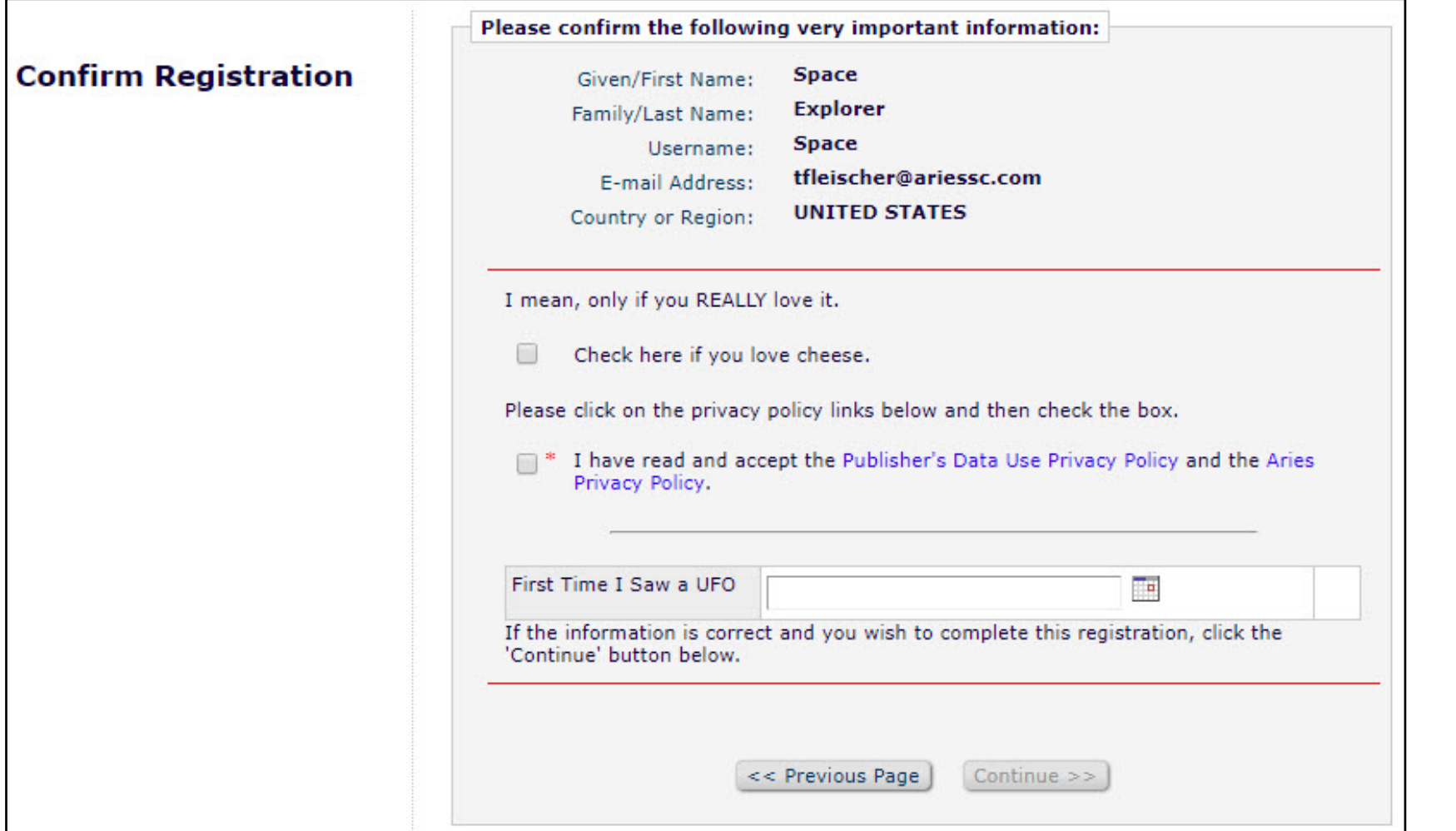

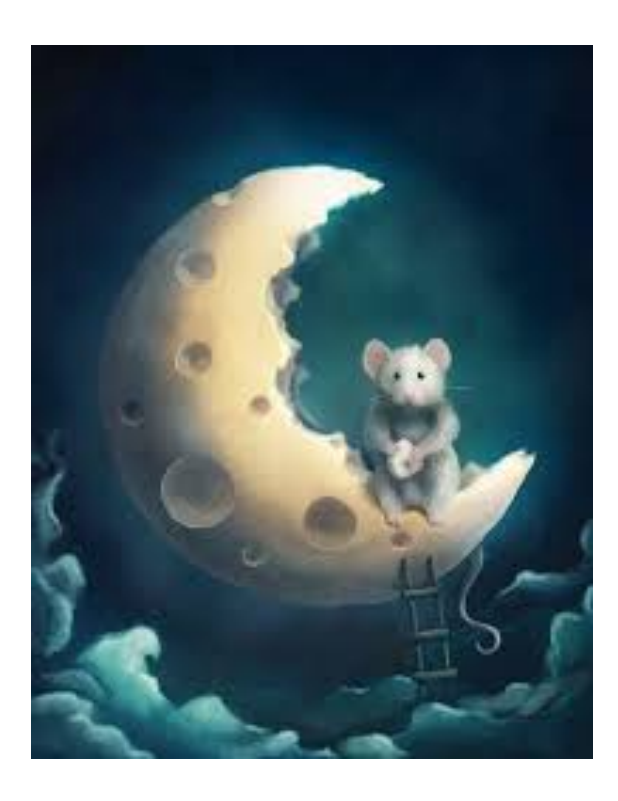

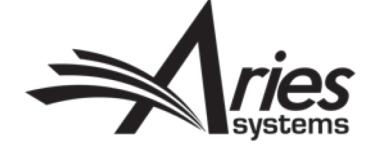

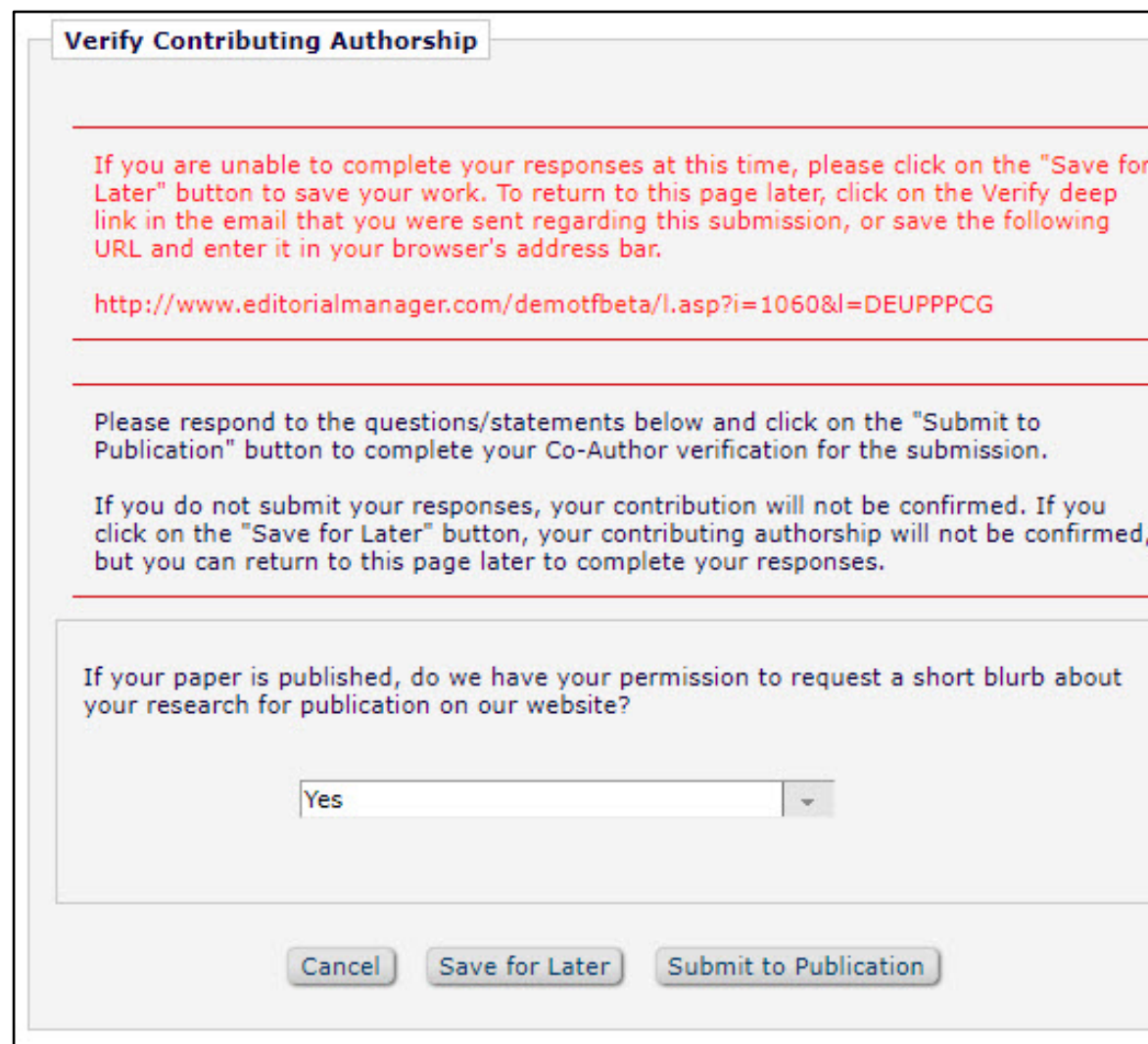

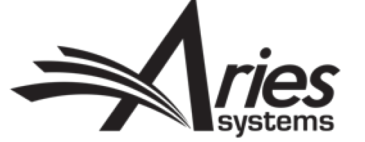

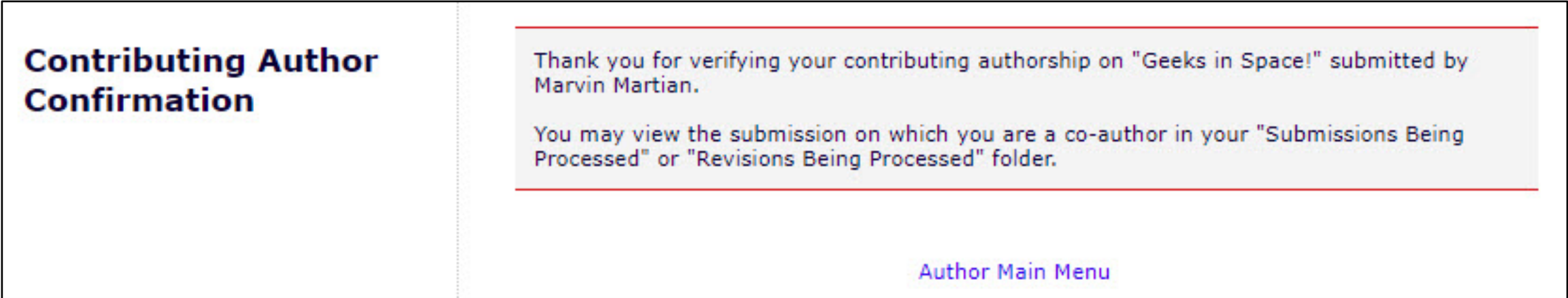

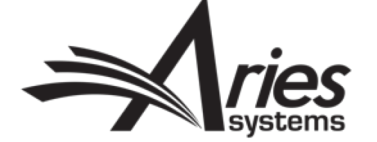

# Editor Display

### Details Page

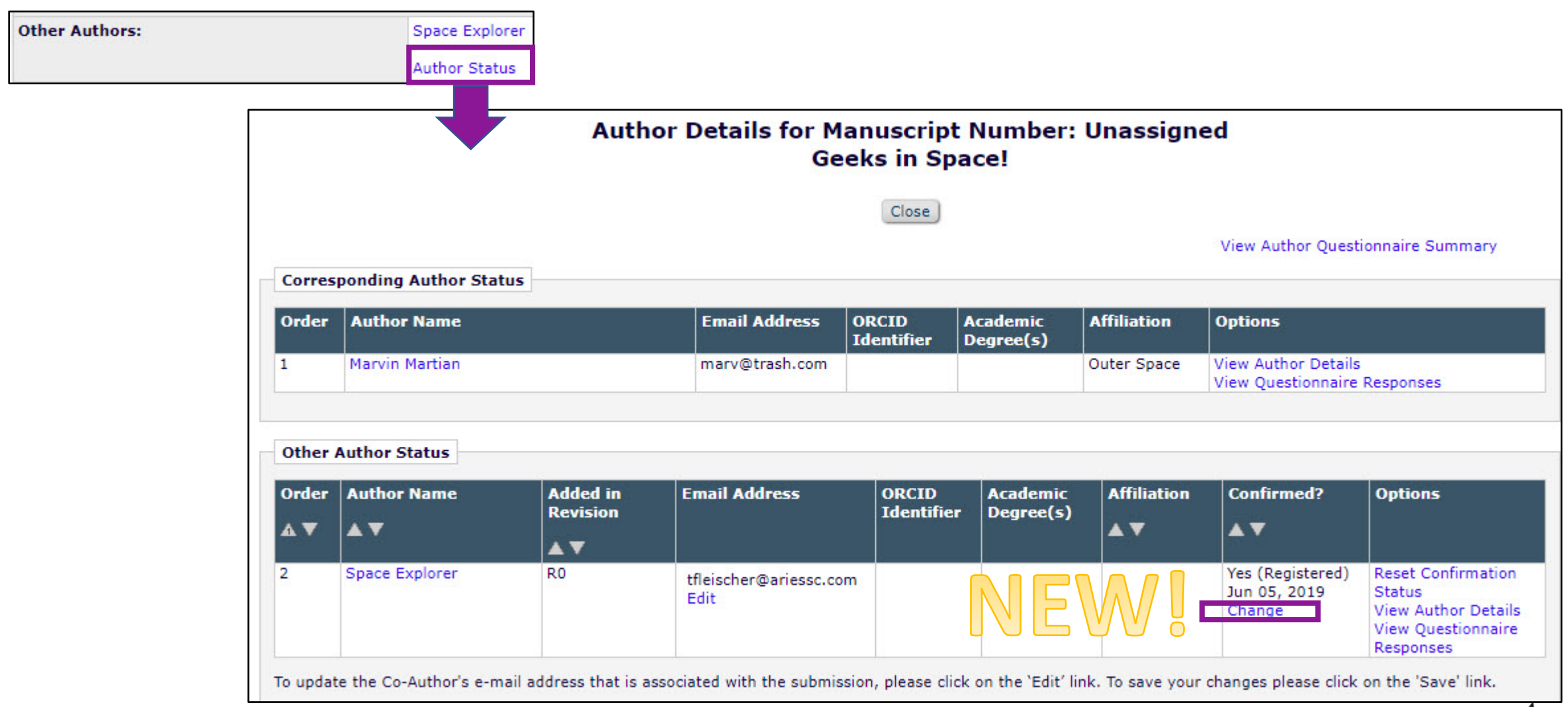

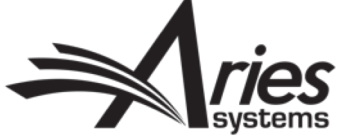

# Editor Display

### **Change Co-Author Verification Status**

To change this co-author's verification status, please select from the choice(s) below and click the 'Save' button. If you want to retain the co-author's current verification status, click the 'Cancel' button.

Save

O Declined

Cancel

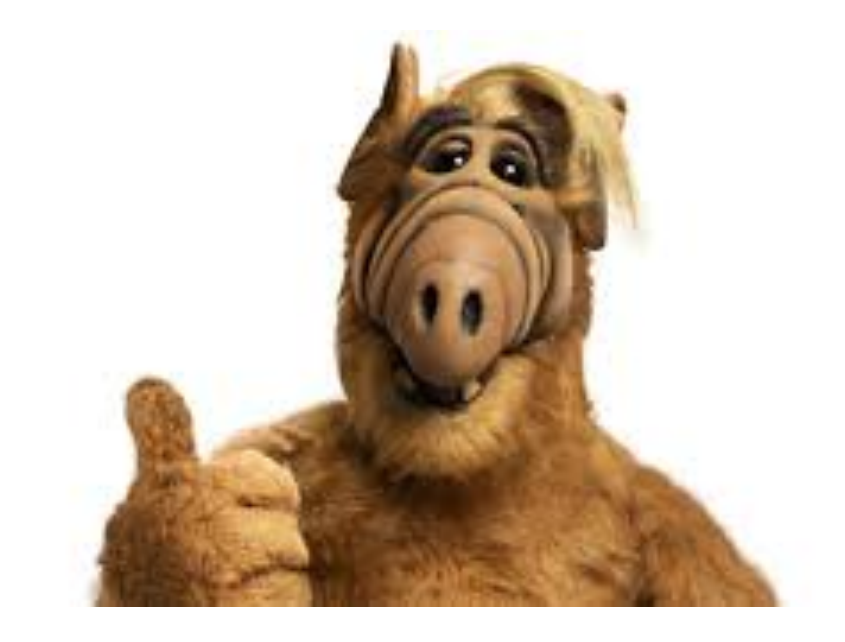

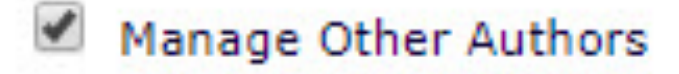

 $|\times|$ 

- Edit Other Author E-mail Address
- Set Other Author Verification Status

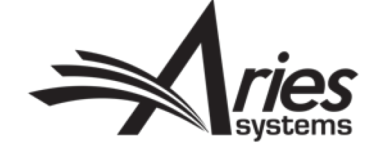

# Custom Questions for Reviewers and Editors

The Reviewer Form and the Editor Form

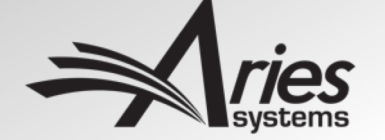

## Options for Collecting Reviewer and Editor Data

- Create a Review Question
- Add Review Question to Reviewer or Editor Form
- Match Form to Article Type and Role
- New/Reordered PolicyManager

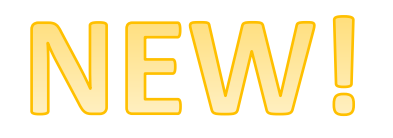

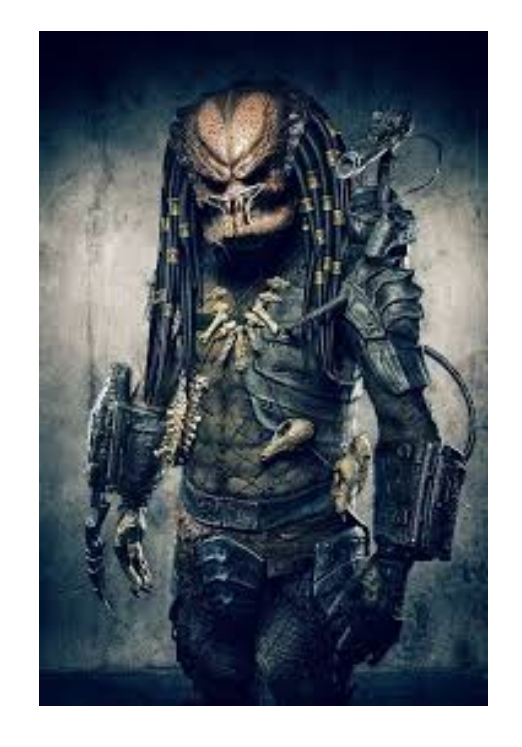

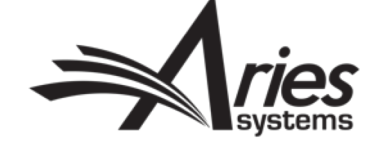

# New Bits of PolicyManager

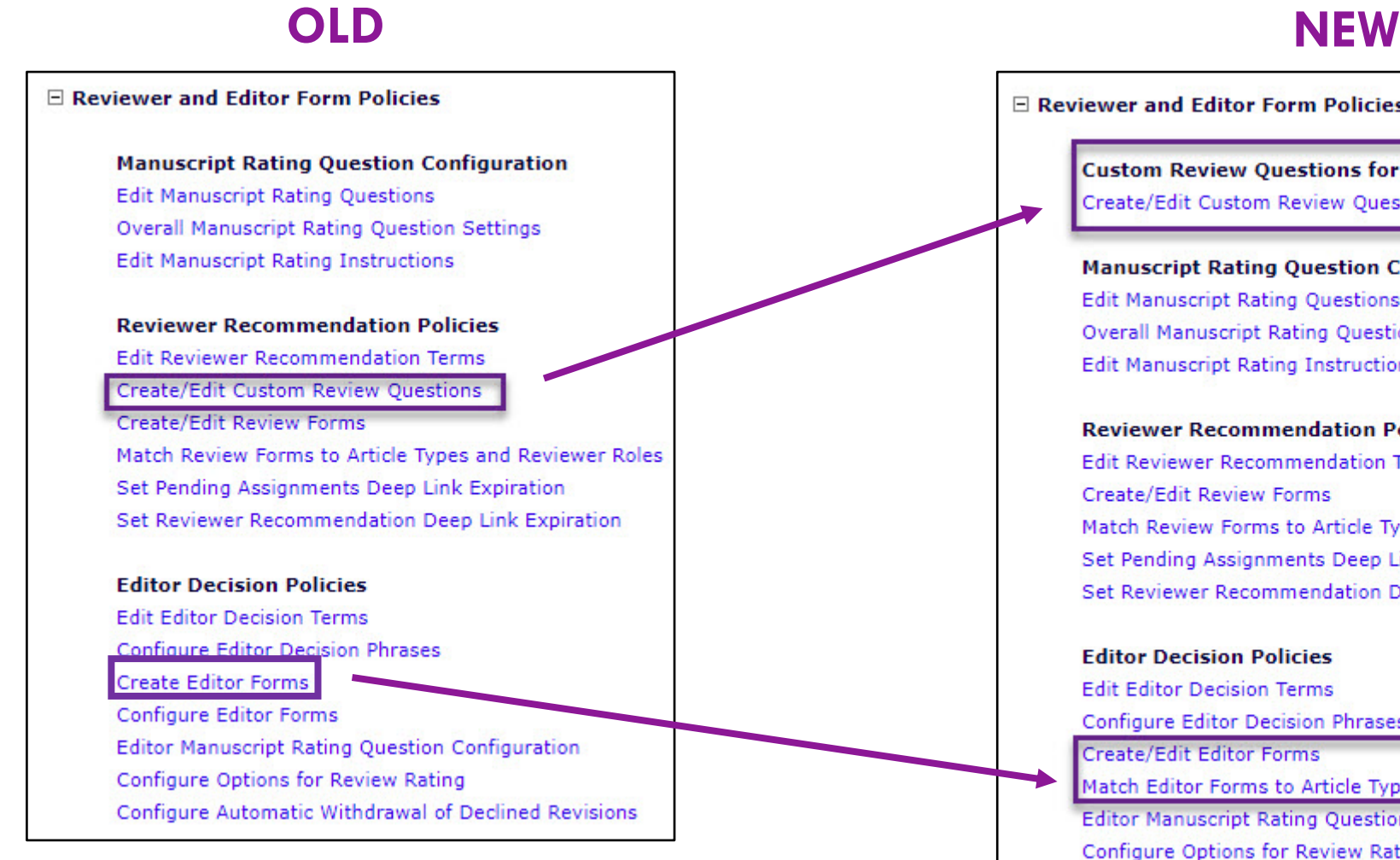

**El Reviewer and Editor Form Policies** 

**Custom Review Questions for Editors and Reviewers** Create/Edit Custom Review Questions

**Manuscript Rating Question Configuration Edit Manuscript Rating Questions Overall Manuscript Rating Question Settings Edit Manuscript Rating Instructions** 

**Reviewer Recommendation Policies Edit Reviewer Recommendation Terms** Create/Edit Review Forms Match Review Forms to Article Types and Reviewer Roles Set Pending Assignments Deep Link Expiration Set Reviewer Recommendation Deep Link Expiration

### **Editor Decision Policies**

**Edit Editor Decision Terms** Configure Editor Decision Phrases Create/Edit Editor Forms

Match Editor Forms to Article Types and Editor Roles

Editor Manuscript Rating Question Configuration

Configure Options for Review Rating Configure Automatic Withdrawal of Declined Revisions

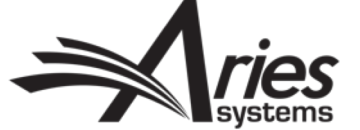

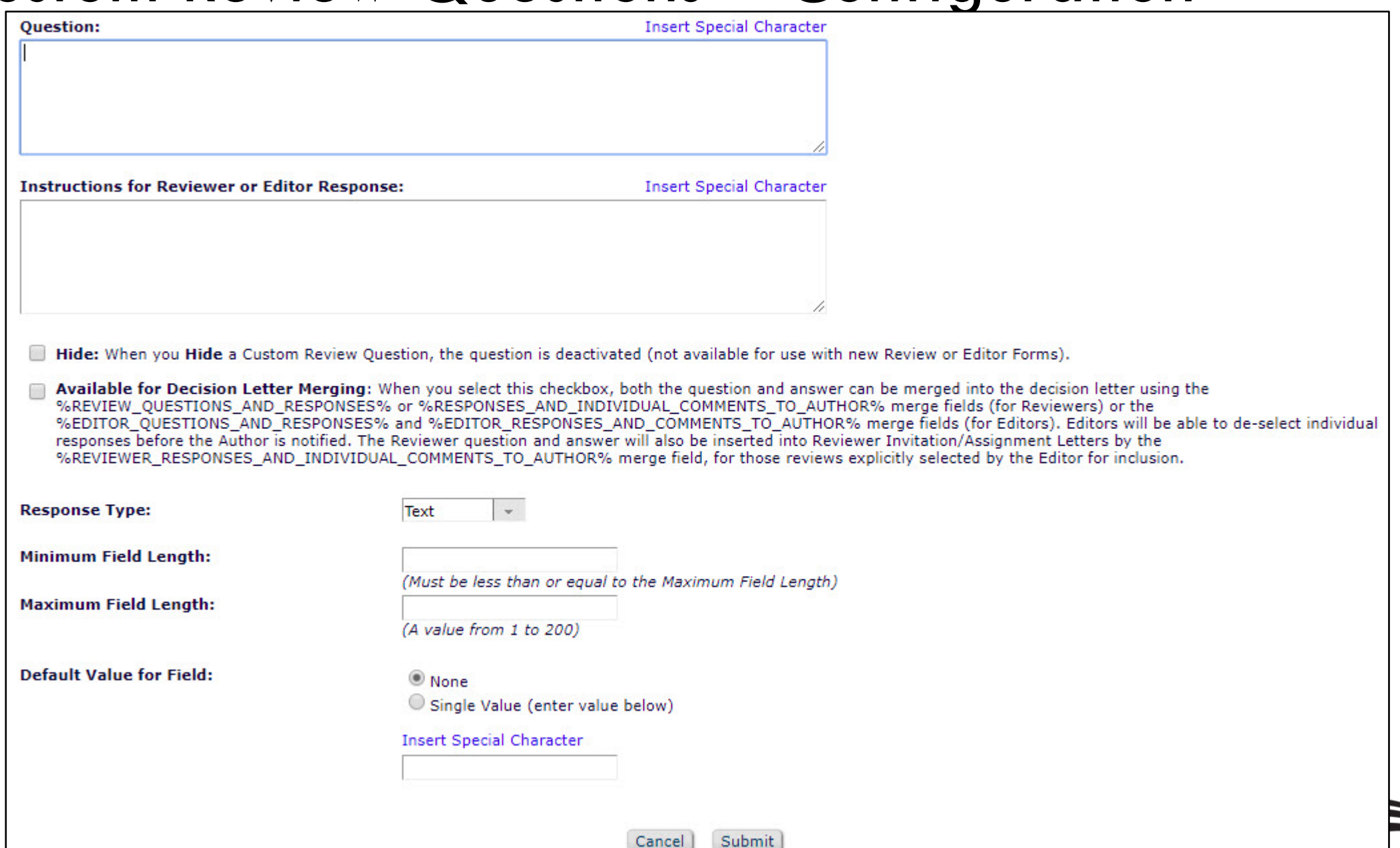

**Contract Contract Contract Contract Contract Contract Contract Contract Contract Contract Contract Contract Contract Contract Contract Contract Contract Contract Contract Contract Contract Contract Contract Contract Contr** 

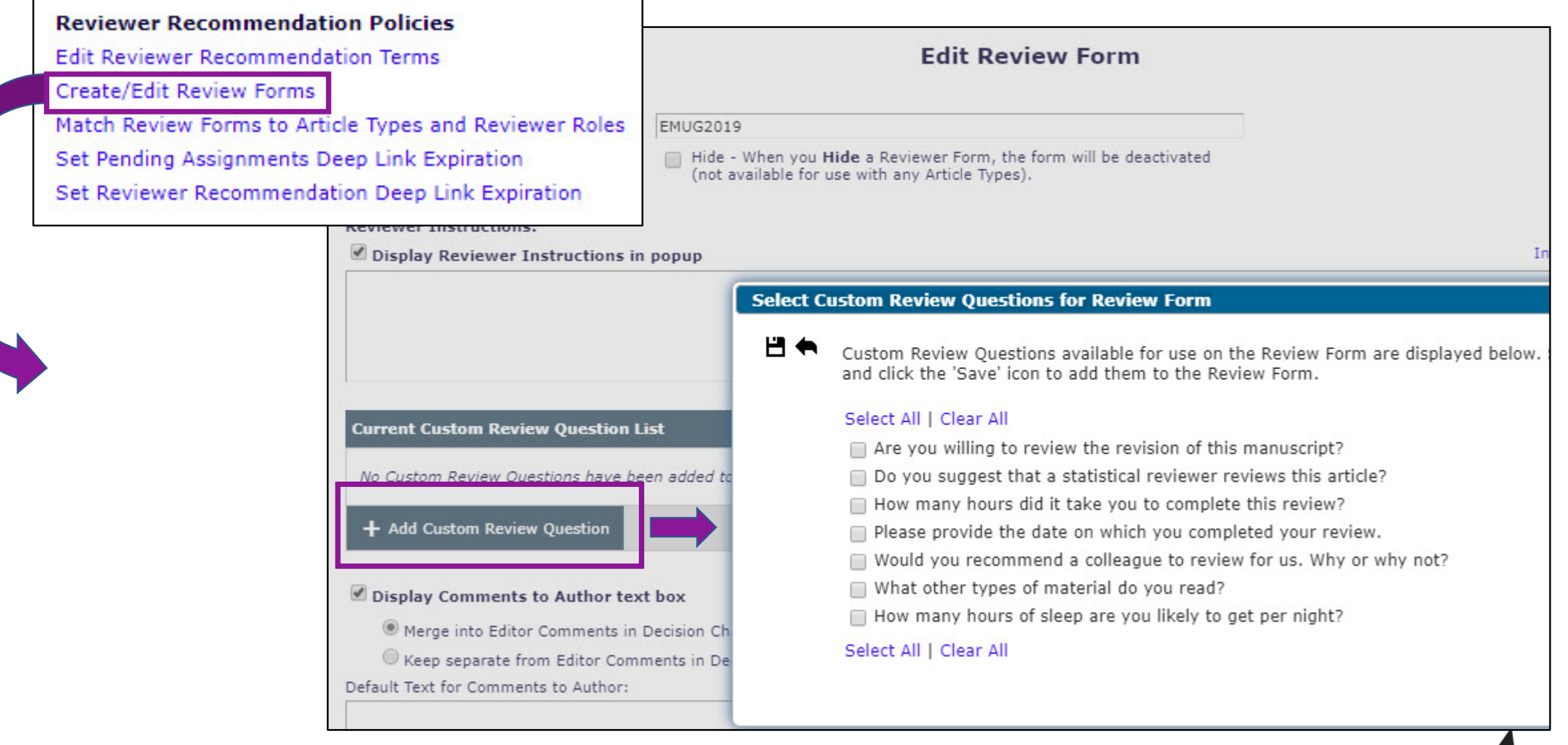

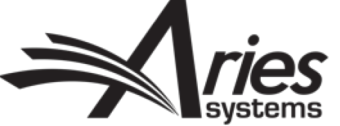

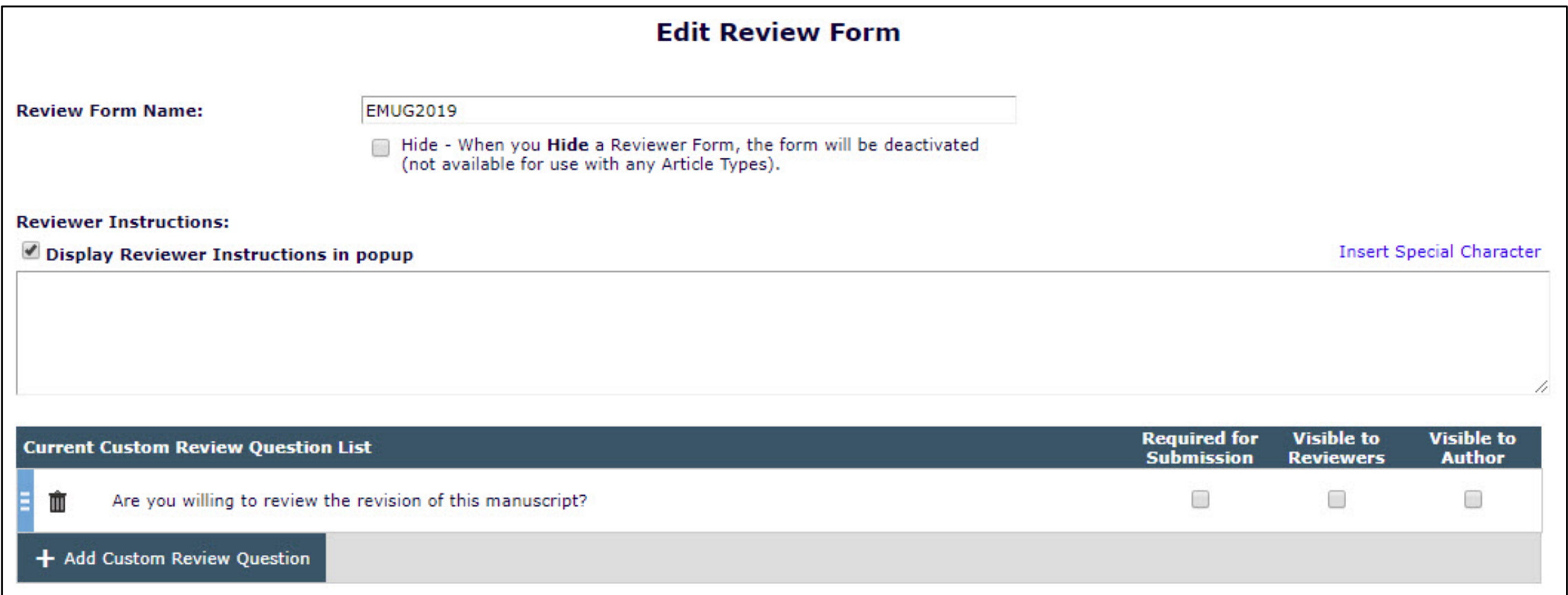

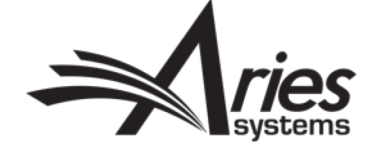

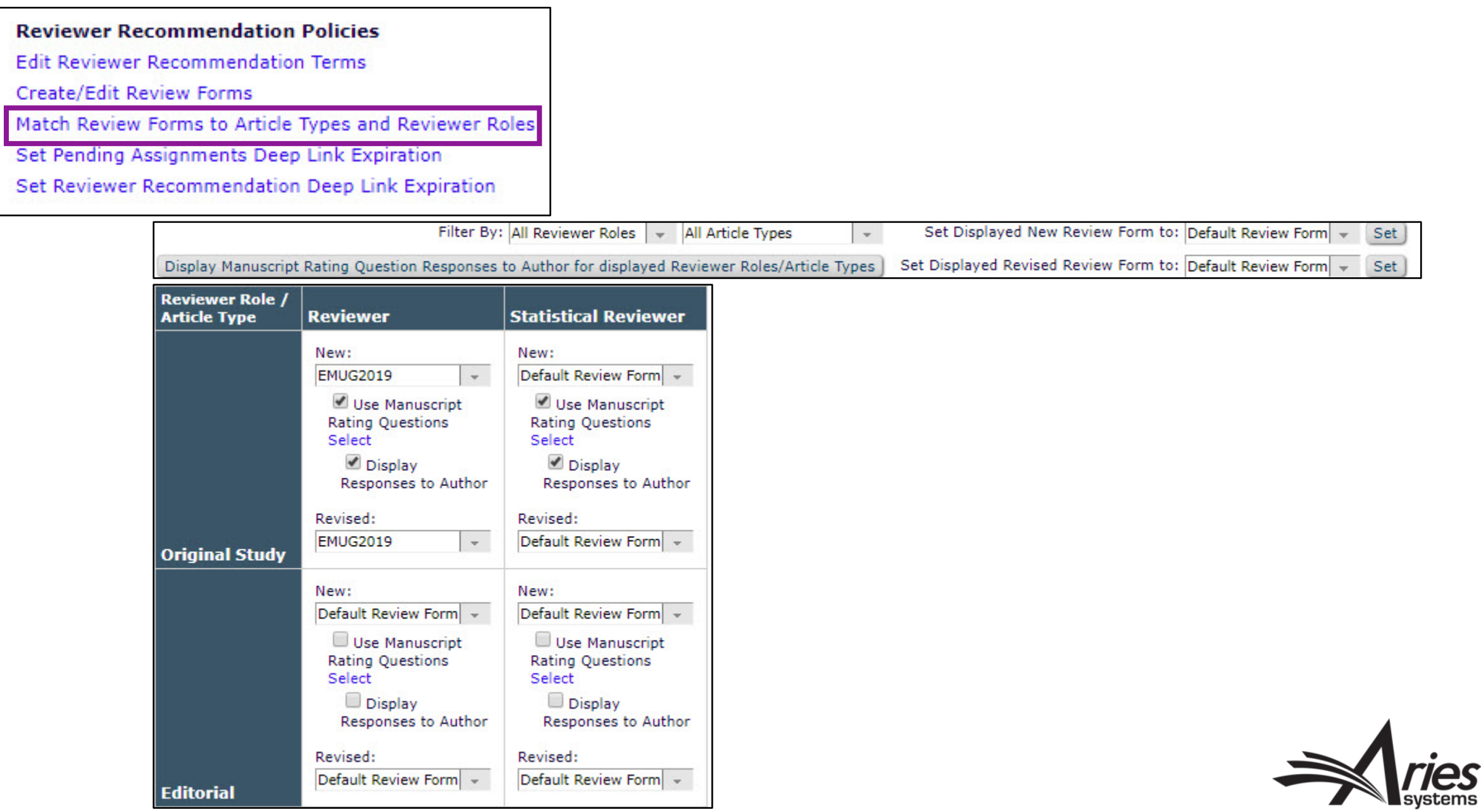

## Custom Review Questions – Review Form Display

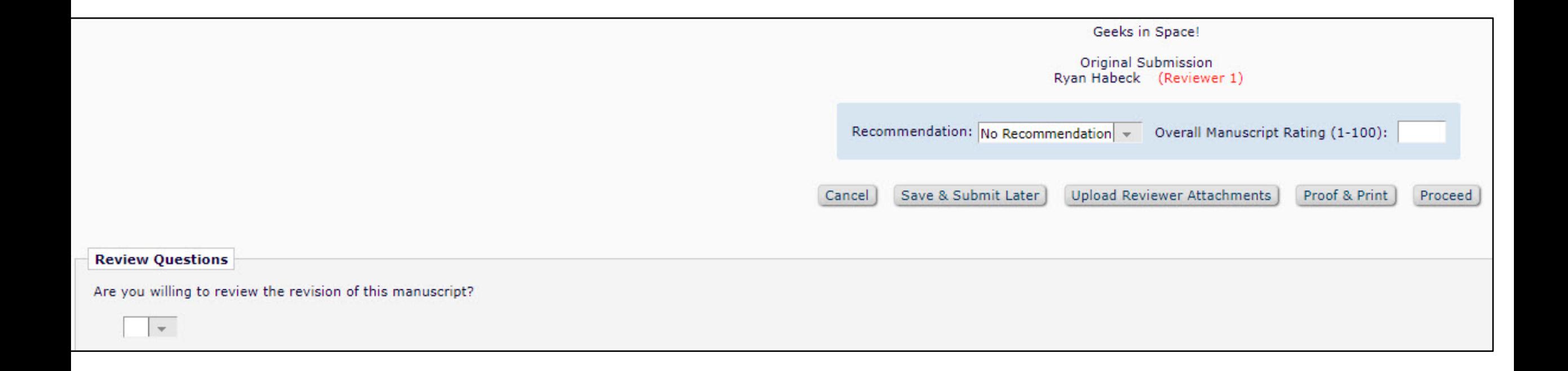

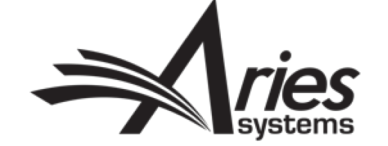

### **Editor Decision Policies**

**Edit Editor Decision Terms Configure Editor Decision Phrases** Create/Edit Editor Forms Match Editor Forms to Article Types and Editor Roles Editor Manuscript Rating Question Configuration Configure Options for Review Rating

Configure Automatic Withdrawal of Declined Revisions

**Current Custom Review Question List** 

What other types of material do you read? Ŵ

+ Add Custom Review Question

Display Reviewer Questions and Responses Grid

Display Editor Questions and Responses Grid

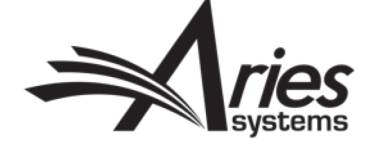

**Required for** 

**Submission** 

 $\Box$ 

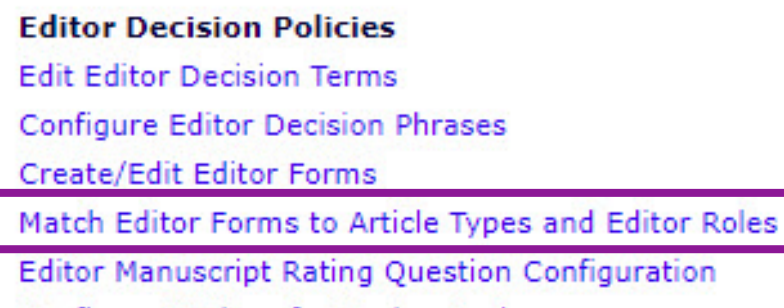

Configure Options for Review Rating

Configure Automatic Withdrawal of Declined Revisions

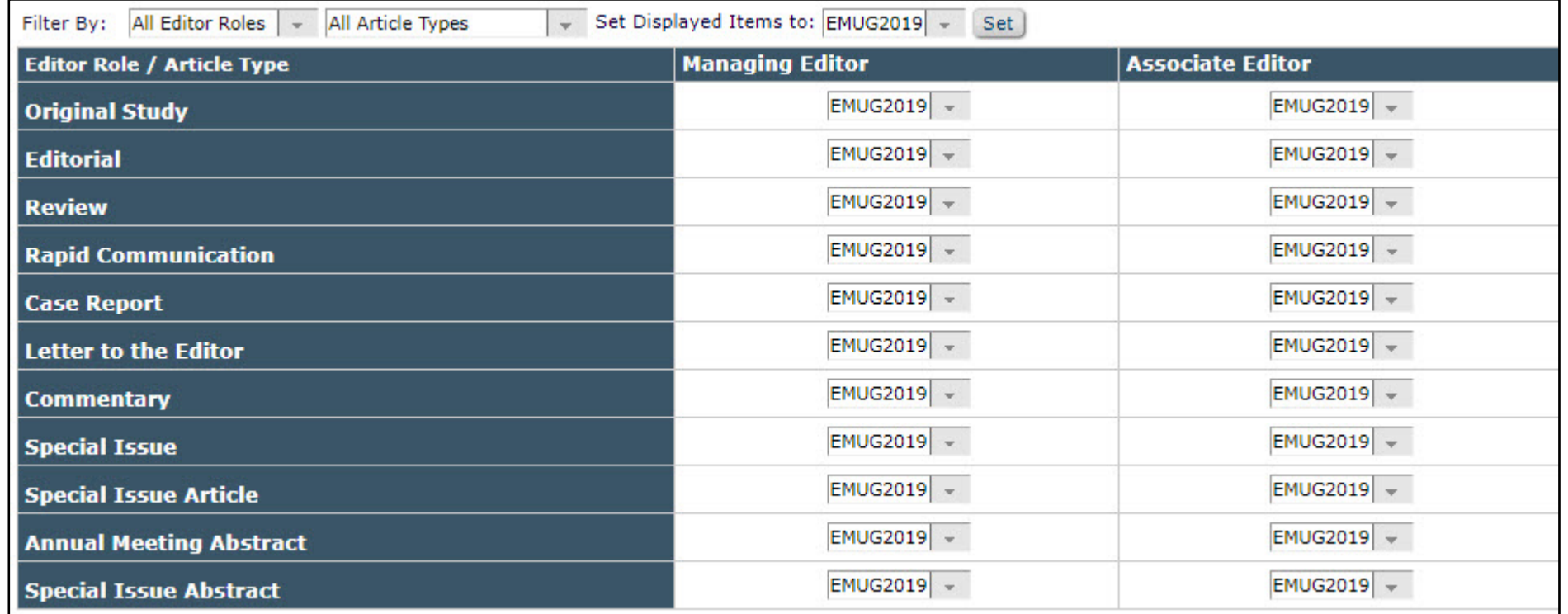

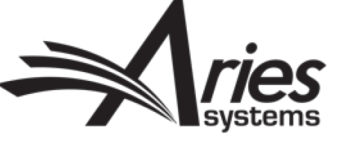

### Custom Review Questions – Editor Form Display

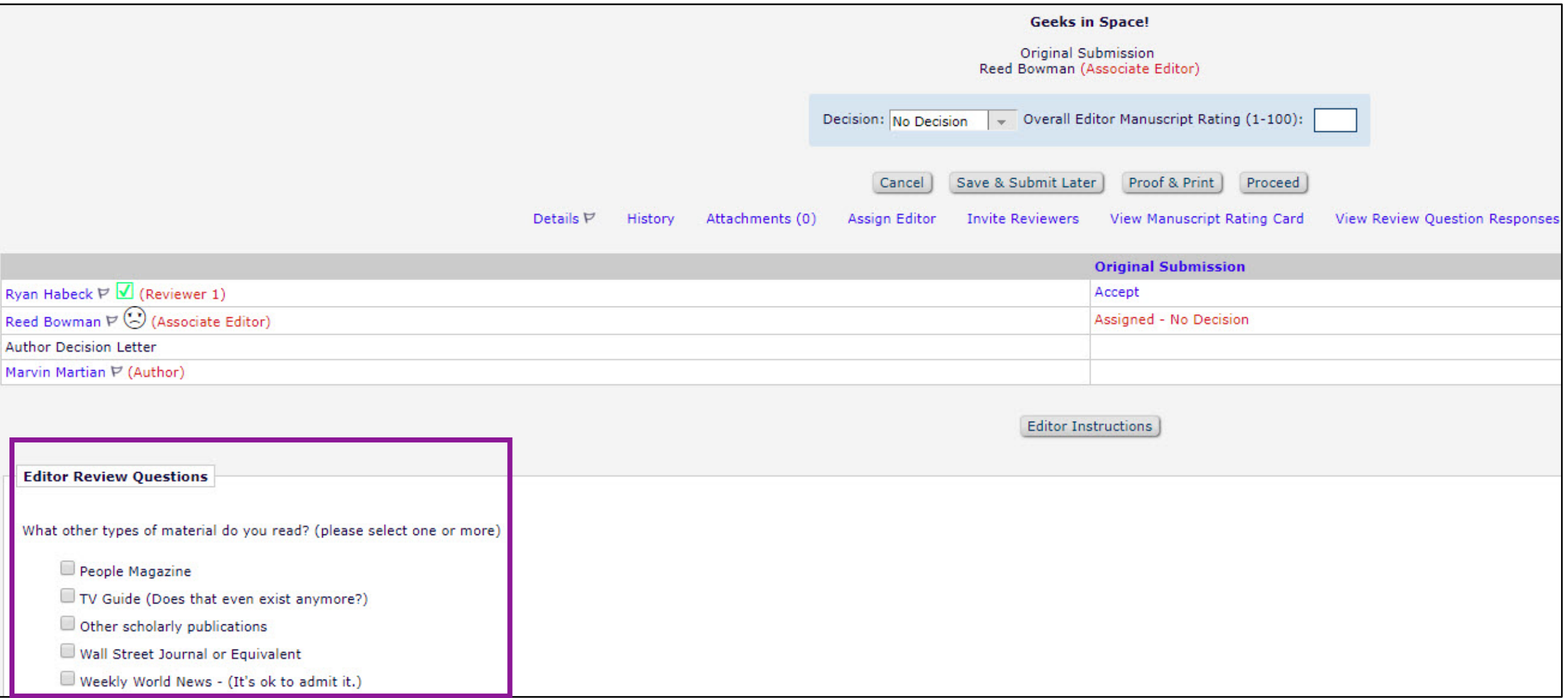

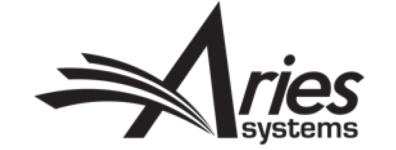

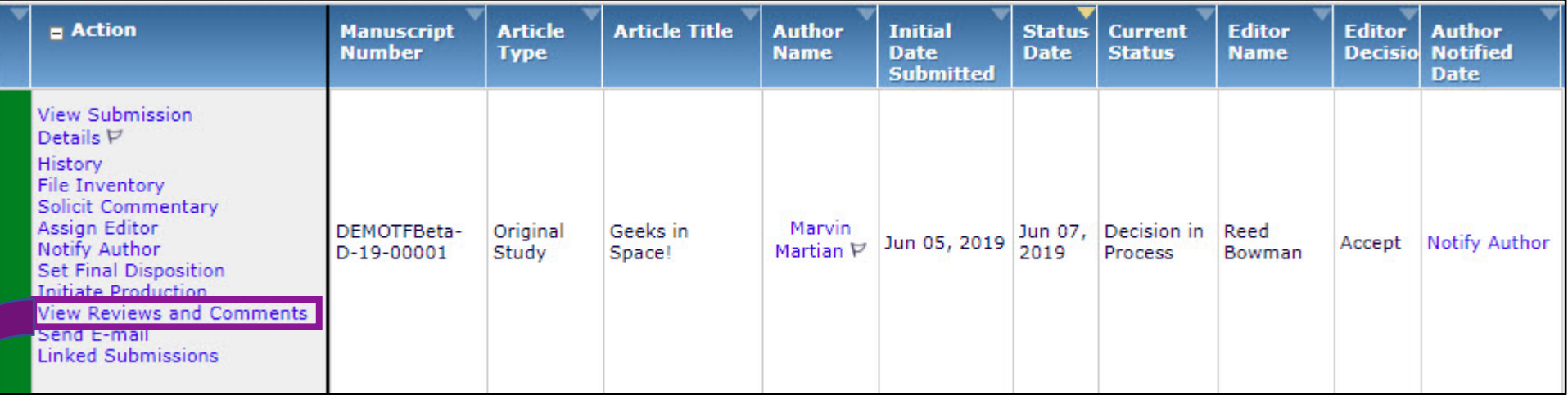

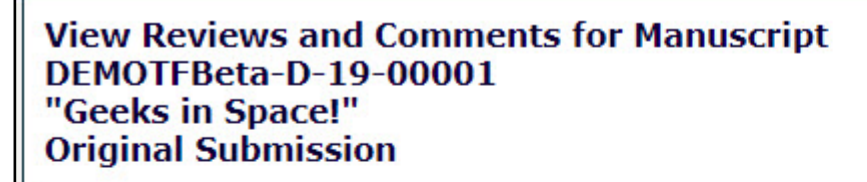

Click the recommendation term to view the comments for the submission.

Attachments (0) View Manuscript Rating Card View Review Question Responses

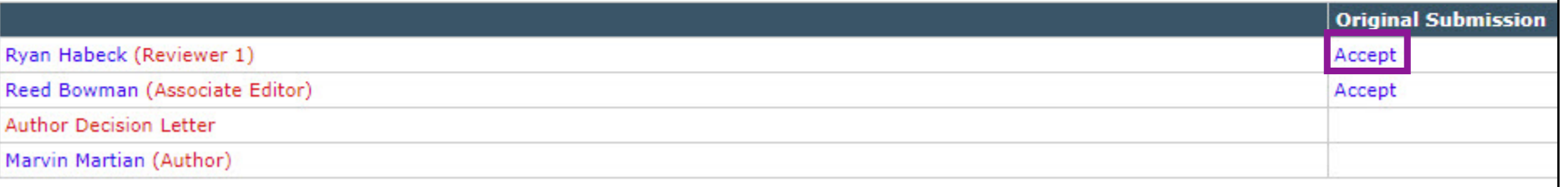

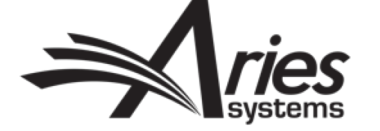

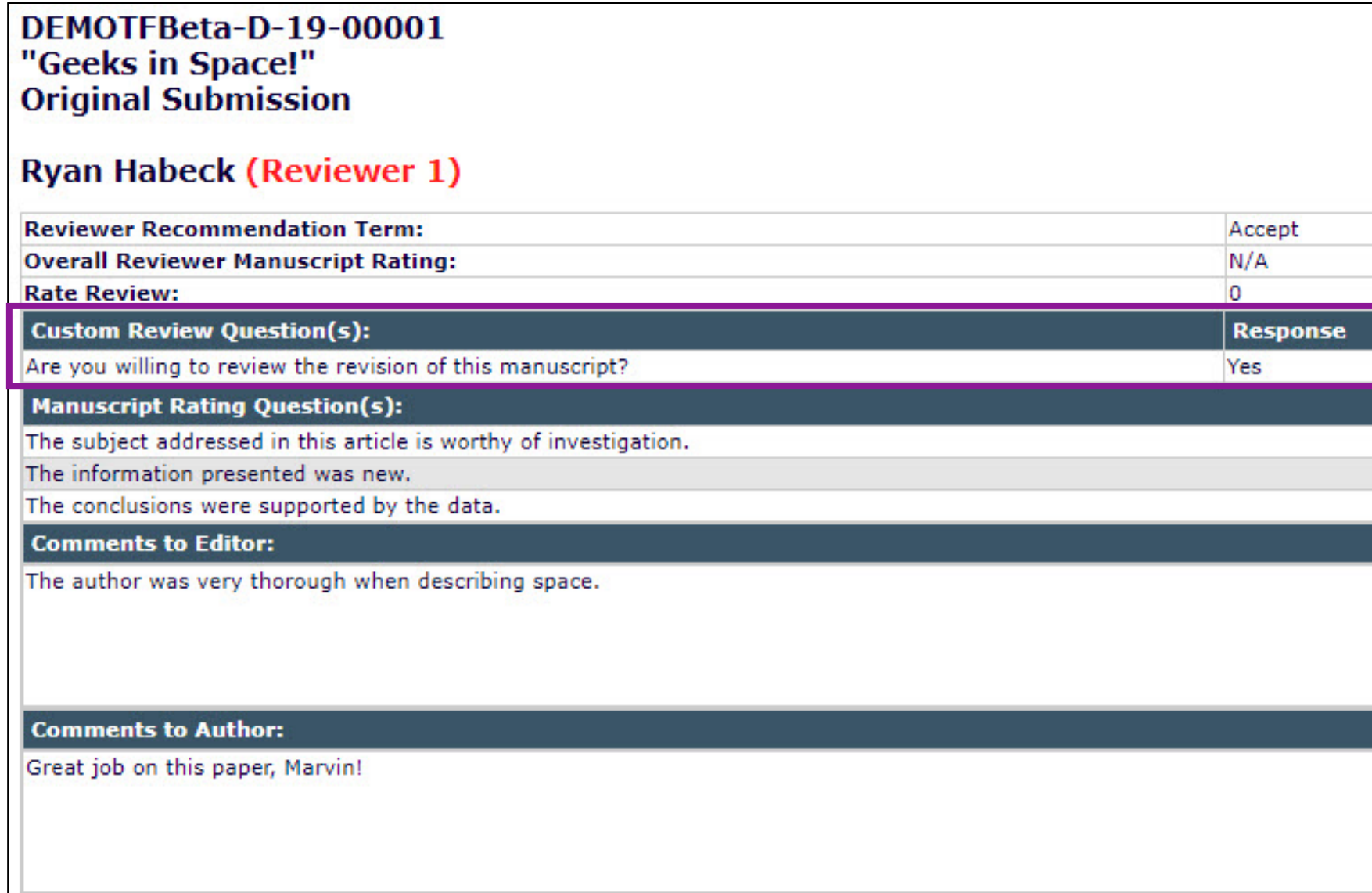

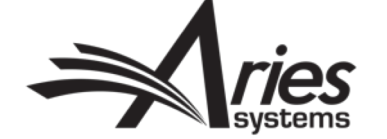

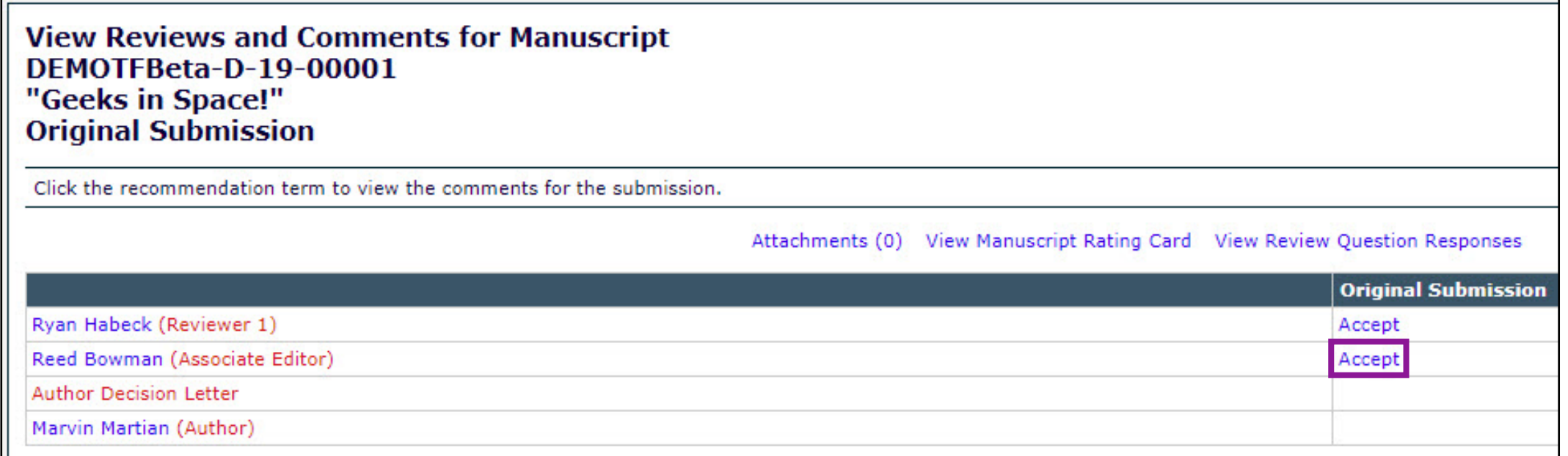

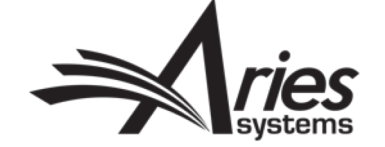

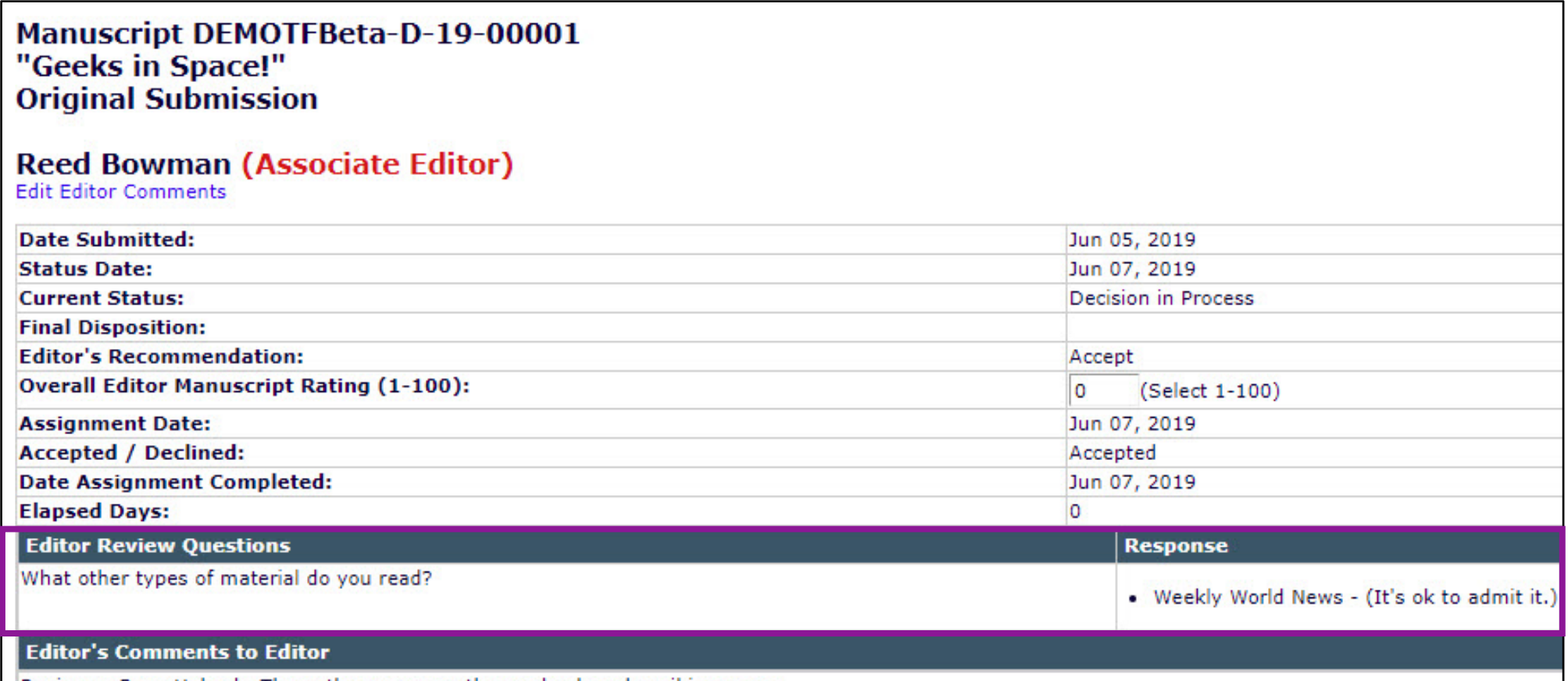

Reviewer, Ryan Habeck: The author was very thorough when describing space.

### **Editor's Comments to Author**

Reviewer #1: Great job on this paper, Marvin!

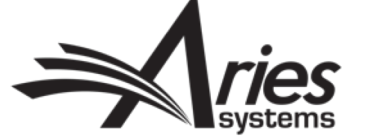

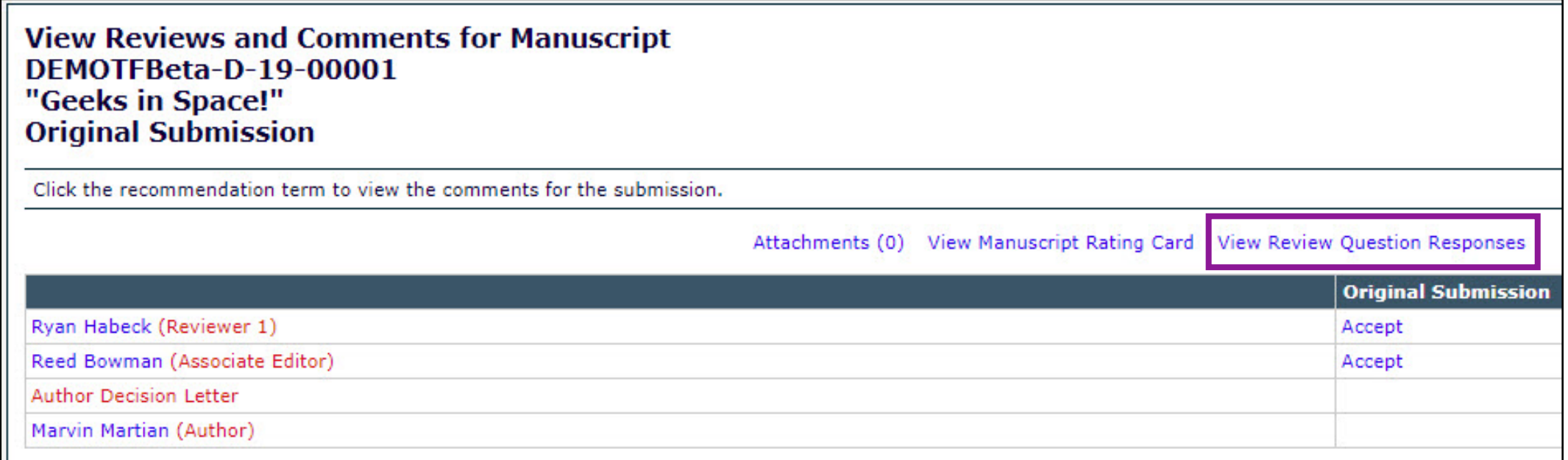

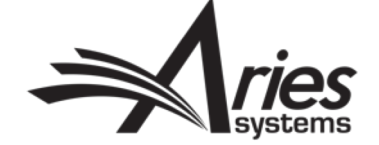

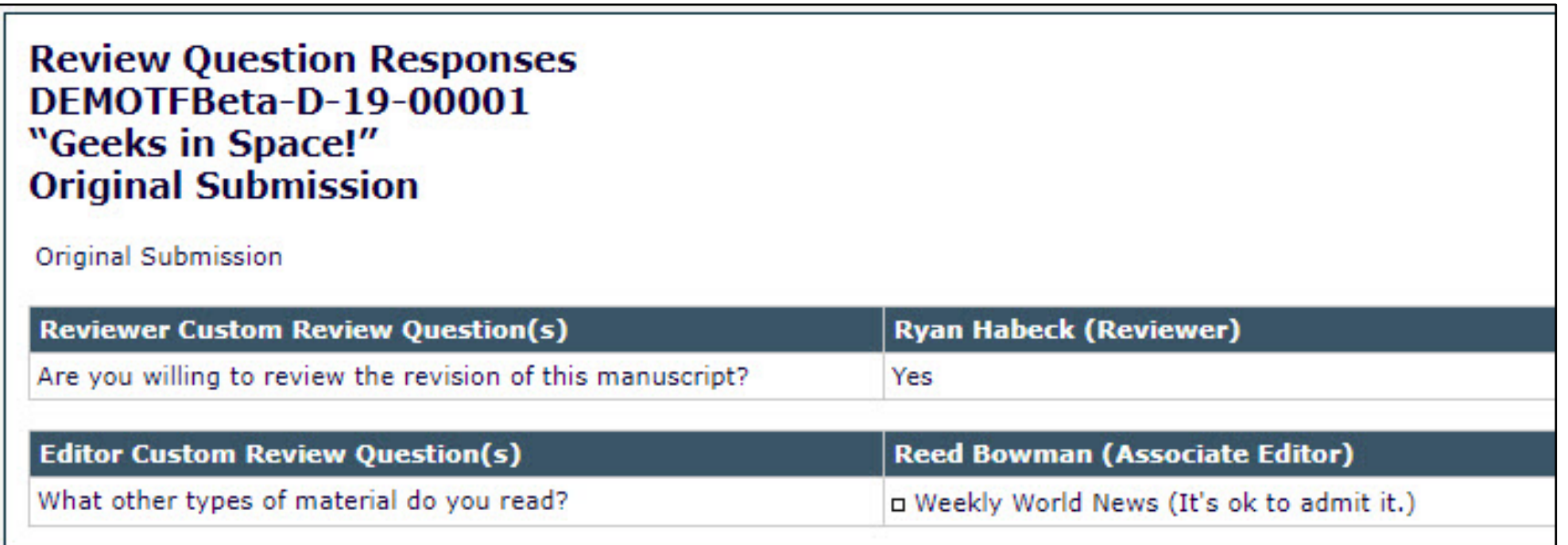

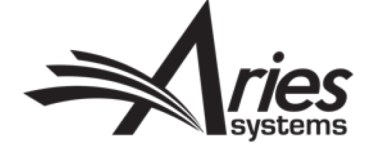

Ref.: Ms. No. DEMOTFBeta-D-19-00001 Geeks in Space! DEMO TF Beta Site (CS Site)

Dear %TITLE% %LAST NAME%,

I am pleased to tell you that your work has now been accepted for publication in DEMO TF Beta Site (CS Site).

It was accepted on %FINAL\_EDITOR\_DECISION\_DATE%.

Comments from the Editor and Reviewers can be found below.

Thank you for submitting your work to this journal.

With kind regards,

**Tina Fleischer** Managing Editor DEMO TF Beta Site (CS Site)

Comments from the Editors and Reviewers:

Editor's Responses to Questions and Comments to Author

What other types of material do you read? **Associate Editor:** \*Weekly World News

Reviewer #1: Great job on this paper, Marvin!

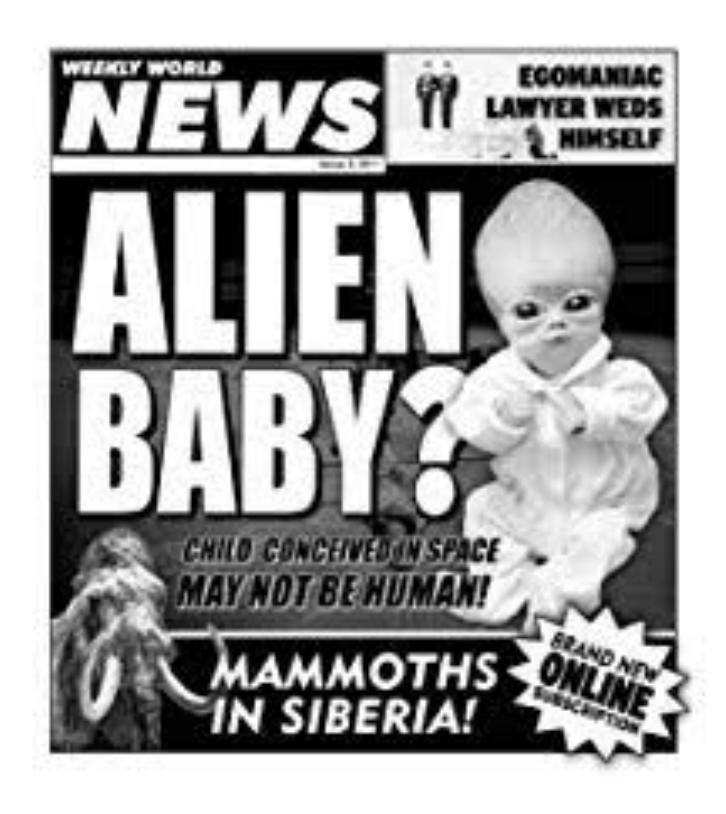

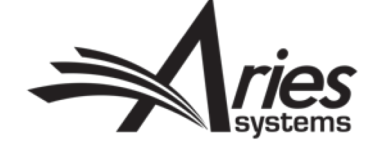

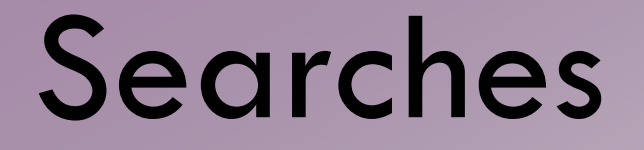

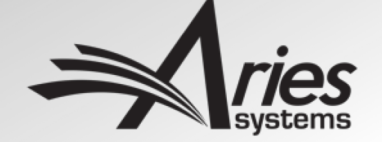

### Searches – How?

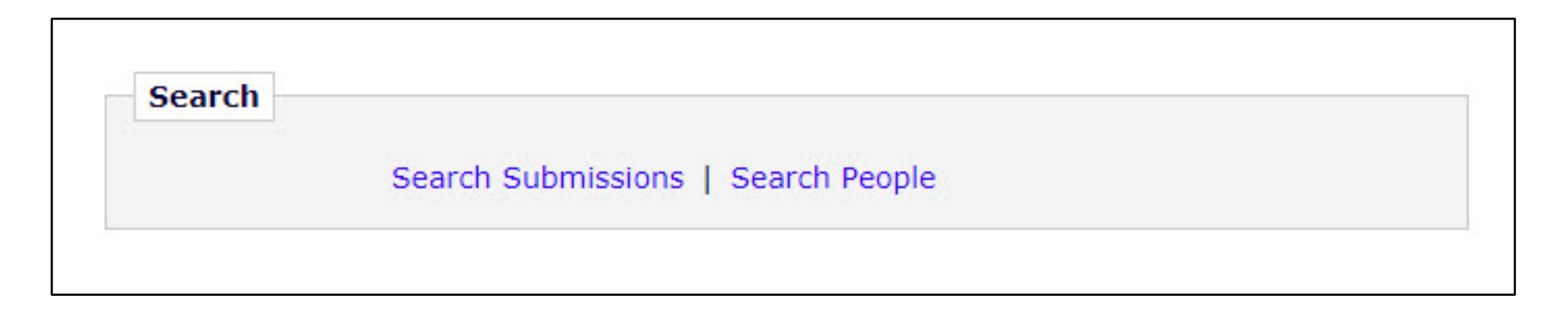

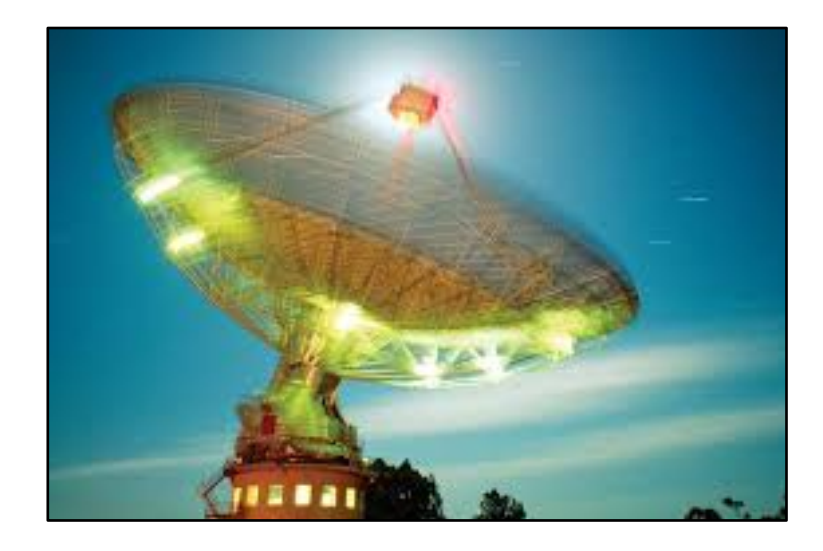

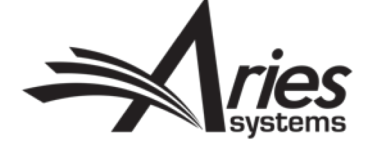
### Searches - What?

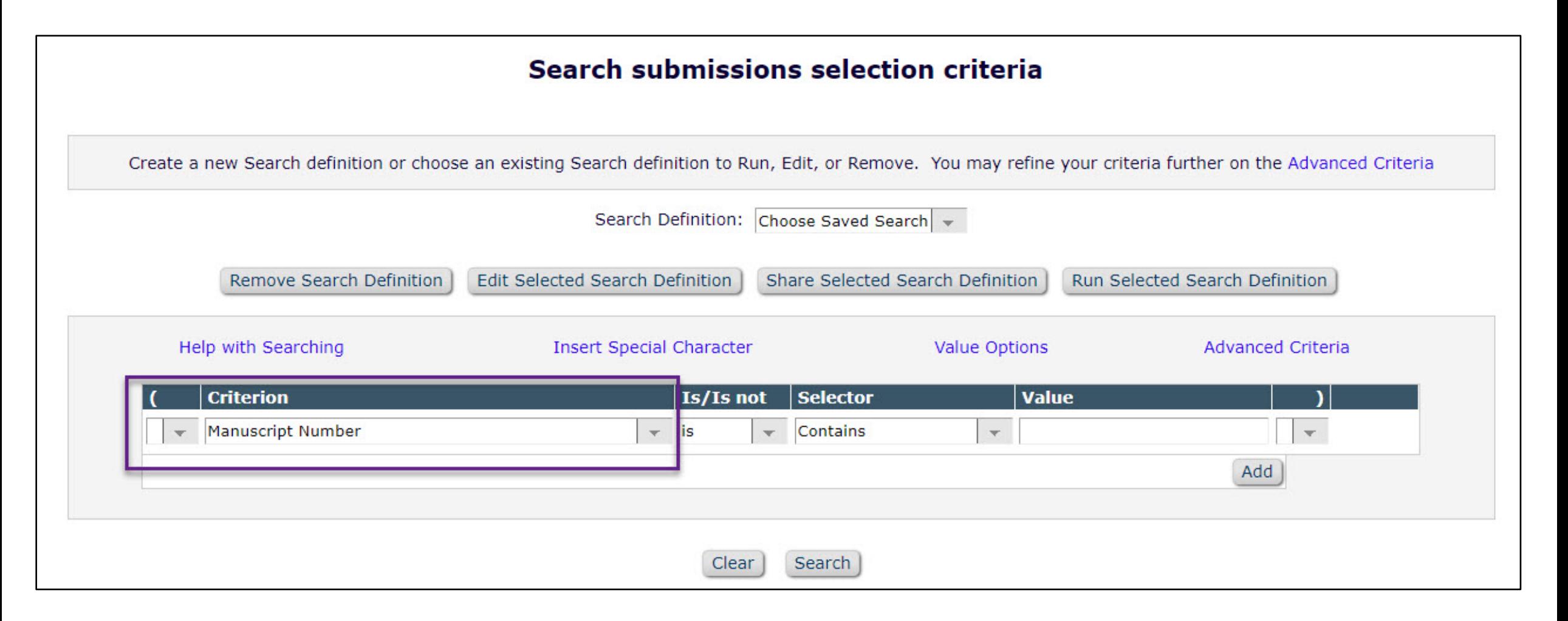

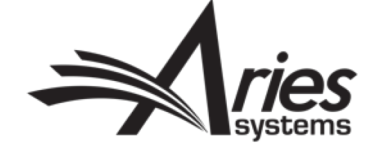

### Searches - Submission Flags

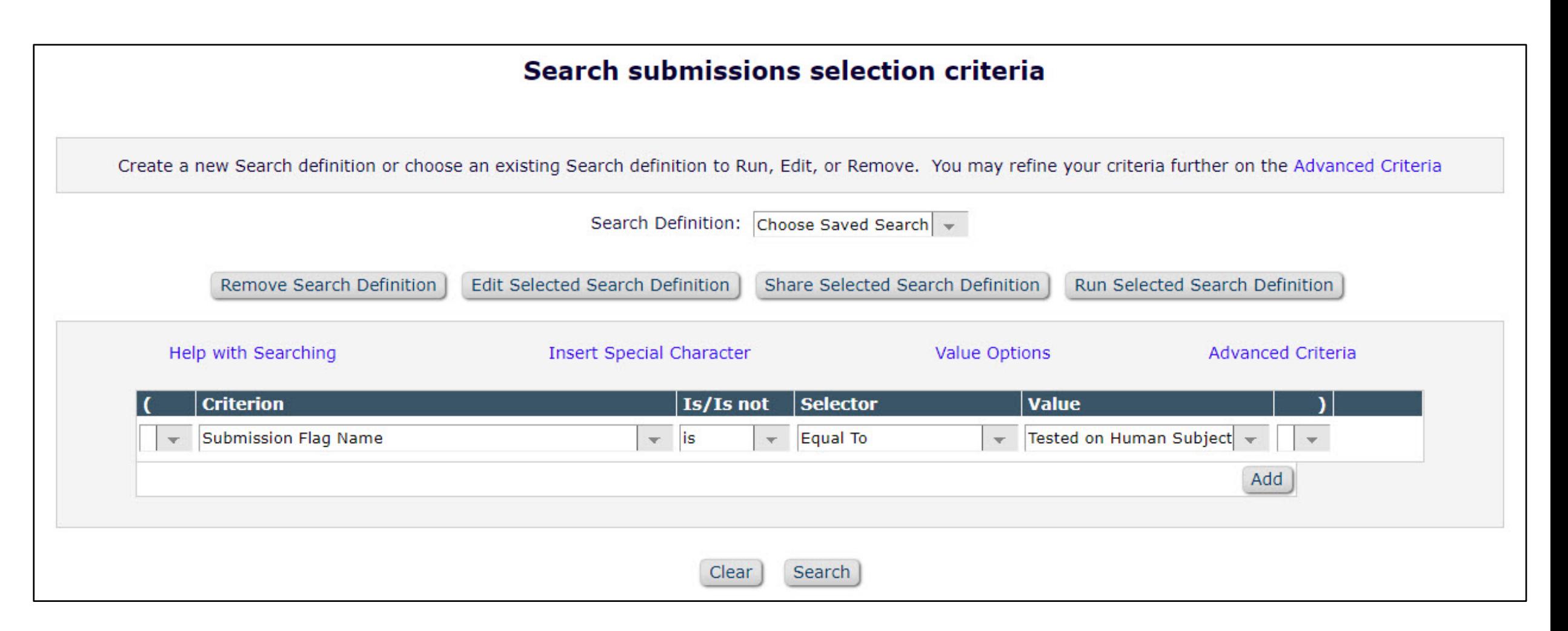

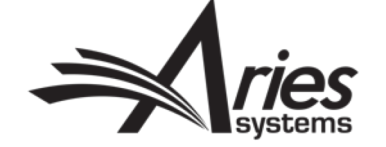

## Searches – Results of Submission Flag Search

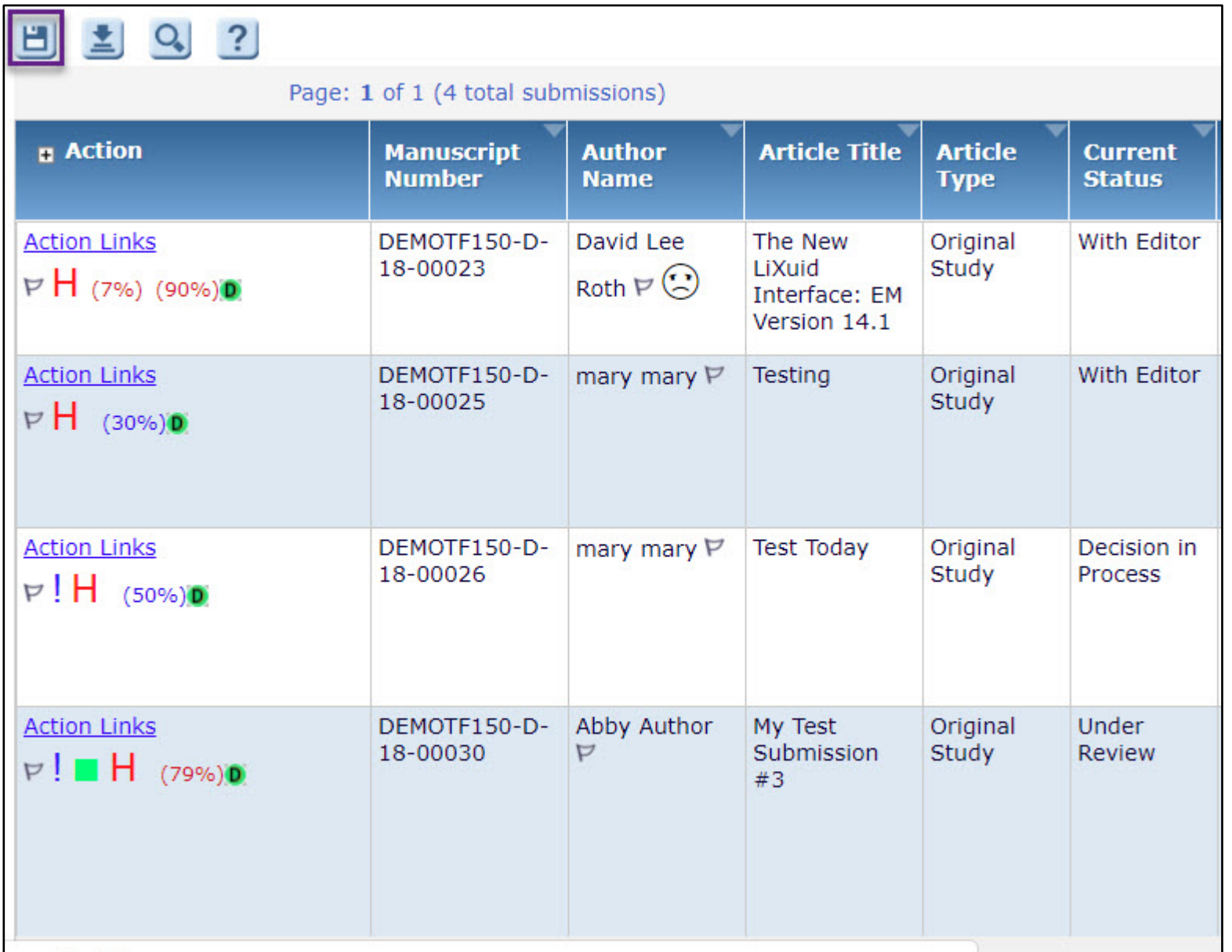

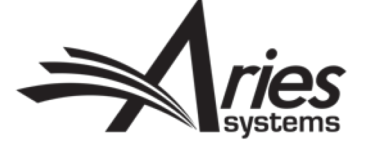

### Searches - Saving Submission Flag Search

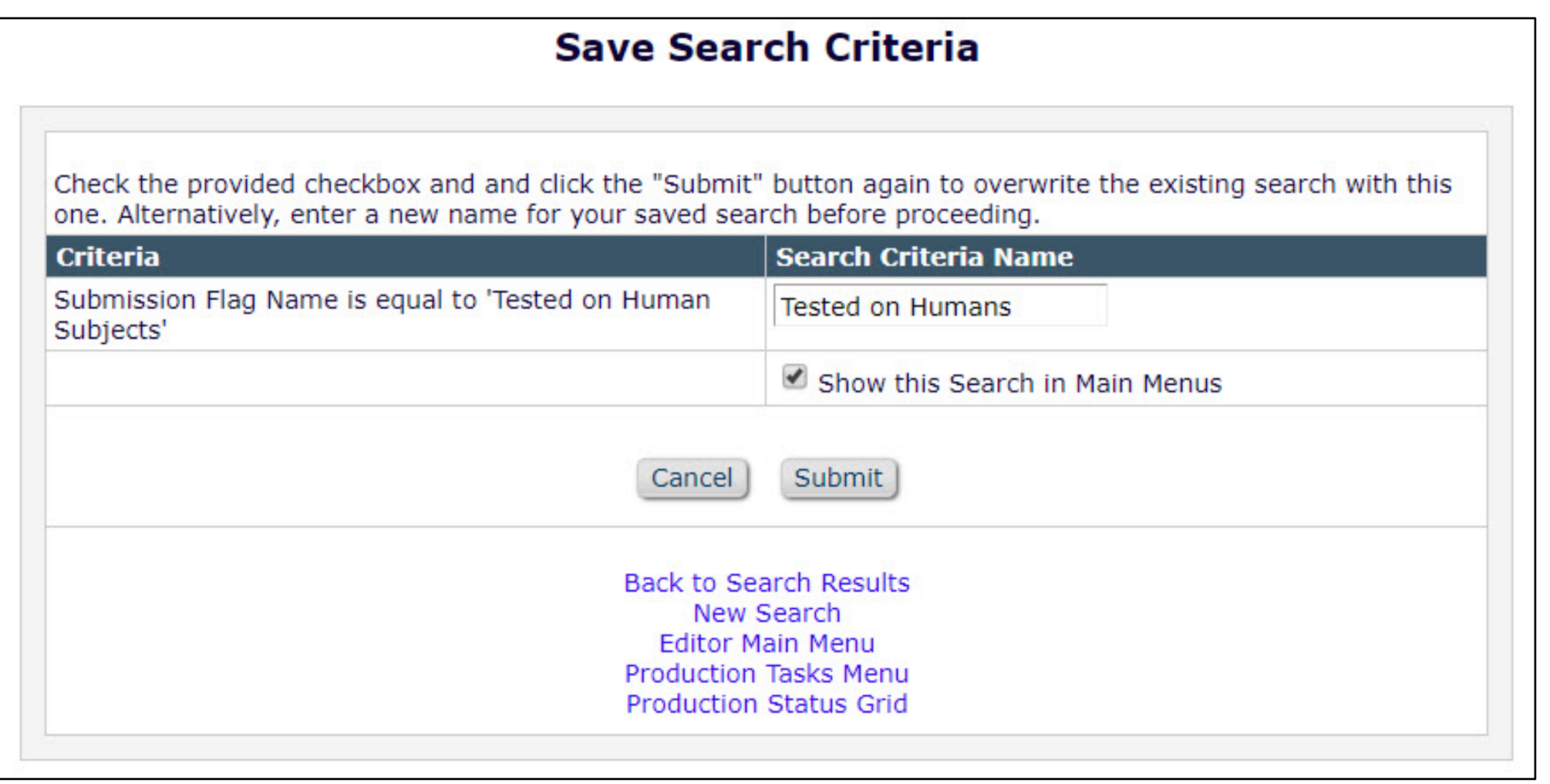

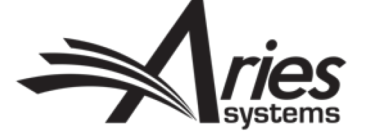

### Searches - Saved Search on Main Menu

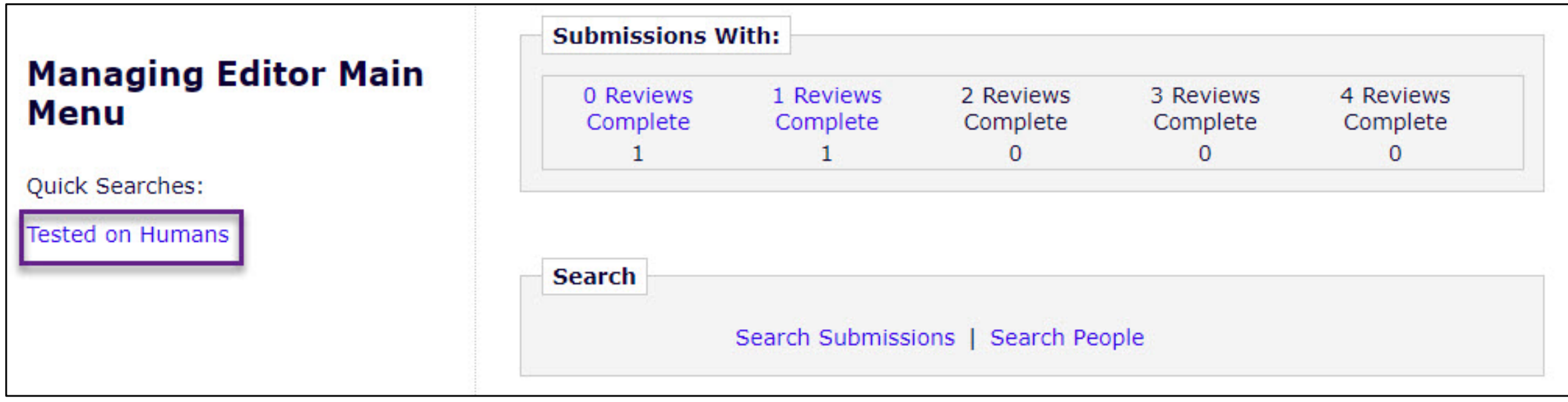

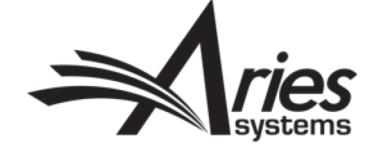

## Searches – Sharing Saved Searches

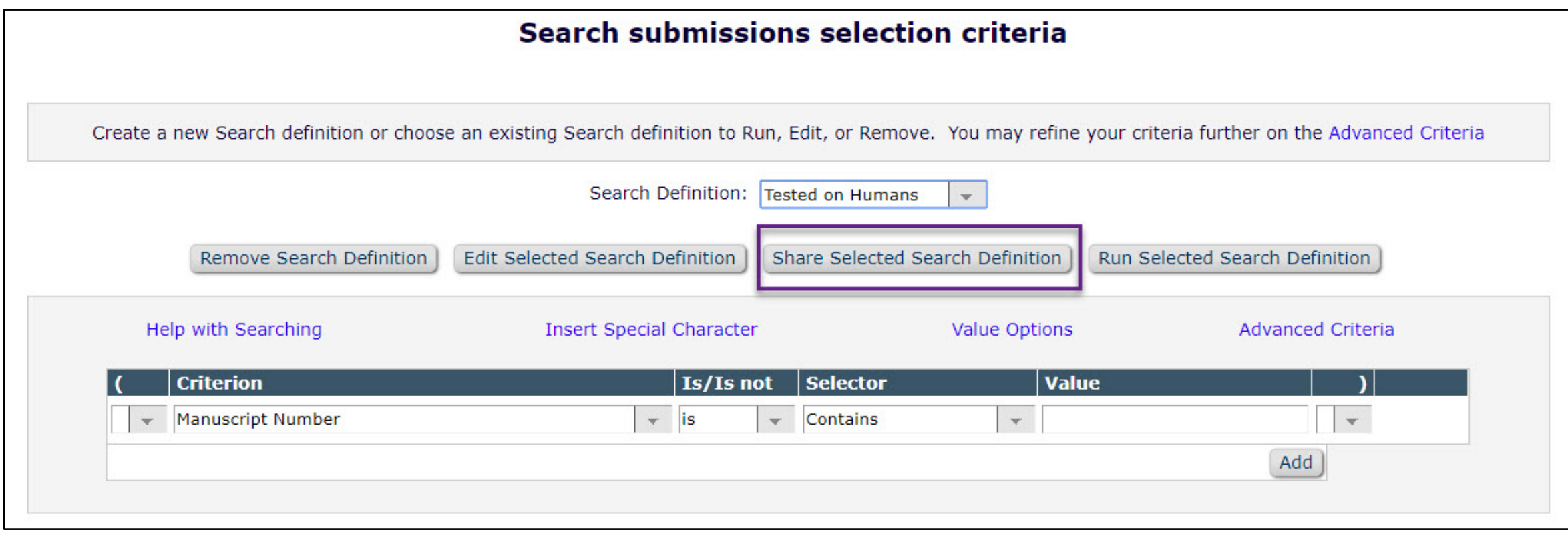

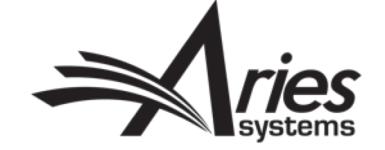

### Searches – Sharing Saved Searches

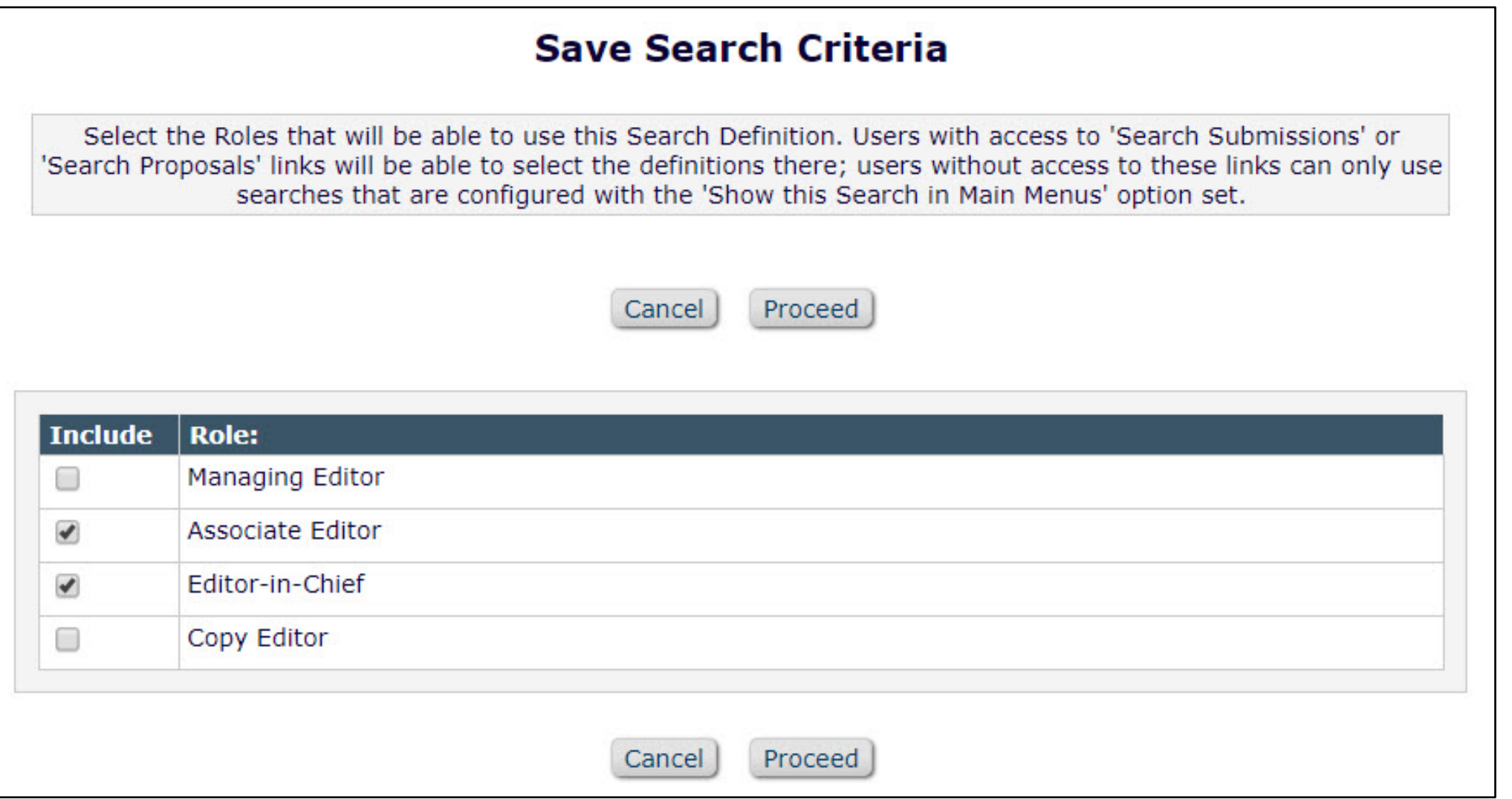

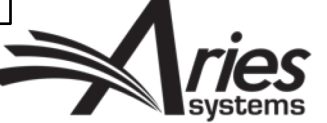

### Searches - Shared Search "Sharee's View"

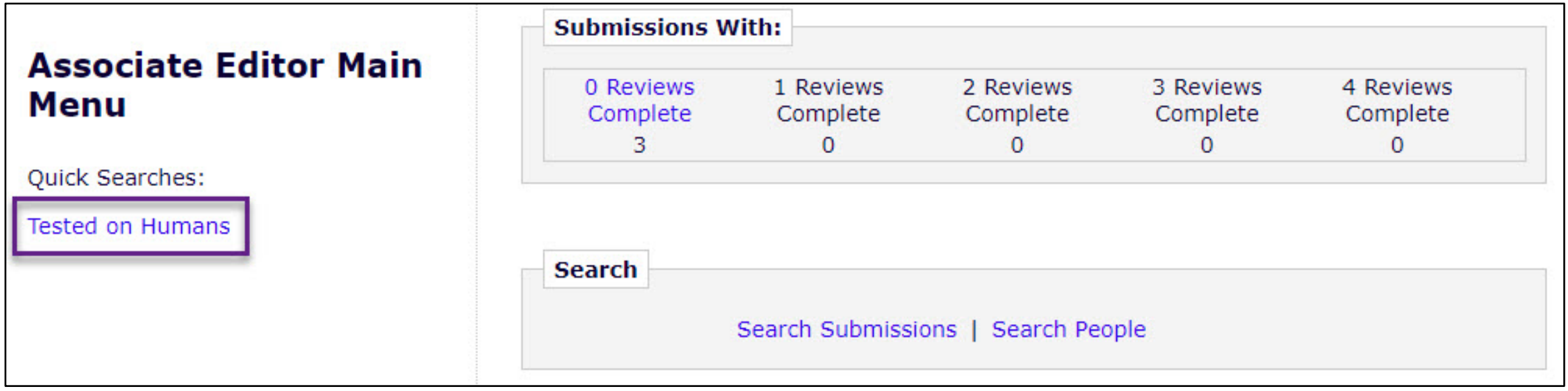

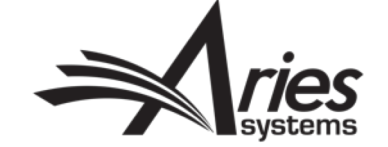

## RoleManager Permission to Share Searches

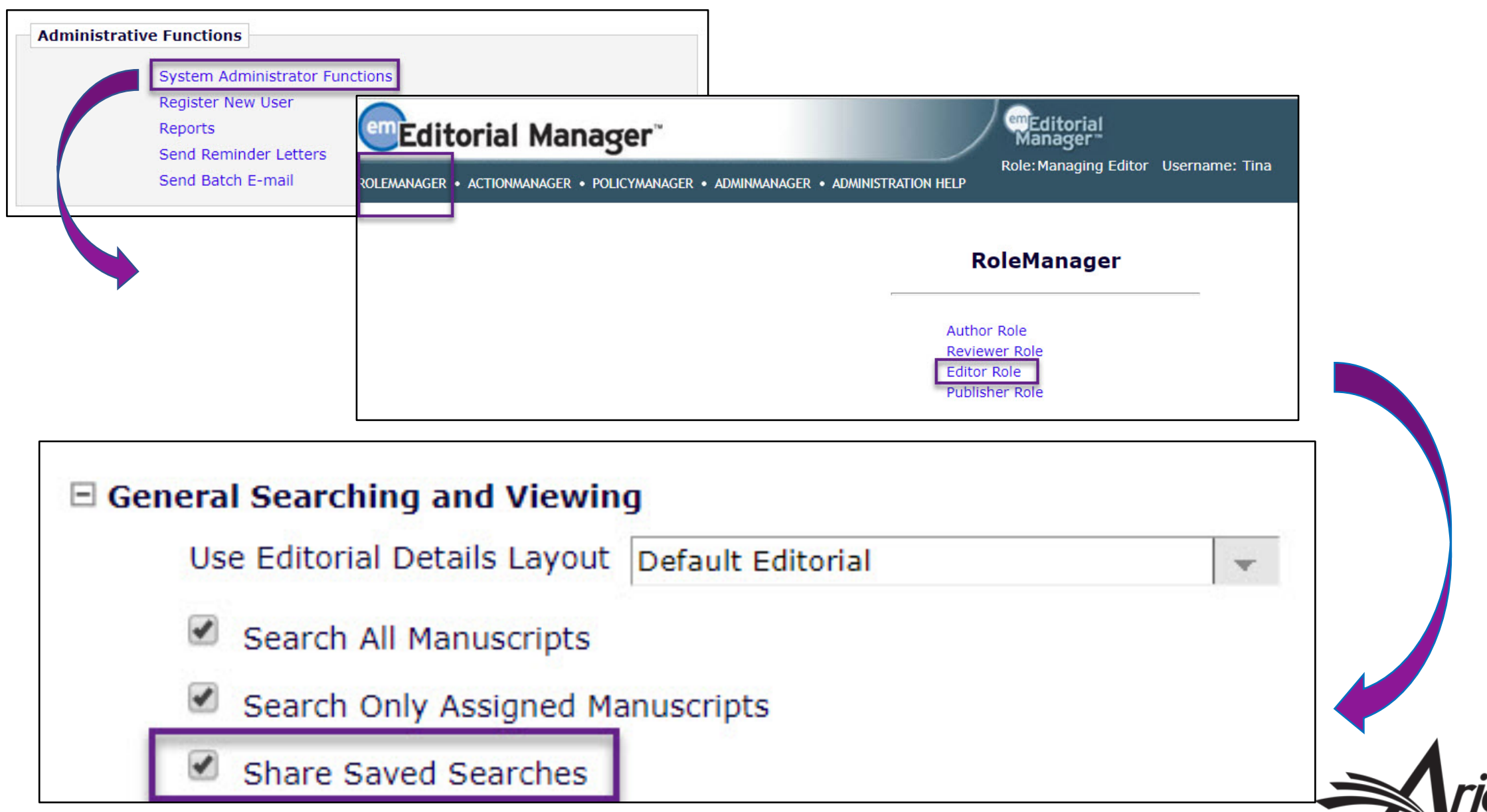

systems

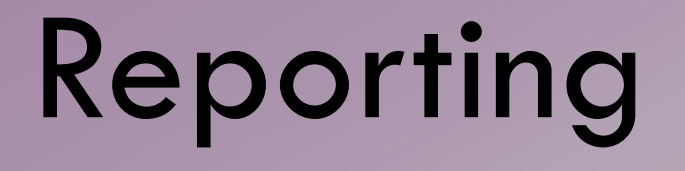

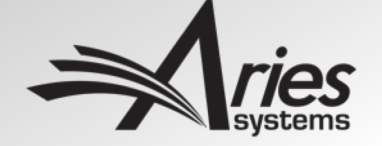

#### When it comes to reporting, Publishers' needs are unique.

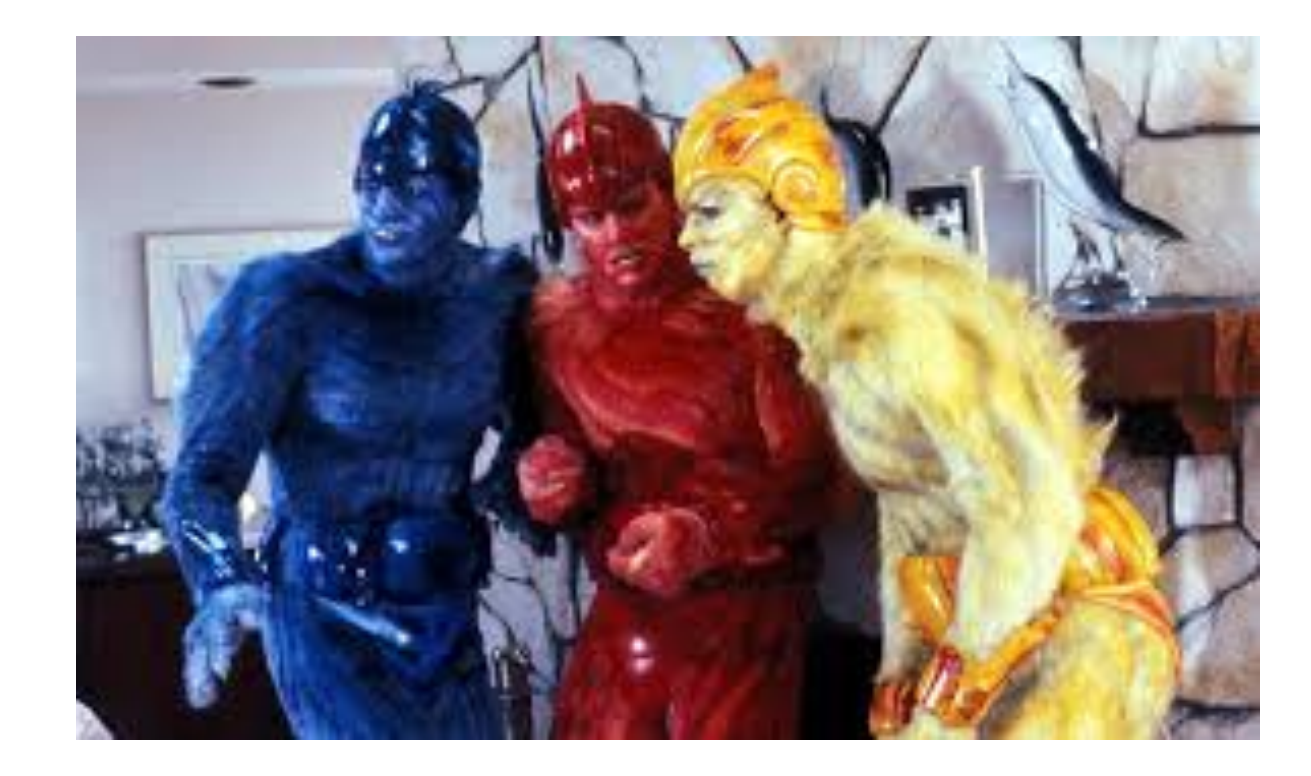

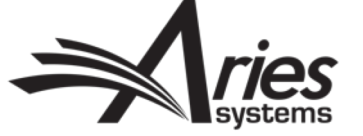

## Reporting – Views Available in Custom Reports and EAR

- Submission and Author Questionnaires View
- Submission and All Authors Questionnaires View
- Review Questions and Responses View
- **Editor Questions and Responses View NEW!**

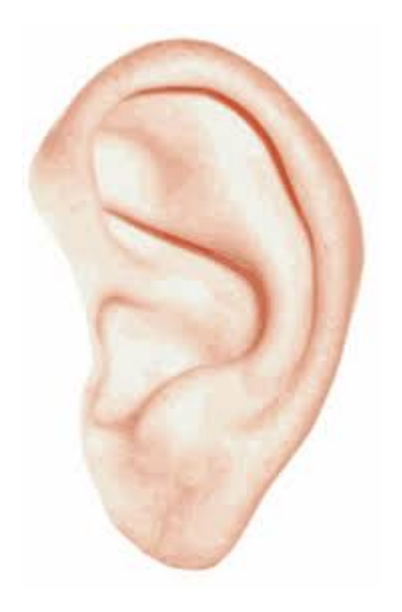

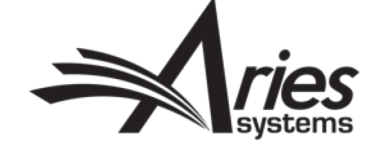

## Reporting – Basic EAR Report

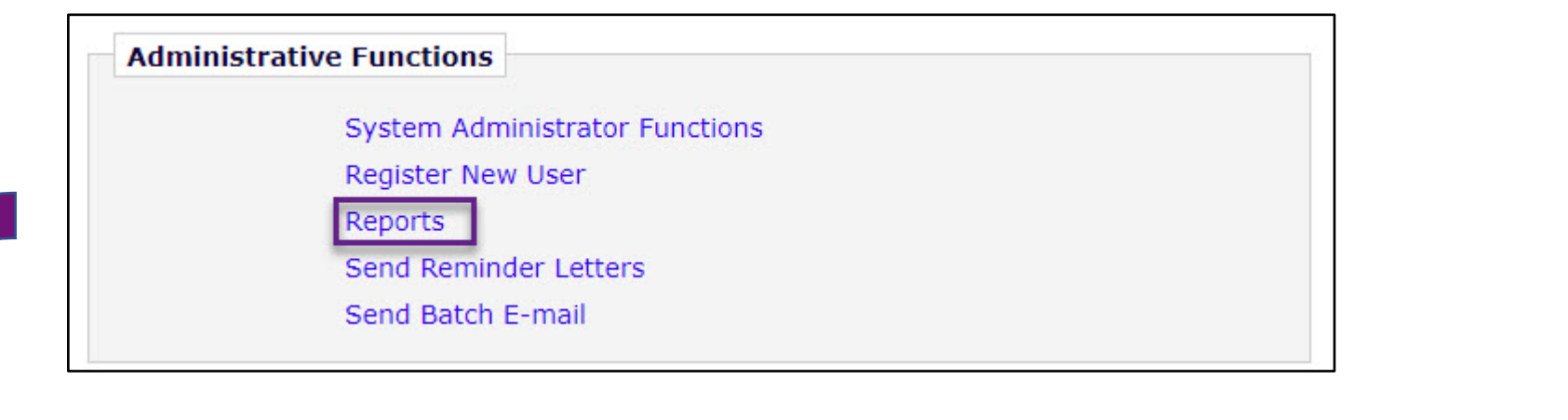

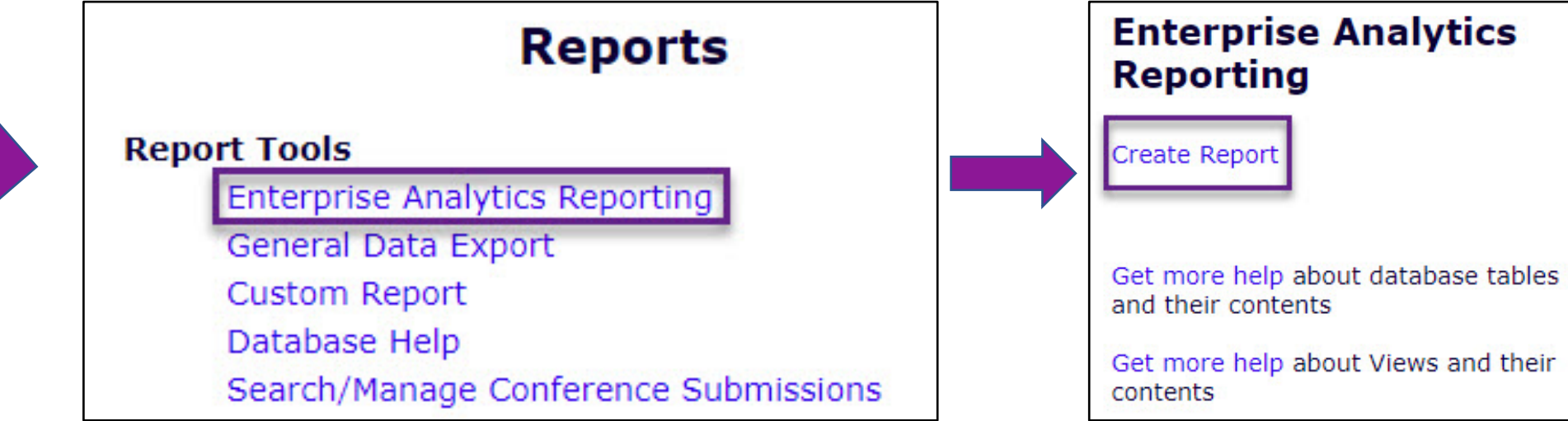

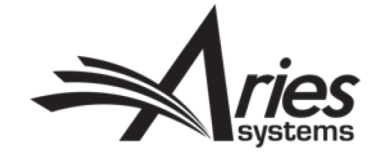

## Reporting – Choose Your EAR Data Source

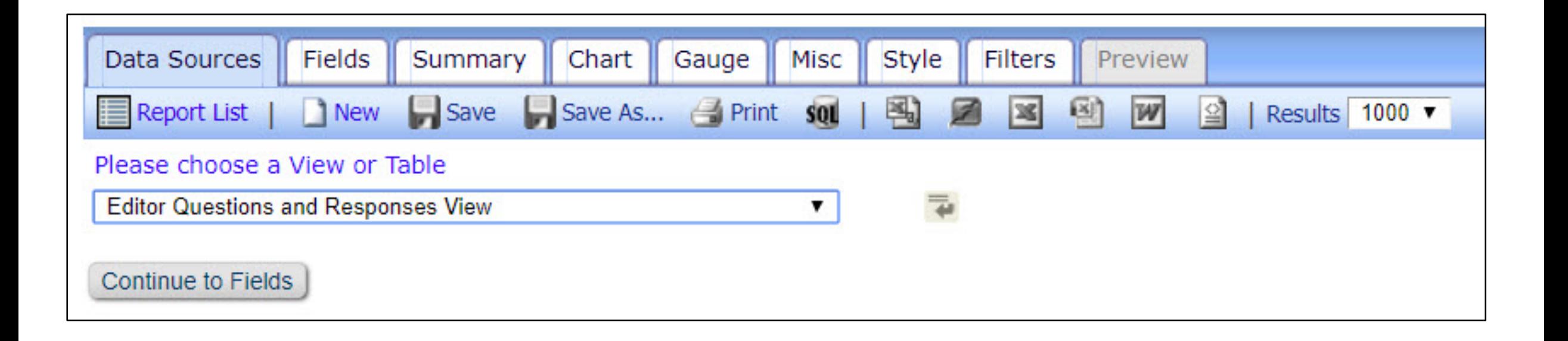

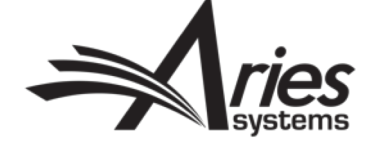

# Reporting – Choose Your EAR Fields

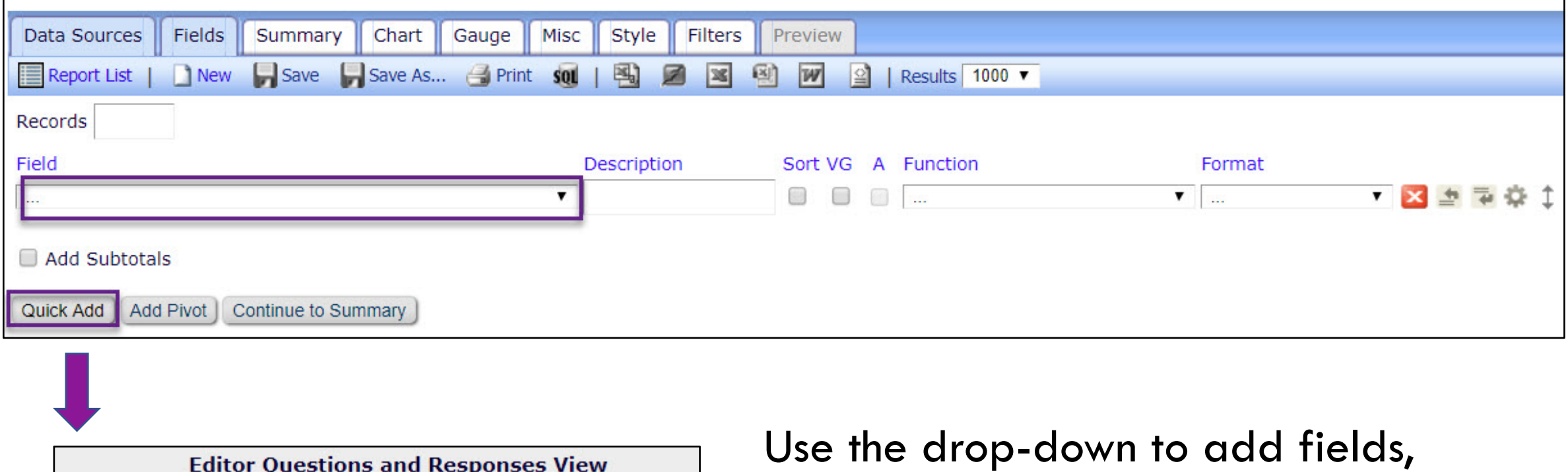

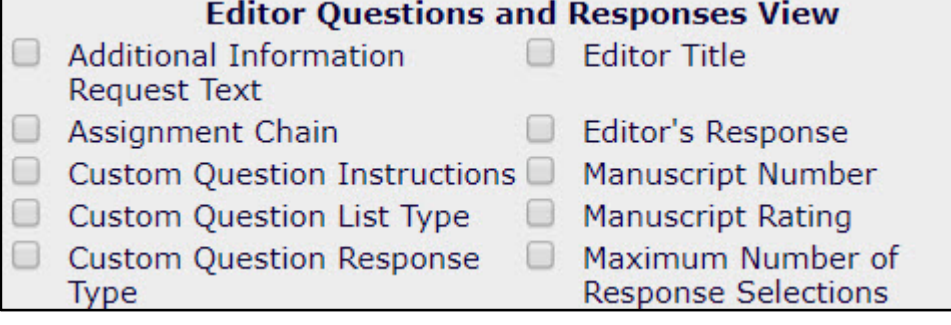

OR use Quick Add and reorder your fields later

Quick Add, *partial display*

## Reporting – Choose Your EAR Fields

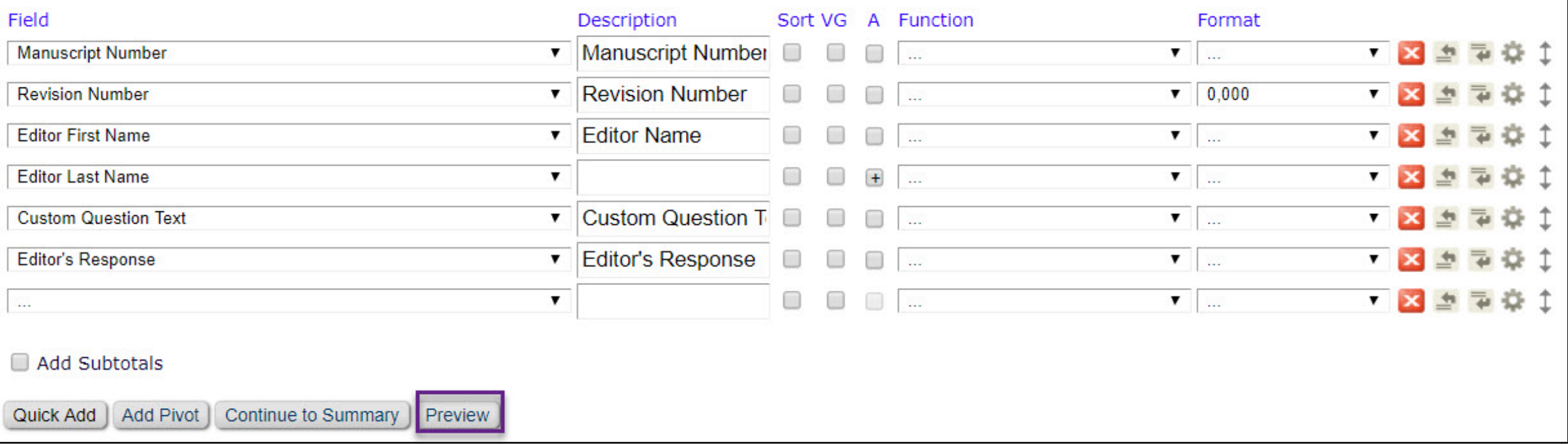

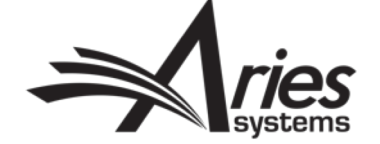

### Reporting – Preview Your Report

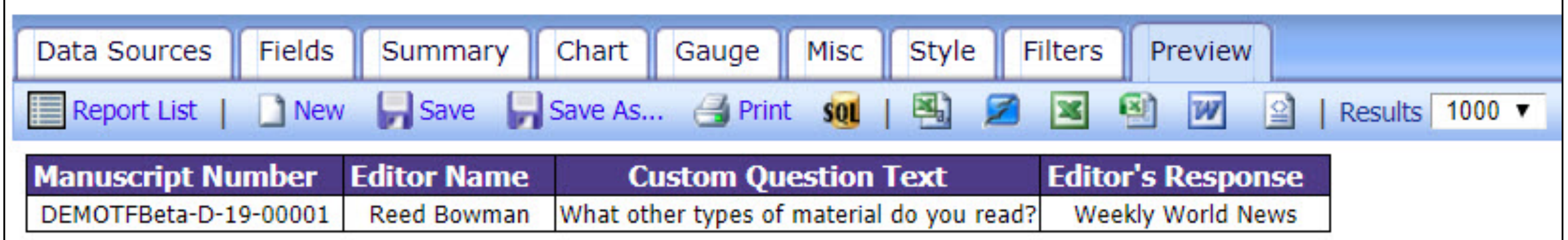

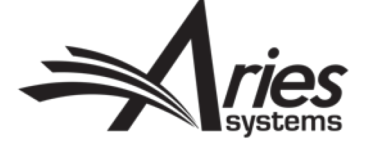

## Reporting – Saving Your Report

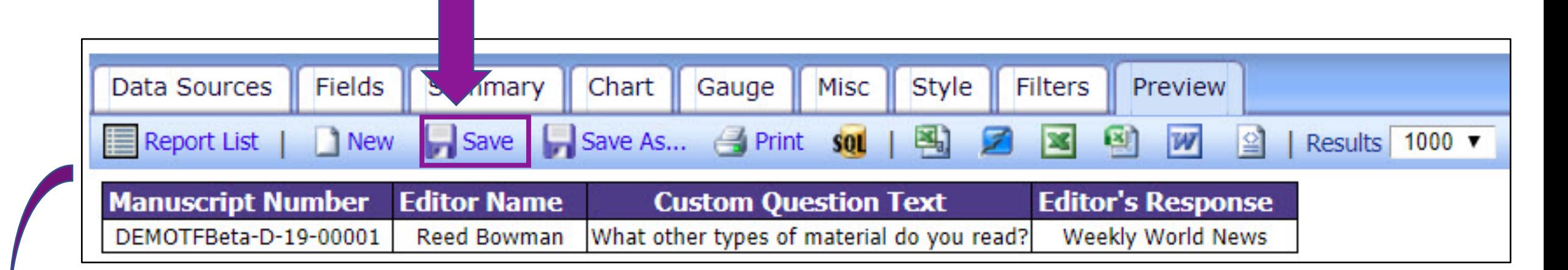

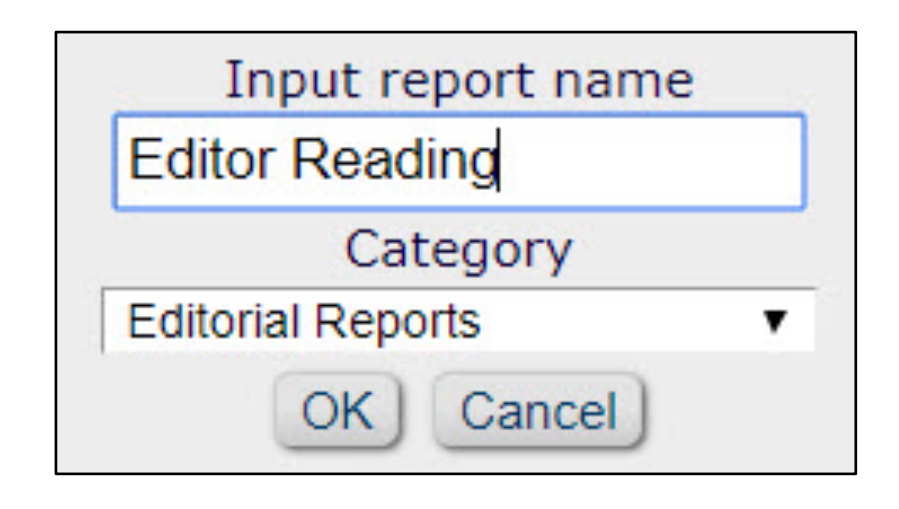

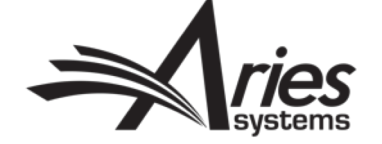

# Reporting – Your Saved Report

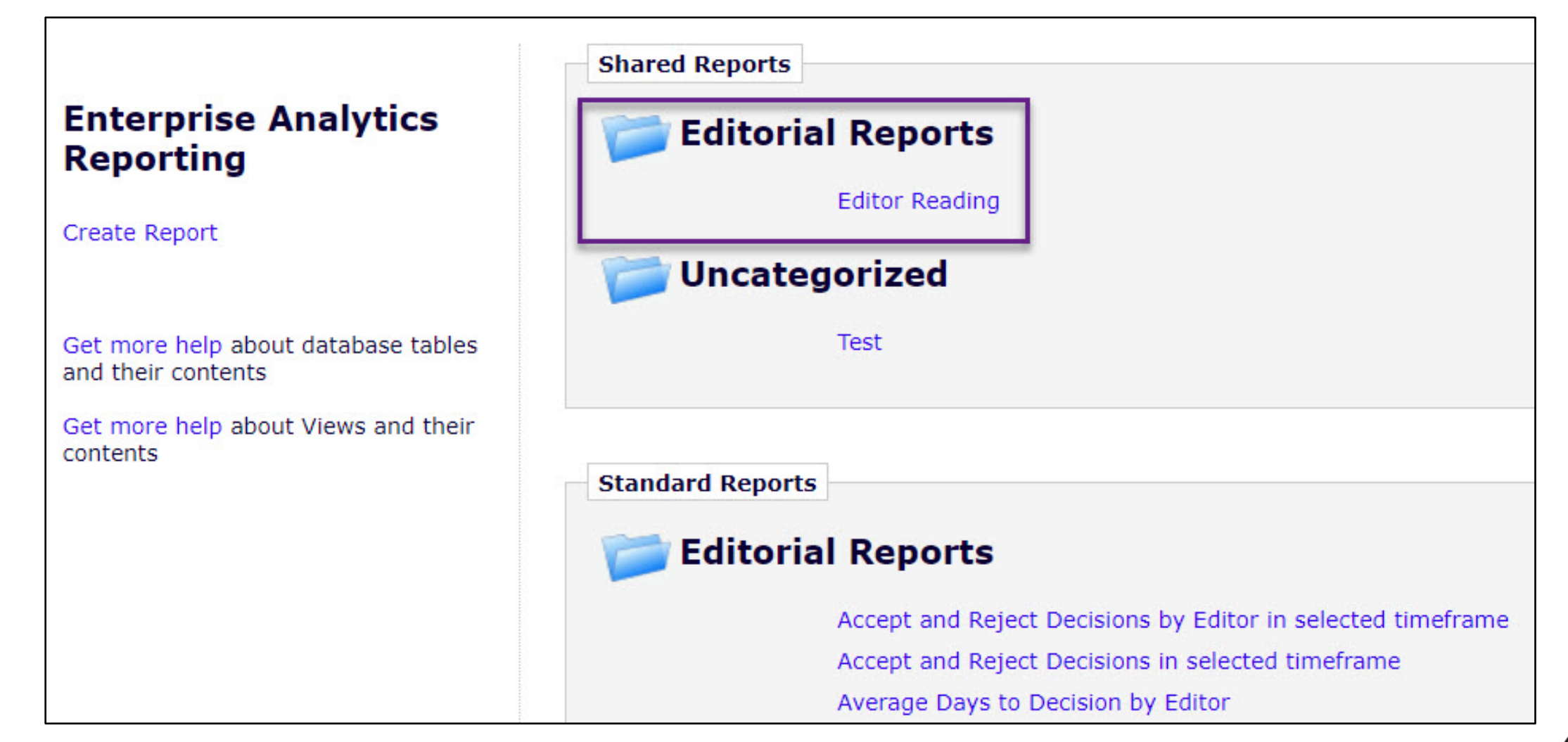

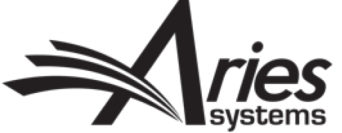

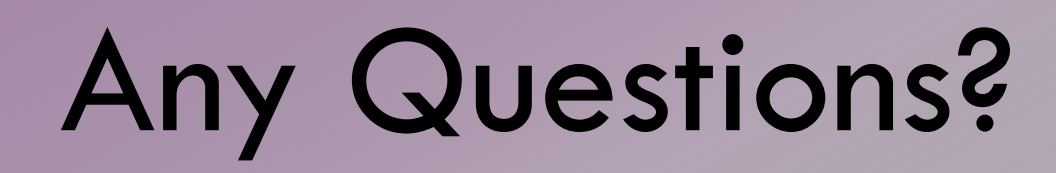

*VE ARE NOT ALONE* **YOU**

Tina Fleischer tfleischer@ariessys.com

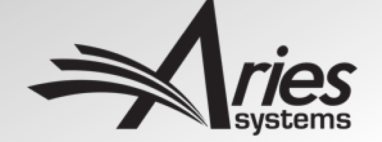